# **Introdución a VoIP**

# **Historia de VoIP**

VoIP comezó como ou resultado do traballo dun grupo de xóvenes en Israel durante 1995. Naquela época a única comunicación posible era de PC-a-PC. Pouco máis tarde Vocaltec, Inc. anuncio ou lanzamento do primeiro softphone que chamaron "Internet Phone Software". Este softphone fixerase para ser usado nun PC caseiro que tiña tarxeta de son, micrófono, parlantes e modem. Ou software funcionaba comprimindo o sinal de voz, convirtindoa en paquetes de voz que eran enviados por Internet (exactamente igual que hoxe). O software só funcionaba se vos dous PCs tiñan u mesmo software e o mesmo hardware. E foi comercialmente un fracaso principalmente porque as comunicacións de banda ancha aínda non estaban dispoñibles.

En 1997 Jeff Pulver decide xuntar por primeira vez aos poucos usuarios, fabricantes, e interesados nesta tecnoloxía en VON  $^{[1]}$  $^{[1]}$  $^{[1]}$ , a primeira feira/congreso que actualmente segue sendo o maior evento de VoIP. Agora Pulver organiza VON dúas veces por ano en EEUU, e agora tamén unha vez por ano en varios países de Europa. Tamén formou unha compañía prestadora do servizo VoIP chamada FreeWorldDialup [\[2\]](http://www.siptosip.net/) comúnmente chamada FWD (que pode confundirse co término FWD = transferencia de chamadas) e é co-fundador de Vonage [\[3\]](http://www.vonage.com/index.php?ic=1) , ou proveedor de VoIP máis grande de EEUU. Pulver ten varias empresas relacionadas coa VoIP entre elas PulverMedia,a súa empresa encargada de organizar VON e publicar medios en todo ou mundo.

En 1998 VoIP deu outro gran salto. Un grupo de emprendedores comezó a fabricar os primeiros ATA/gateways <sup>[\[4\]](http://voipex.blogspot.com/2006/03/adaptadores-telefonicos-analogicos.html)</sup>para permitir as primeiras comunicacións PC-a-teléfono convencional e finalmente as primeiras comunicacións teléfono-convencional - a teléfono-convencional (con Atas en cada extremo). Algúns destos emprendedores inicialmente daban ou servizo sen cargo a vos seus clientes para que poideran probar a calidade e a tecnoloxía. Estas chamadas contiñan publicidade non inicio e ao final de cada comunicación. Lestes servizos so prestabanse en EEUU e funcionaban grazas a esta publicidade. A miudo debía comezarse a comunicación a través dunha PC para logo pasar a un teléfono convencional. Neste punto VoIP sumaba o 1% do total do tráfico de voz. Durante 1998 tres fabricantes comezaron a fabricar switches de Layer 3 con QoS .

En 1999 Cisco vende as súas primeiras plataformas corporativas para VoIP. Utilizábase principalmente o protocolo H323 de señalización.

No ano 2000 VoIP representaba mais do 3% do trafico de voz. O mesmo ano **Mark Spencer** un estudante da Universidade de Auburn crea Asterisk [\[5\]](http://www.asterisk.org), a primeiro central telefónica / conmutador baseada en Linux cun PC simple cun código fonte aberto. Asterisk hoxe ofrece unha solución freeware para fogares/pequenas empresas e solucións IP-PBX corporativas. Mark Spencer é o CEO de Digium <sup>[\[6\]](http://www.digium.com/en/)</sup>.

En 2002 o protocolo SIP comeza a desplazar al H323 [\[7\]](http://voipex.blogspot.com/2006/03/protocolos-de-sealizacin.html) .

En 2003 dous mozos universitarios - Jan Friis e Niklas Zenntrom - crean un softphone gratuito fácilmente instalable en calquera PC que pode atravesar todos os firewalls e routers inclusive os corporativos. Ese produto é Skype, que se propaga cunha velocidade incrible, e chega en decembro de 2005 a contar con 50 millóns de usuarios.

En 2005 Skype é comprada en U\$ 2600 millóns por eBay. Skype ten un só problema: os usuarios de Skype non usan un protocolo standard senón un propio, que Skype non divulga. Iso non permite a un usuario de Skype comunicarse con outro usuario que non sexa de Skype. Pero Skype esta cambiando...............

## **Enlaces externos**

- [1] <http://www.von.com/>
- [2] <http://www.siptosip.net/>
- [3] <http://www.vonage.com/index.php?ic=1>
- [4] <http://voipex.blogspot.com/2006/03/adaptadores-telefonicos-analogicos.html>
- [5] <http://www.asterisk.org>
- [6] <http://www.digium.com/en/>
- [7] <http://voipex.blogspot.com/2006/03/protocolos-de-sealizacin.html>

Fuente: http://informatica/manuais/index.php?title=Introdución\_a\_VoIP&oldid=11579 Autores principales: Cristina,

# **O sistema Asterisk**

# **ASTERISK**

Asterisk é una aplicación de software libre (baixo licencia GPL) que proporciona funcionalidades dunha central telefónica (PBX)(1)e é completamente configurable.. Como calquer PBX, pódese conectar un número determinado de teléfonos para facer chamadas entre sí e incluso conectar a un proveedor de VoIP ou ben a unha RDSI tanto básicos como primarios.

### • (1)**O concepto PBX**

PBX Literalmente a sigla quere decir Private Branch Exchange, e con este término conocense aos diferentes tipos de centrais telefónicas de uso privado, ou centrais telefónicas utilizadas nas empresas, sen importar a tecnoloxía que utilicen, ou a súa riqueza de funcionalidades. Este térmo é usado del lado dos operadores para definir un grupo de líneas análogas que están agrupadas baixo un so número.

Mark Spencer, de Digium, inicialmente creou Asterisk e actualmente é o seu principal desenvolvedor, xunto con outros programadores que contribuen a correxir erros e engadir novidades e funcionalidades. Orixinalmente creado para o sistema operativo GNU/Linux, Asterisk actualmente tamén distribuese en versións para os sistemas operativos BSD, MacOSX, Solaris e Microsoft Windows, aínda que a plataforma nativa (GNU/Linux) é a mellor soportada de todas.

Asterisk inclue moitas características anteriormente sólo dispoñibles en costosos sistemas propietarios PBX como buzón de voz, conferencias, IVR, distribución automática de chamadas, e outras moitas máis. Os usuarios poden crear novas funcionalidades escribindo un dialplan na linguaxe de script de Asterisk ou engadindo módulos escritos na linguaxe C ou en calquera outra linguaxe de programación soportada por Linux.

# **Funcionalidades Central Asterisk**

- Desde 2 até 150 extensións por cada sistema
- Máis de 150 extensións con sistemas DV-Asterisk traballando en paralelo (clustering)
- Desde 1 até 120 liñas dixitais RDSI por cada sistema]
- Desde 1 até 72 liñas analóxicas por cada sistema en formato barebon
- Desde 1 até 24 liñas dixitais RDSI a diario en formato barebone (48 liñas de voz
- Desde 1 até 12 liñas de primario a diario en formato barebone (360 liñas de voz)
- Soporta liñas de telefonía analóxica, liñas RDSI, accesos primarios, VoIP (voz a través de Internet)
- Transferencia de chamadas, internas e externas
- Desvío de chamadas se está ocupado ou non contesta
- Opción Non molestar (Do Not Disturb)
- Parking de chamadas (Call Parking)
- Chamada en espera (Hold)
- Extensións remotas fóra de oficina (empregados que traballan en casa ou outras sedes)
- Grupos de chamada (Ring groups)
- Identificador de llamante (CallerID)
- Sistema DISA. é un método polo cal unha persoa externa á oficina pode realizar chamadas a través da central:

*exemplo: unha comercial chama á central, teclea a extension que lle dá acceso exterior, o sistema pídelle un pin e dálle ton para marcar un numero*

- Operador Dixital (menús interactivos e guiados)
- Música en espera e en transferencia (ficheiros MP3 actualizables polo usuario)
- Captura de chamadas de forma remota (remote pickup)
- Caixas de correos de voz (xeral, individuais, por grupos) protexidos por contrasinal
- Indicador visual de mensaxe en espera
- Envío de mensaxes da caixa de correos ao correo electrónico
- Grupos de caixas de correos
- Interfaz web para acceder ás Caixas de correos
- Xestión da caixa de correos de voz mediante o terminal telefónico e páxina web
- Xestión de listas negras (números telefónicos con acceso prohibido)
	- Paging/Intercom.
	- Accións a realizar segundo horarios e datas (horario laboral, dias festivos, etc.)
	- Salas de conferencia (2 ou máis terminais simultaneamente)
	- Rexistro e listaxes de chamadas entrantes e saíntes, con gráficas de consumo.
	- Rutado de chamadas saíntes por parámetros
	- Programación de novas funcionalidades a medida
	- Detección automática de entrada de faxes
	- Recepción de fax desde o propio sistema (só liñas RDSI), e posterior envío por e-mail
	- Envío de faxes desde o propio sistema a través de interfaz web
	- Rutado de chamadas entrantes (Direct Inward Dialing) en liñas dixitais
	- Panel gráfico de Operadora a través de navegador web (estado de liñas e terminais)
	- Posibilidade de integrar un sistema de chamadas pre-pago (solución para locutorios telefónicos)
	- Xestión de colas de chamadas entrantes (solución para Call Centers)
	- Gravación de chamadas entrantes e saíntes
- Monitorización de chamadas en curso
- Soporta videoconferencia con protocolos SIP e IAX2

## **Funciones VoIP**

- Pasarela VoIP <-> RTB/RDSI
- Soporta redes Ethernet 10/100/1000/10000 Mbits/s
- Posibilidade de interconexión de varias sedes e oficinas por VoIP
- Módulo Wi-Fi opcional (soporta terminales WiFi y PDA)
- Soporta teléfonos IP (fijos, móviles Wi-Fi e " softphone ")
- Protocolos SIP, H.323, MGCP, IAX2)
- Codecs: GSM, Alaw, Ulaw, iLBC, ADPCM, ...

## **Funcionalidades Conectividad**

- Firewall integrado (incluido)
- Router de saida hacia Internet (incluido)
- Proxy caché de web (opcional)
- Servidor de correo seguro con tráfico cifrado, antivirus e anti-spam (opcional)
- Servidor DHCP (opcional)
- Servidor de mensaxería instantánea Jabber con pasarelas MSN, Yahoo, ICQ (opcional)
- Servidor de impresoras (opcional)
- Redes privadas virtuales (VPN) (opcional)
- Proxy HTTP y FTP (opcional)
- Servidor de correo corporativo (opcional)
	- Antispam
	- Antivirus
	- Webmail
	- Pasarela E-Mail <-> SMS

Se desea dotar ao seu negocio dun sistema integral de comunicacións de altas prestacións e baseada en Software Libre, sen dúbida Asterisk é a solución que necesita. De igual maneira, é o sistema ideal para establecer unha comunicación VoIP entre as distintas sucursais dunha mesma empresa, aforrando en chamadas telefónicas e complexidade de infraestructuras.

Fuente: http://informatica/manuais/index.php?title=O\_sistema\_Asterisk&oldid=11825 Autores principales: Cristina, Seco,

# **Instalación de Servidor Linux con CentOS**

## **Instalación de CentOS 5.2 parte I**

Arrancar có CD-ROM ou DVD do CentOS e presionar ENTER cando apareza o o prompt:

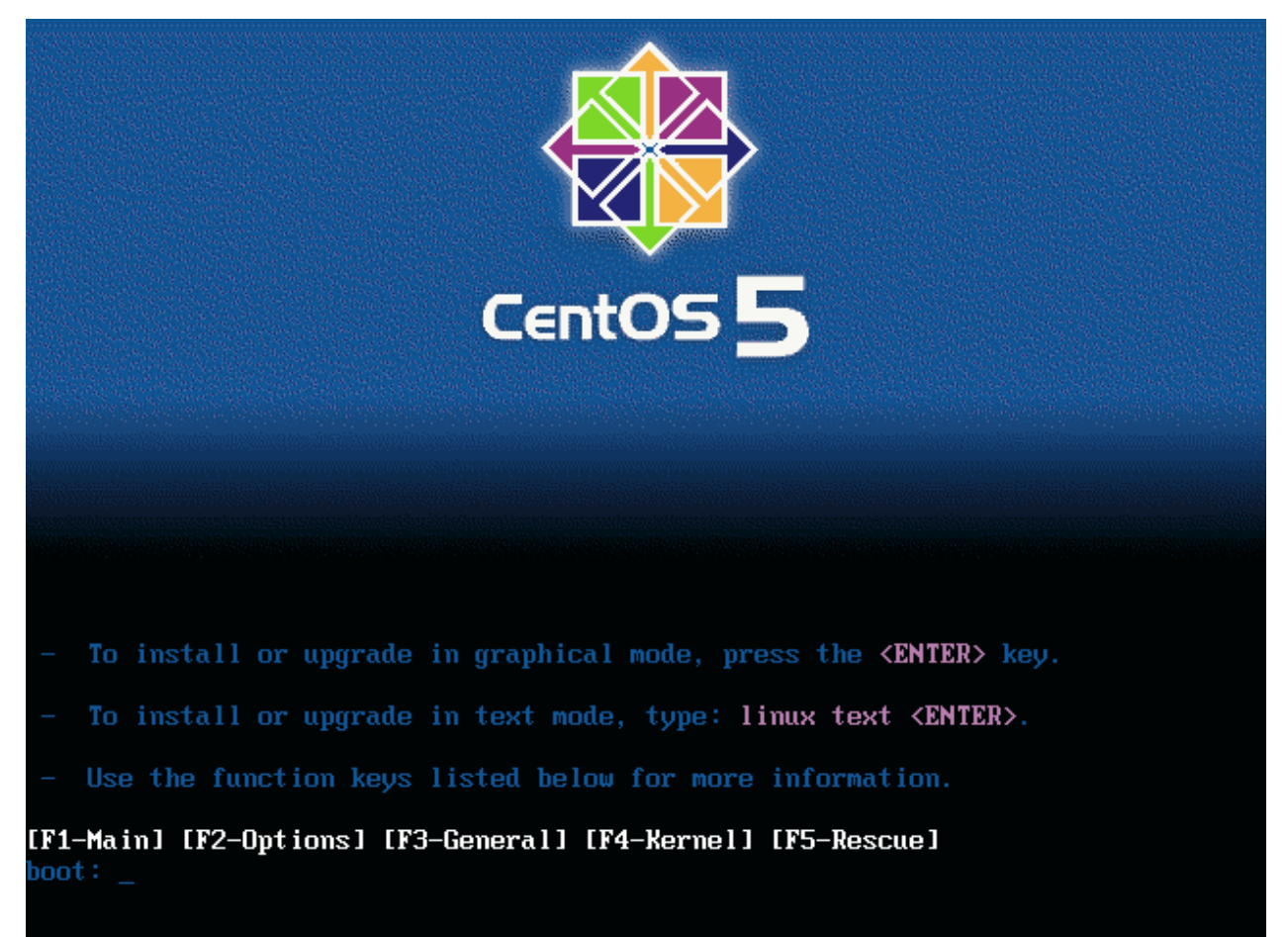

Pode levar un pouco o testear o medio onde está o CentOS polo que saltaremos esa opción:

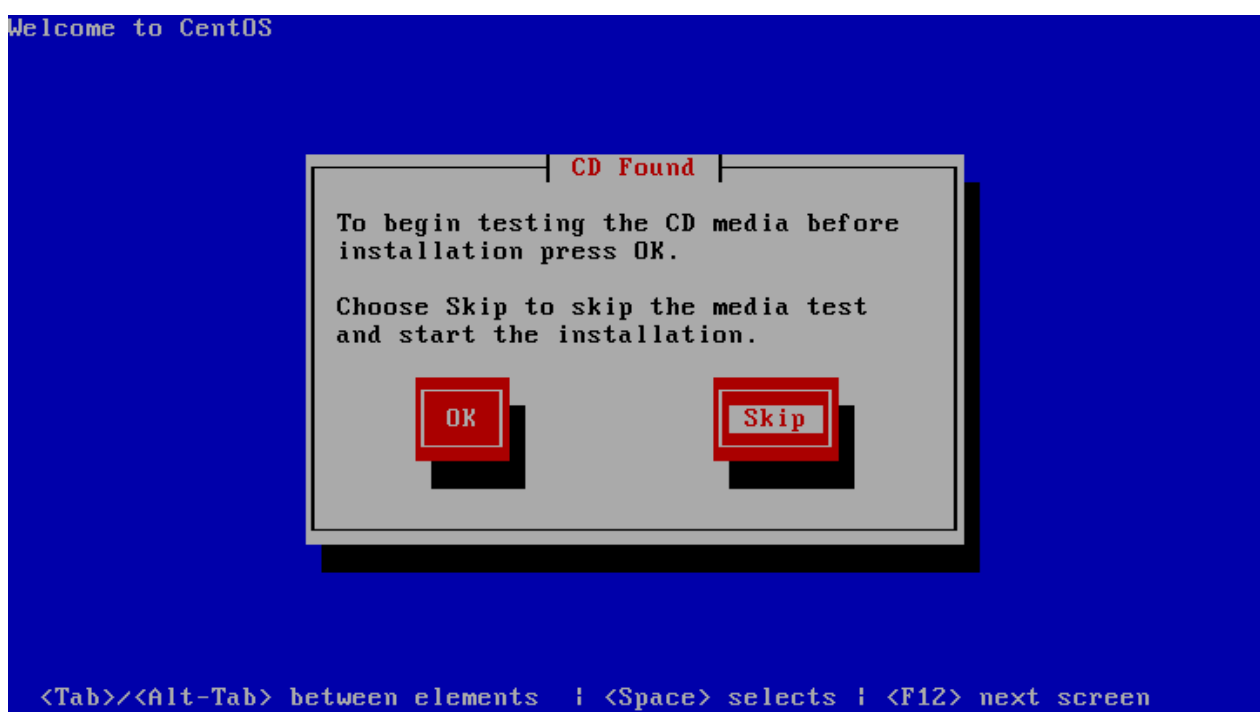

A pantalla de benvida do instalador aparecerá, pulsamos en Next:

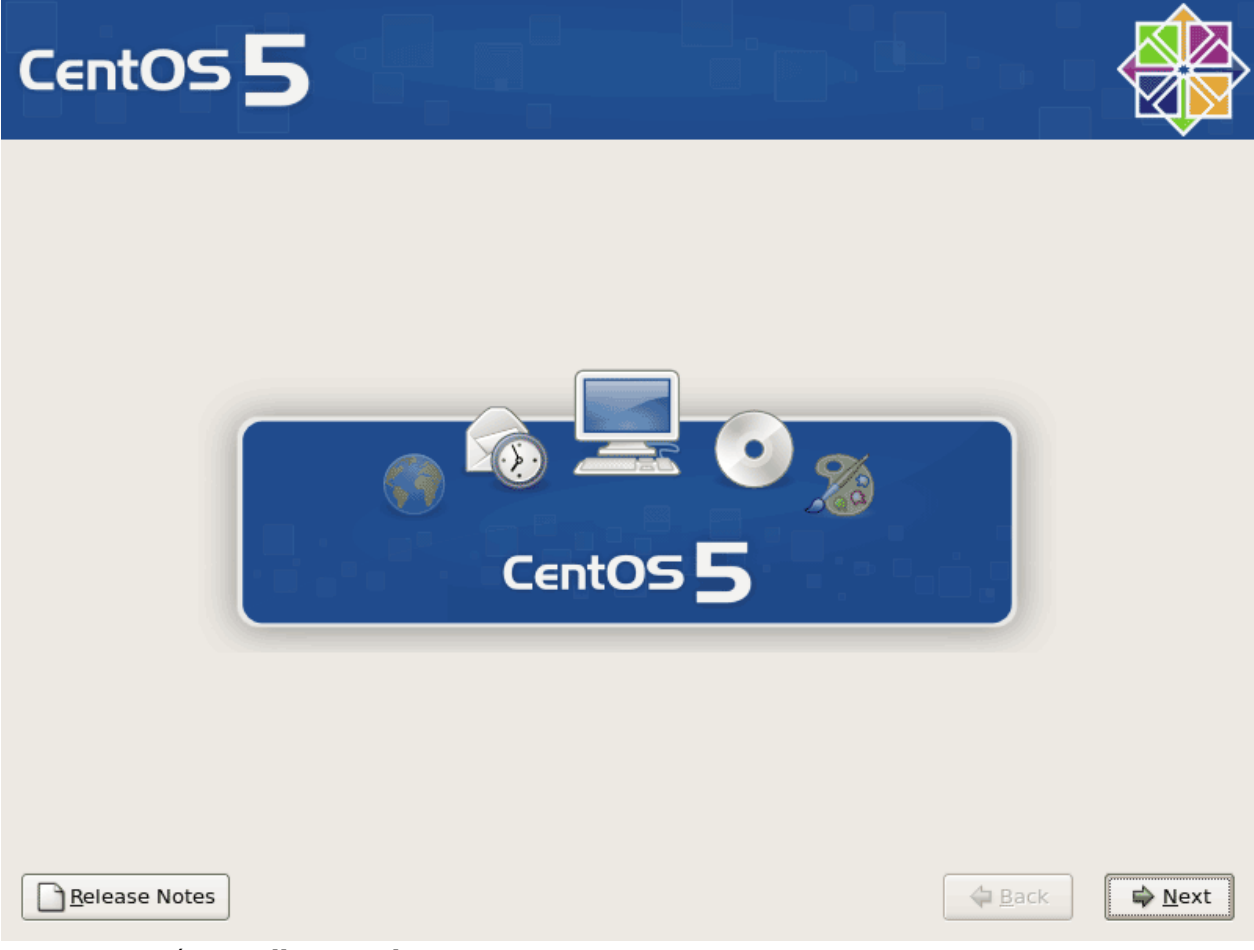

A continuación escollemos o lenguaxe:

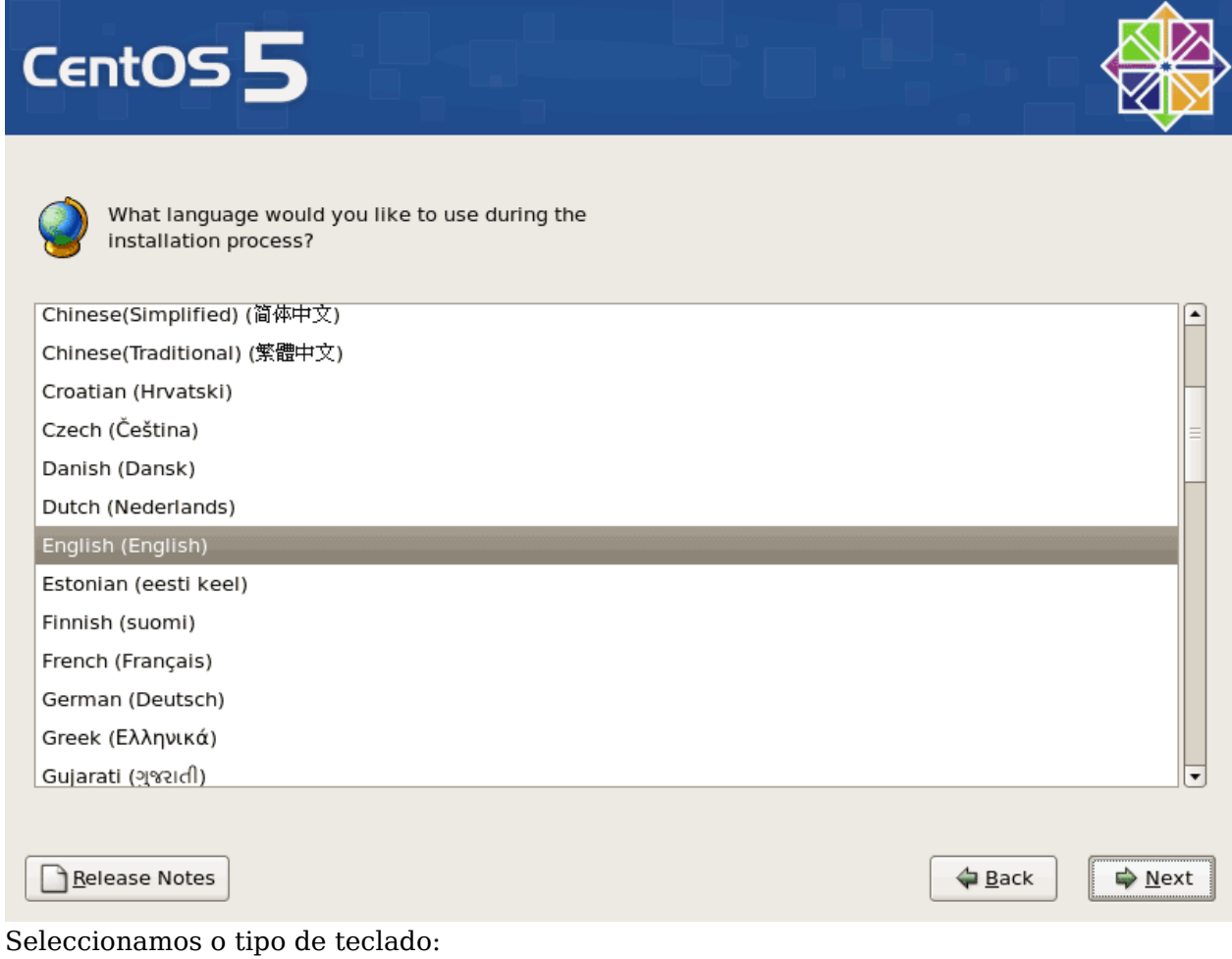

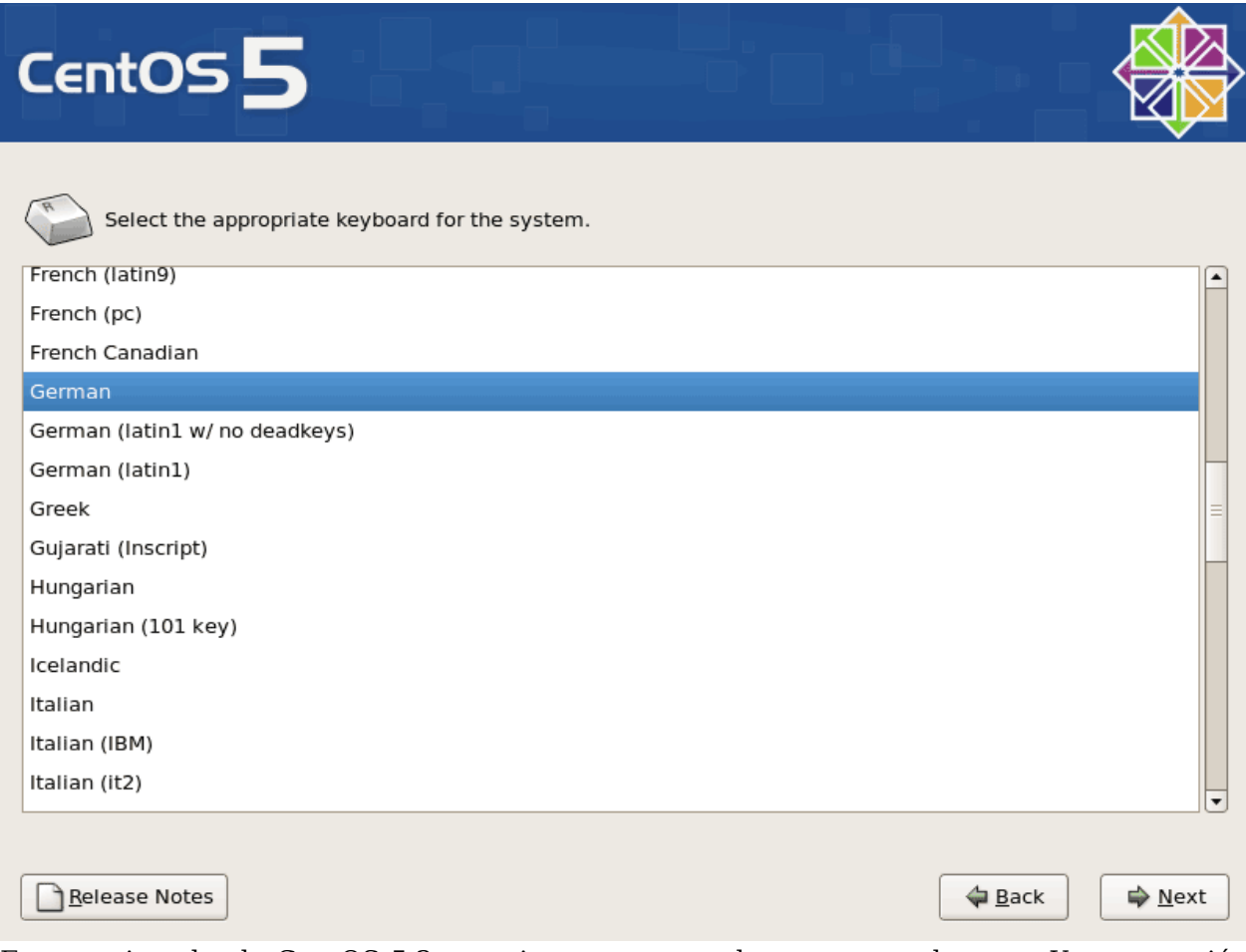

Estamos instalando CentOS 5.2 nun sistema novo, polo que responderemos Yes a cuestión sobre si queremos inicializar o disco e tódolos seus datos.

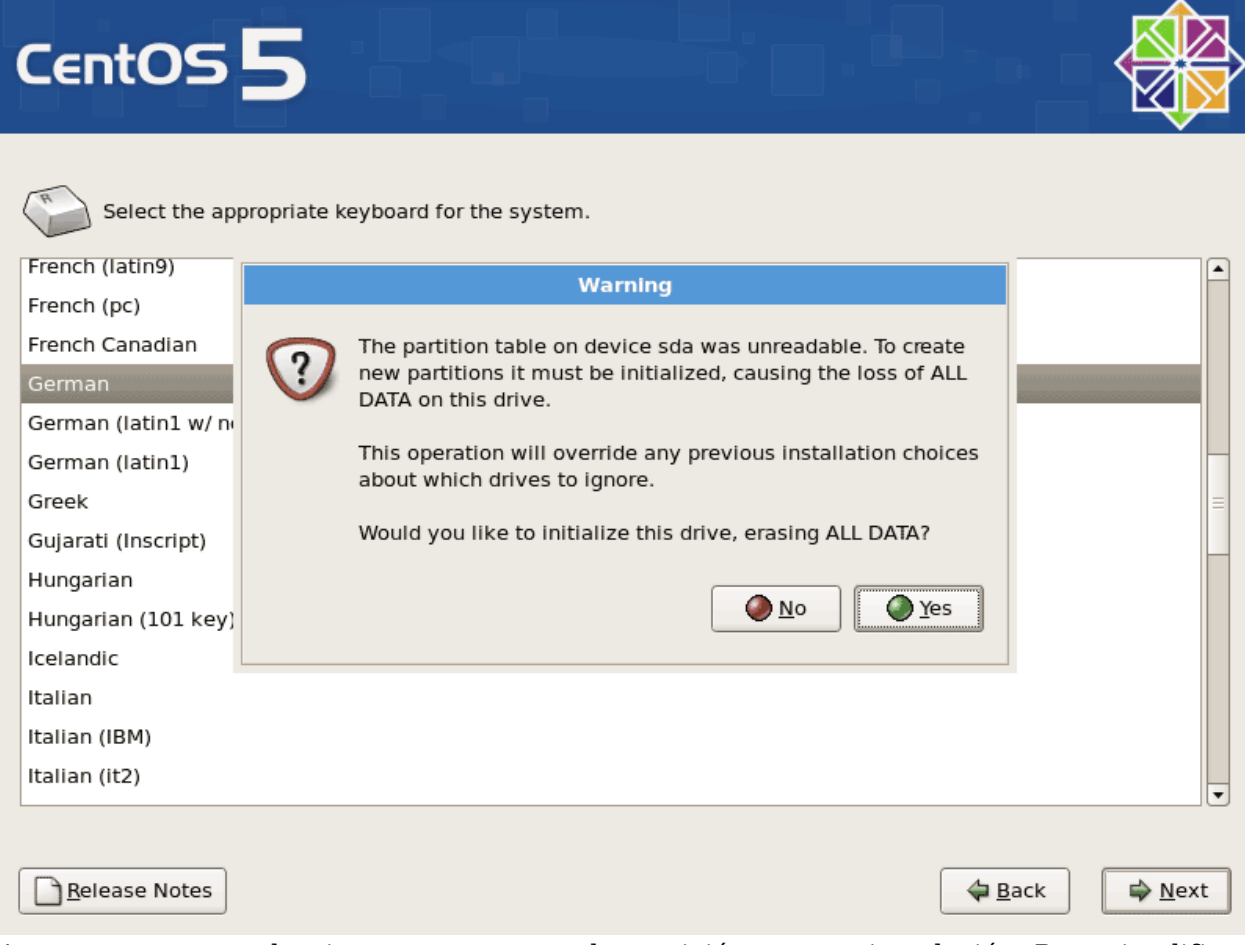

Agora temos que seleccionar un esquema de particións para a instalación. Para simplificar o proceso seleccionamos a opción de eliminar as particións de linux e instalar coa plantilla por defecto. Isto resultará nun pequeno /boot e unha partición máis longa / así como a partición de swap. Dende logo que tamén teremos a libertade de particionar o disco duro como queiramos.

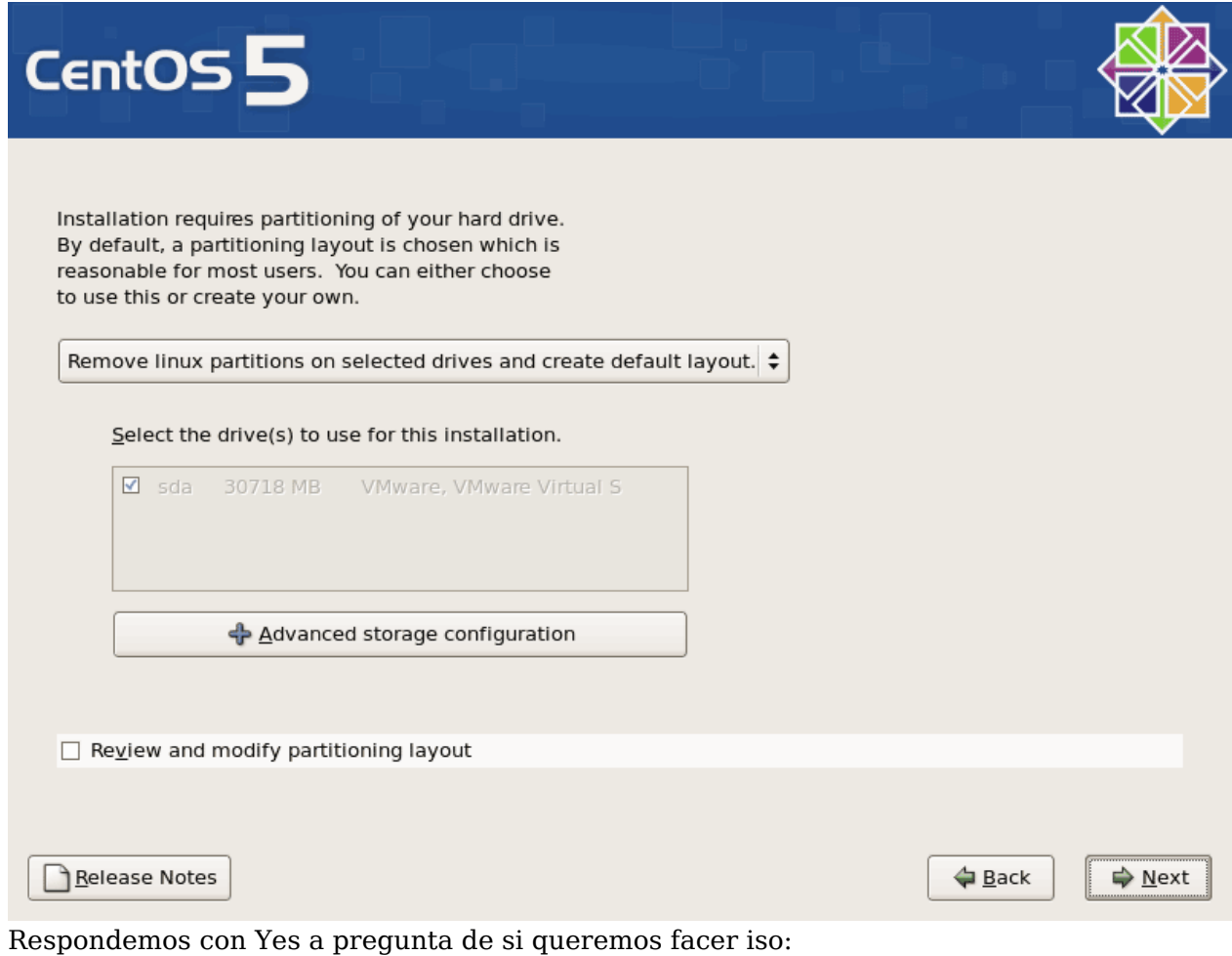

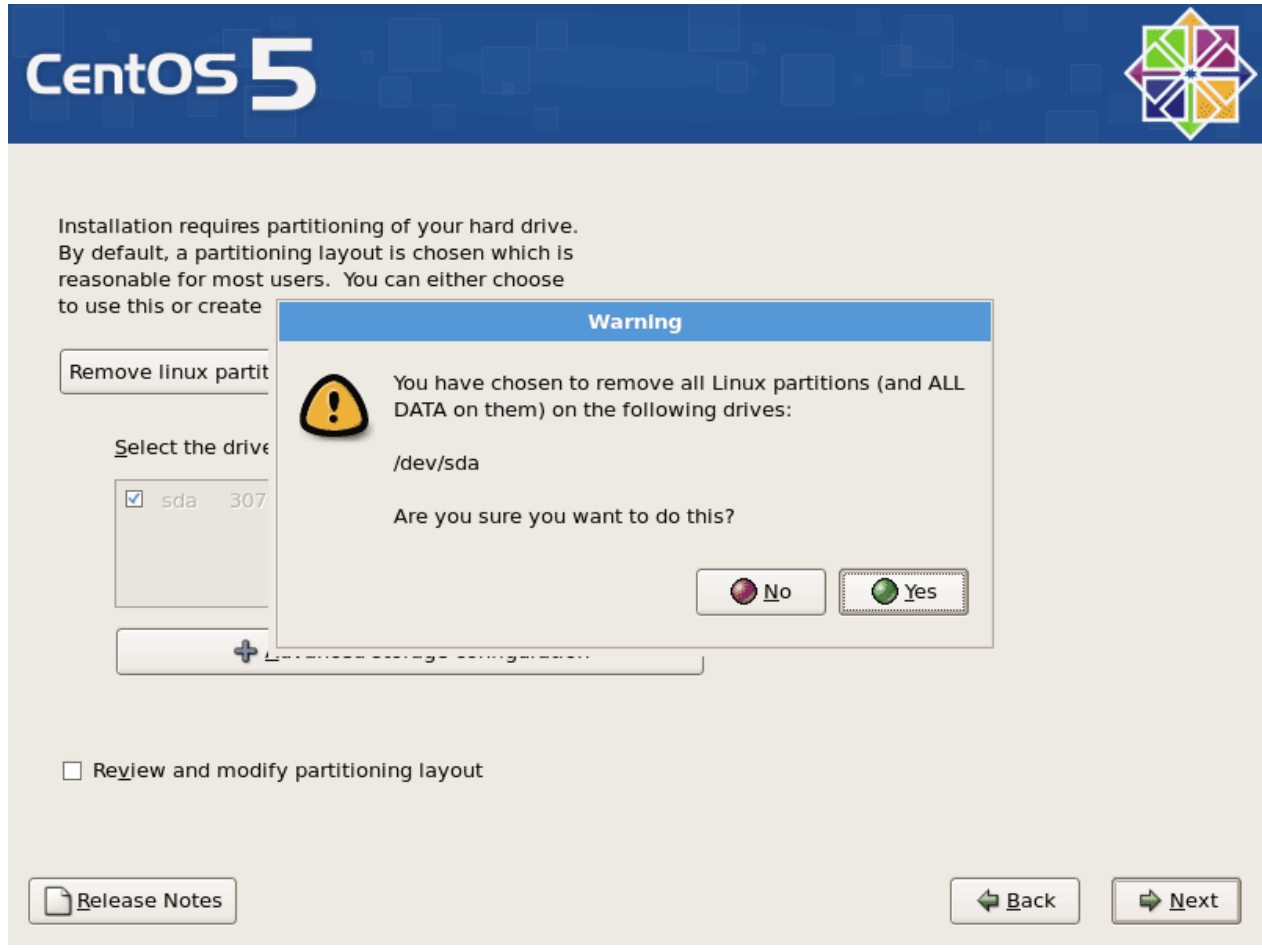

Na configuración de rede. A configuración por defecto é configurar as interfaces de rede por DHCP, pero estamos instalando un servidor, polo que a configuración estática de direccións IP non é unha mala idea. Pulsaremos na opción Edit na parte superior dereita.

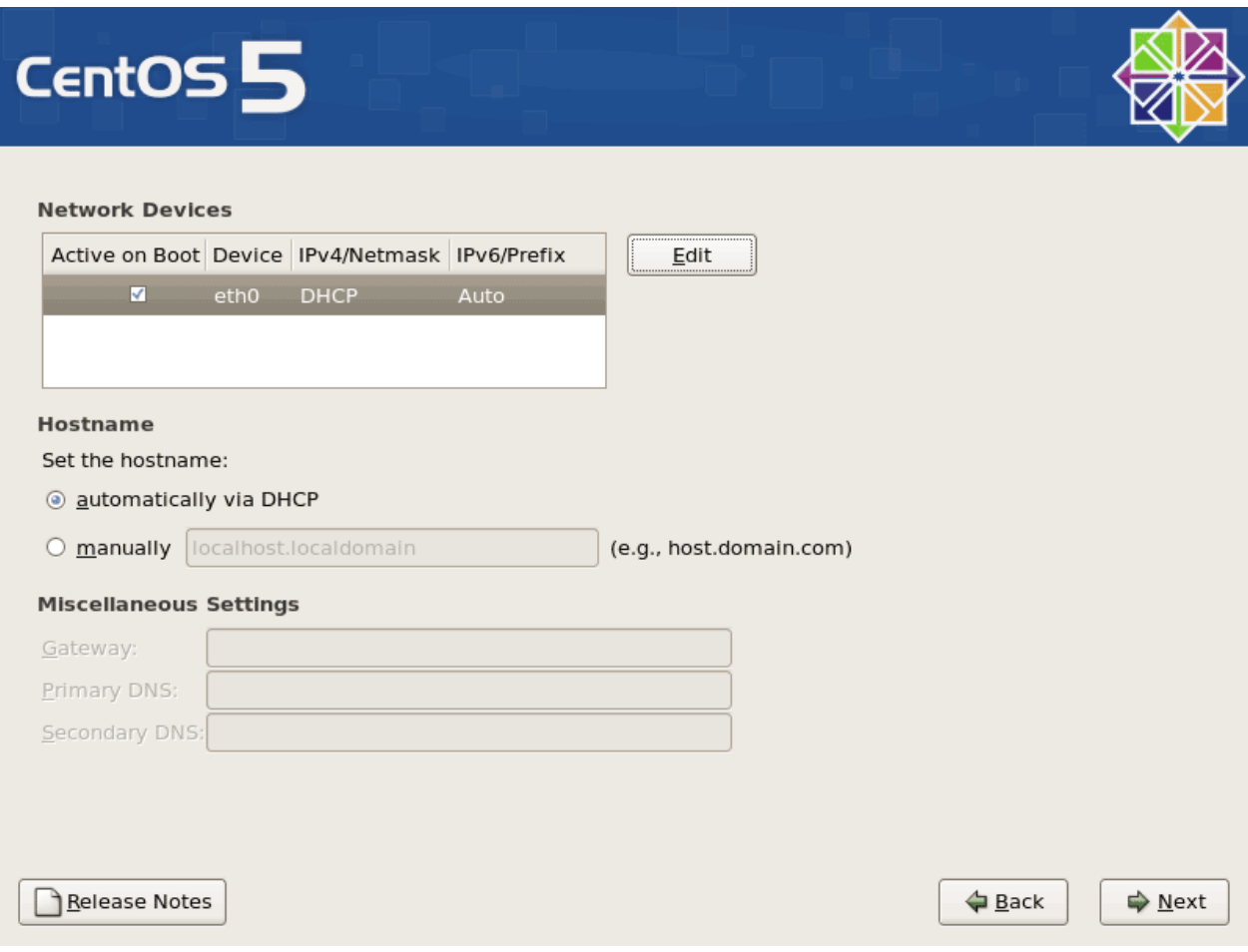

Na ventana que se amosa desmarcamos a opción de Usar Configuración IP dinámica (DHCP) , habilitamos si o desexamos soporte IPV6 e dámoslle á tarxeta de rede unha dirección IP estática (neste caso imos a empregar a dirección 192.168.0.100) e unha máscara clase C (255.255.255.0). Si non estamos seguros da máscara a empregar na páxina <http://www.subnetmask.info><sup>[\[1\]](http://www.subnetmask.info)</sup>)

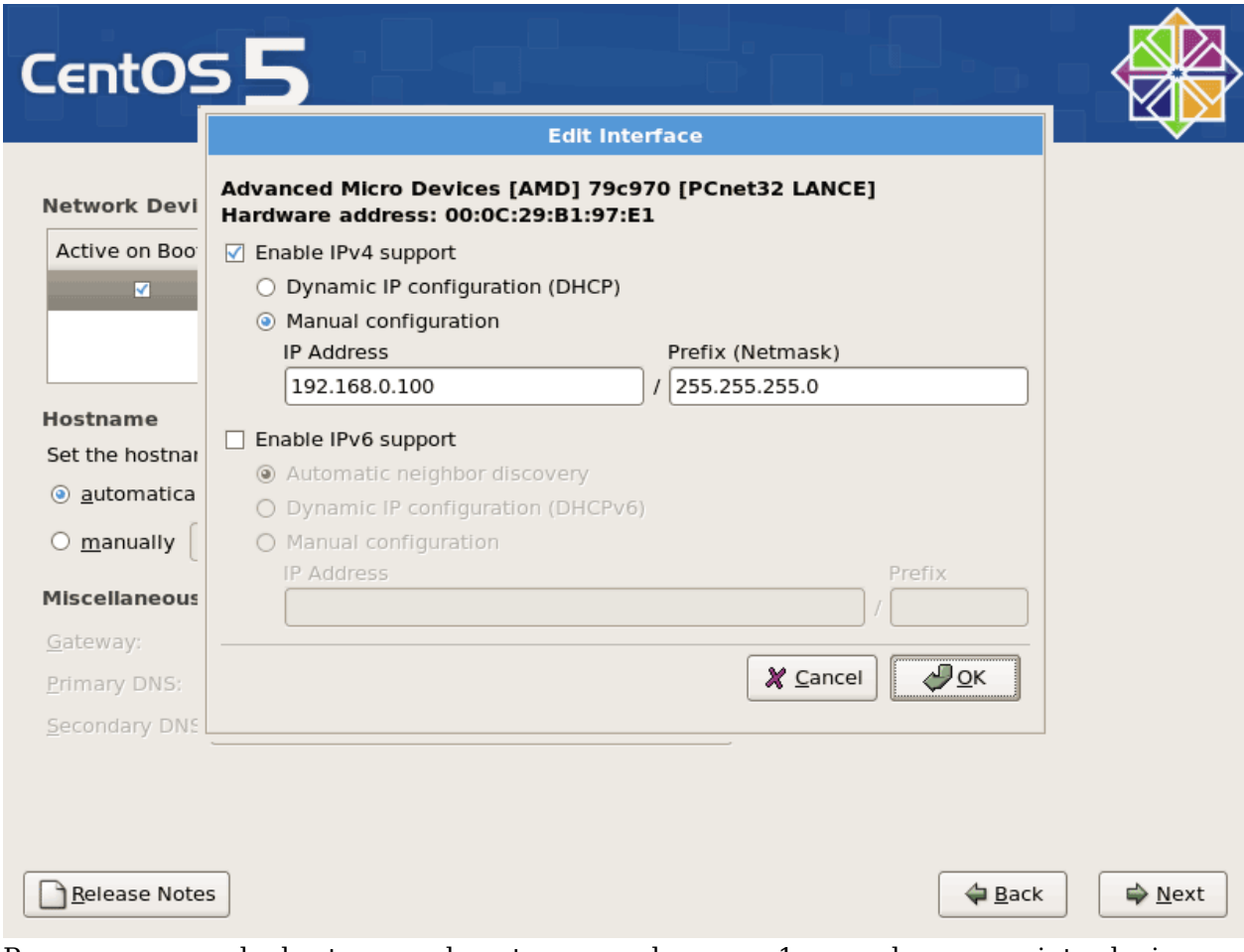

Pomos o nome do host manualmente, exemplo server1.example.com, e introducimos o gateway (192.168.0.1) e ata dous servidores DNS (exemplo 213.191.92.86 e 145.253.2.75):

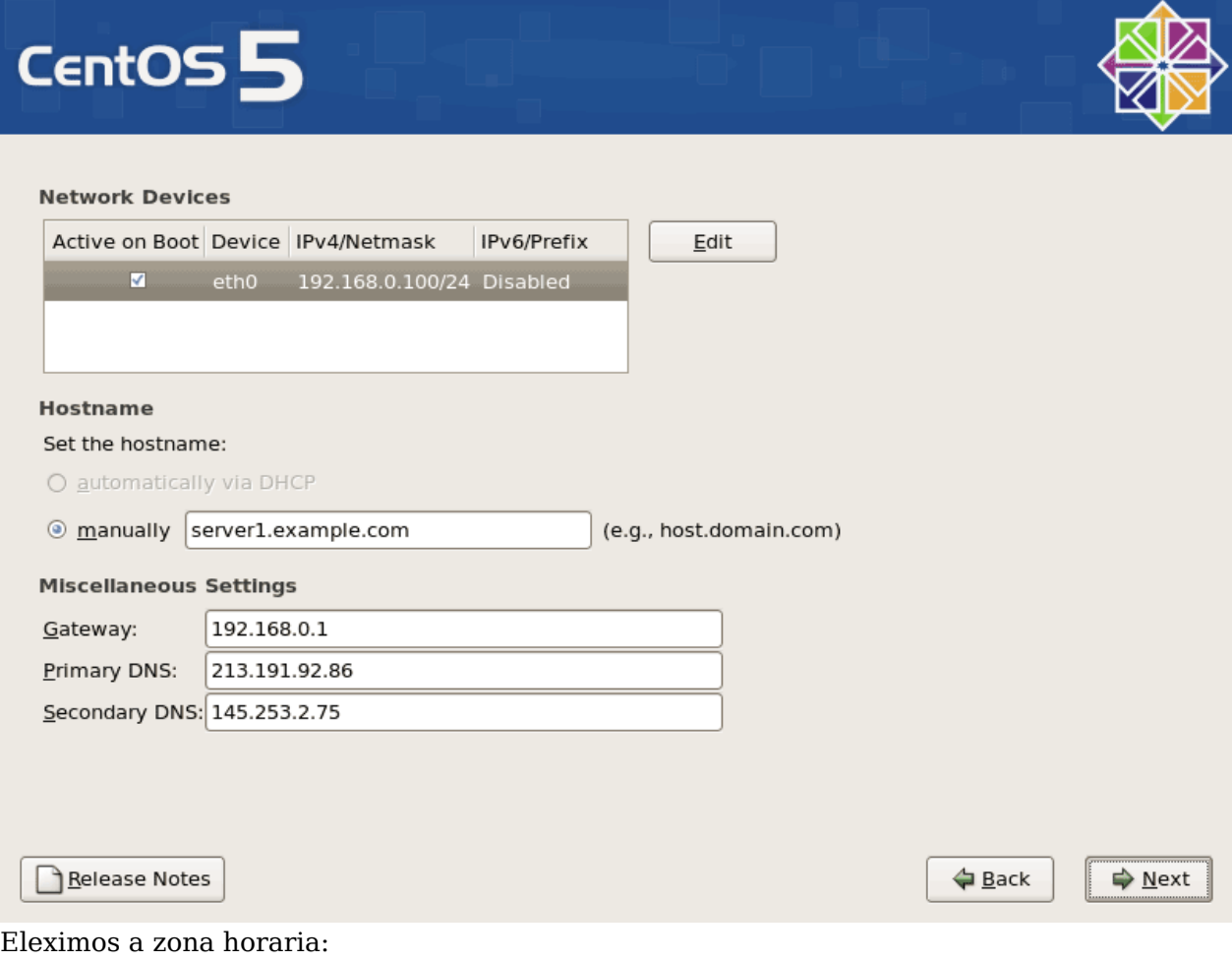

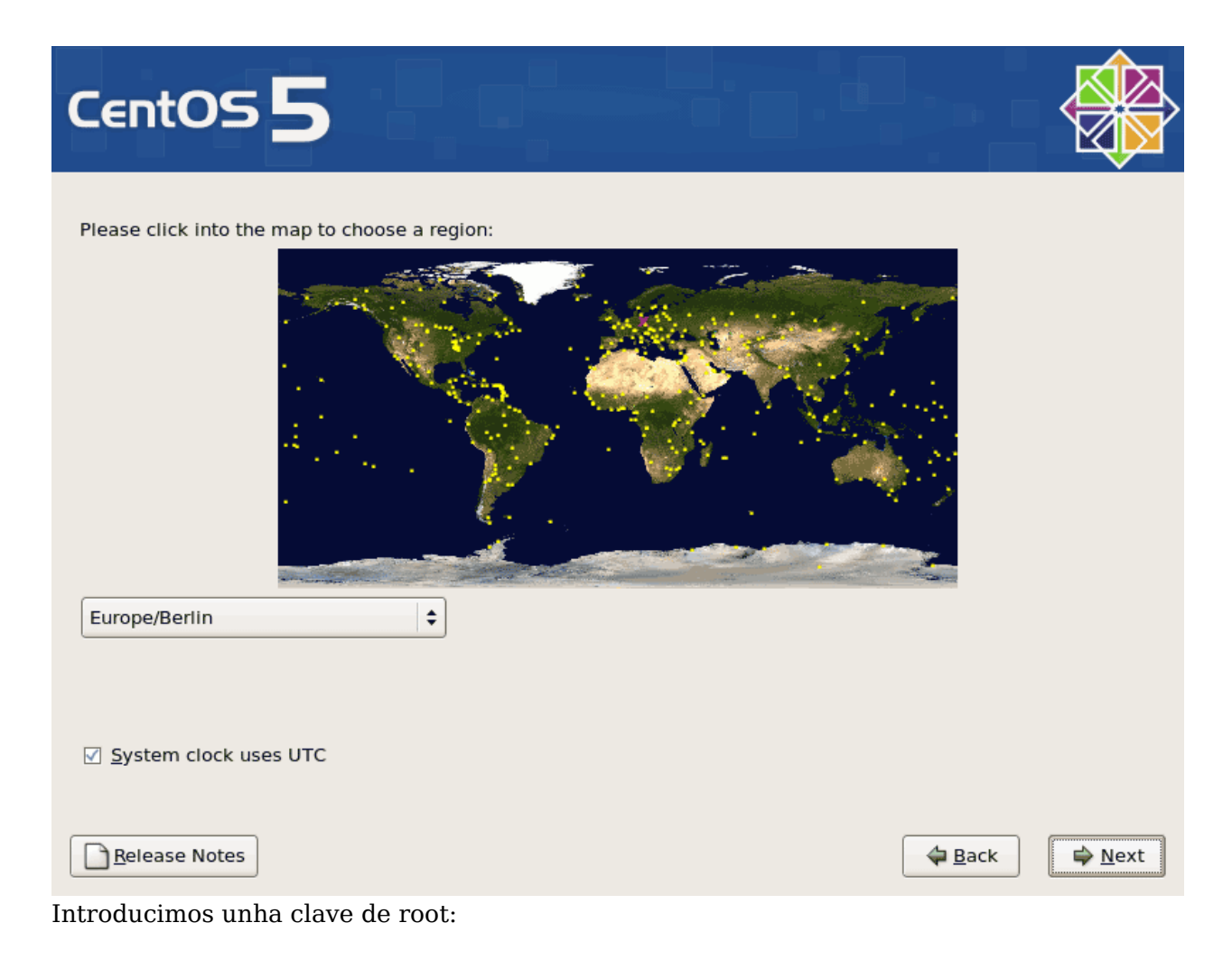

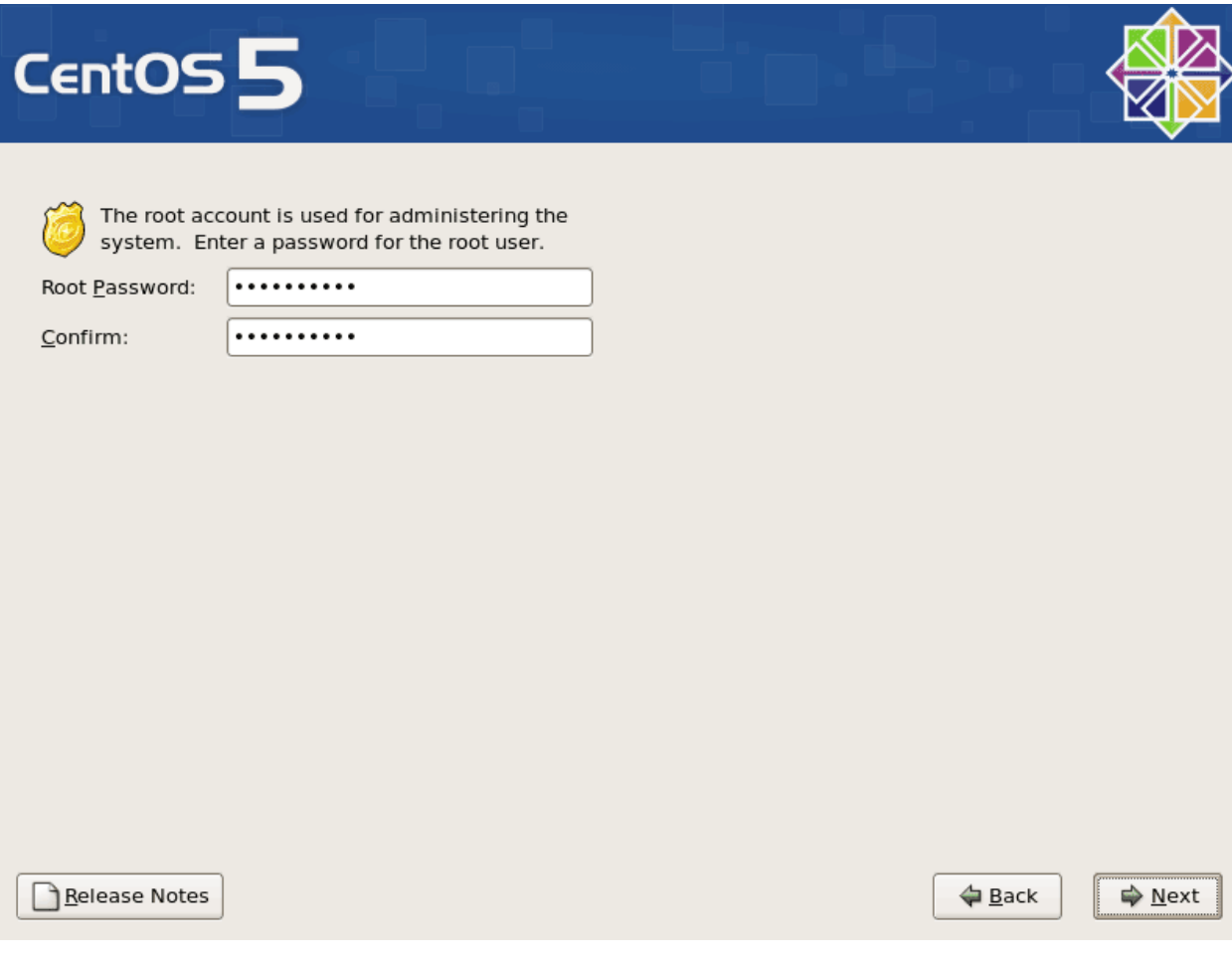

## **Instalación de CentOS 5.2 parte II**

Agora seleccionamos os paquetes de software que desexamos instalar. Desmarcamos todo e deixamos soamente a opción Server. Marcamos a continuación a opción de Customize Now e pulsamos en Next:

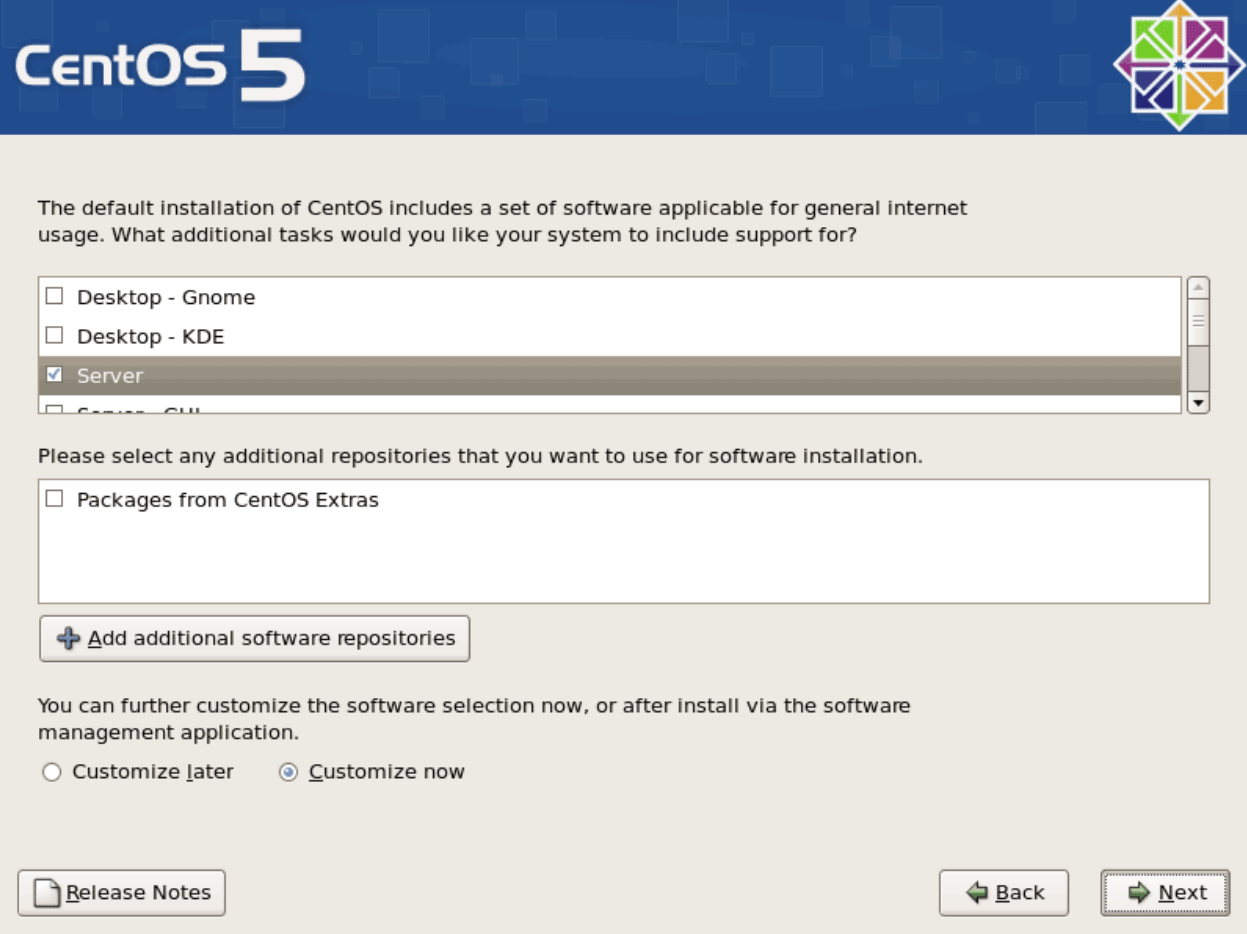

Agora deberemos seleccionar o grupo de paquetes que desexamos instalar. Seleccionamos Editors, Text-based Internet, Development Libraries, Development Tools, DNS Name Server, FTP Server, Mail Server, MySQL Database, Server Configuration Tools, Web Server, Administration Tools, Base, e System Tools (desmarcamos o resto de paquetes) e pulsamos en Next:

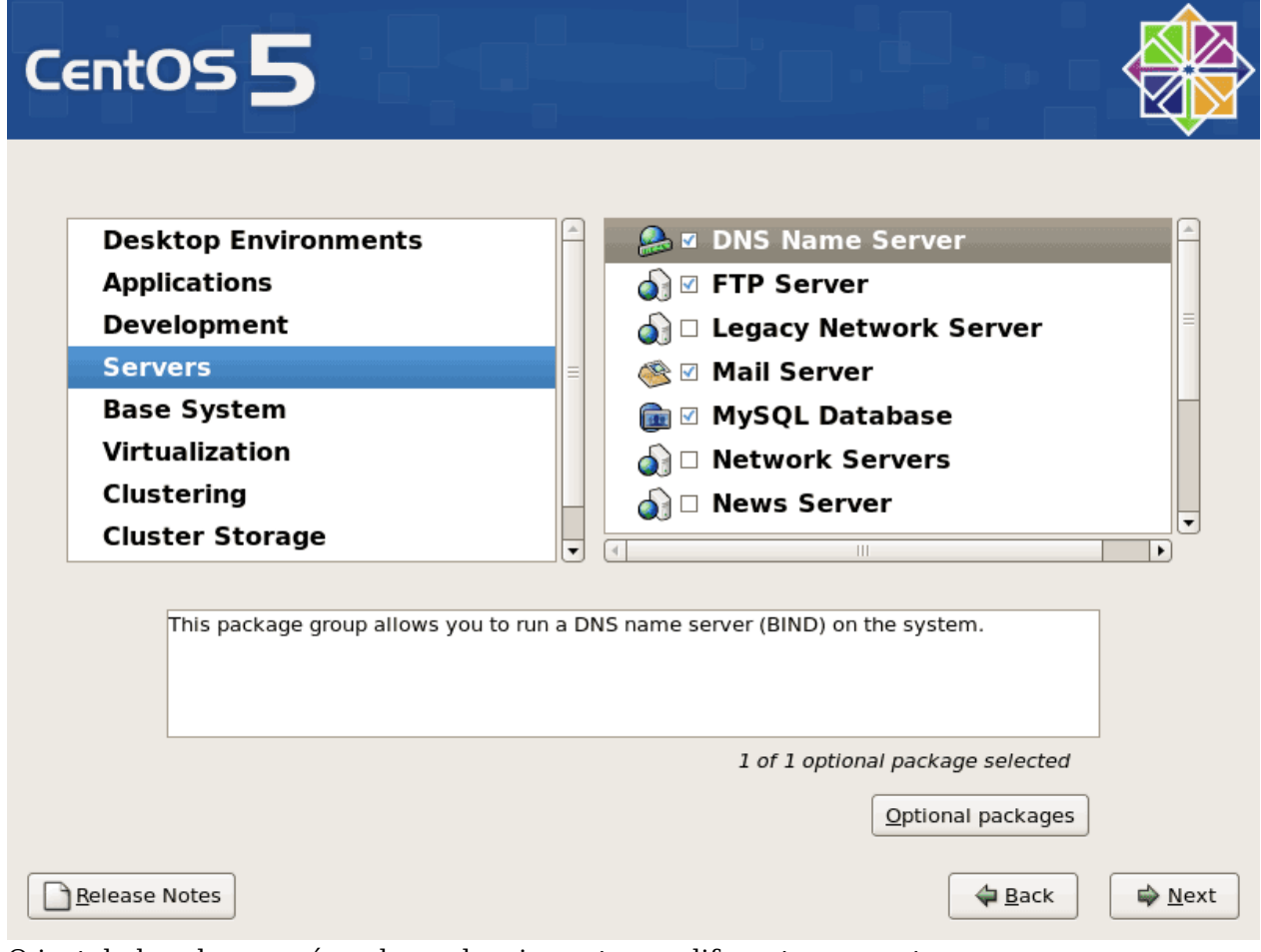

O instalador chequeará as dependencias entre os diferentes paquetes:

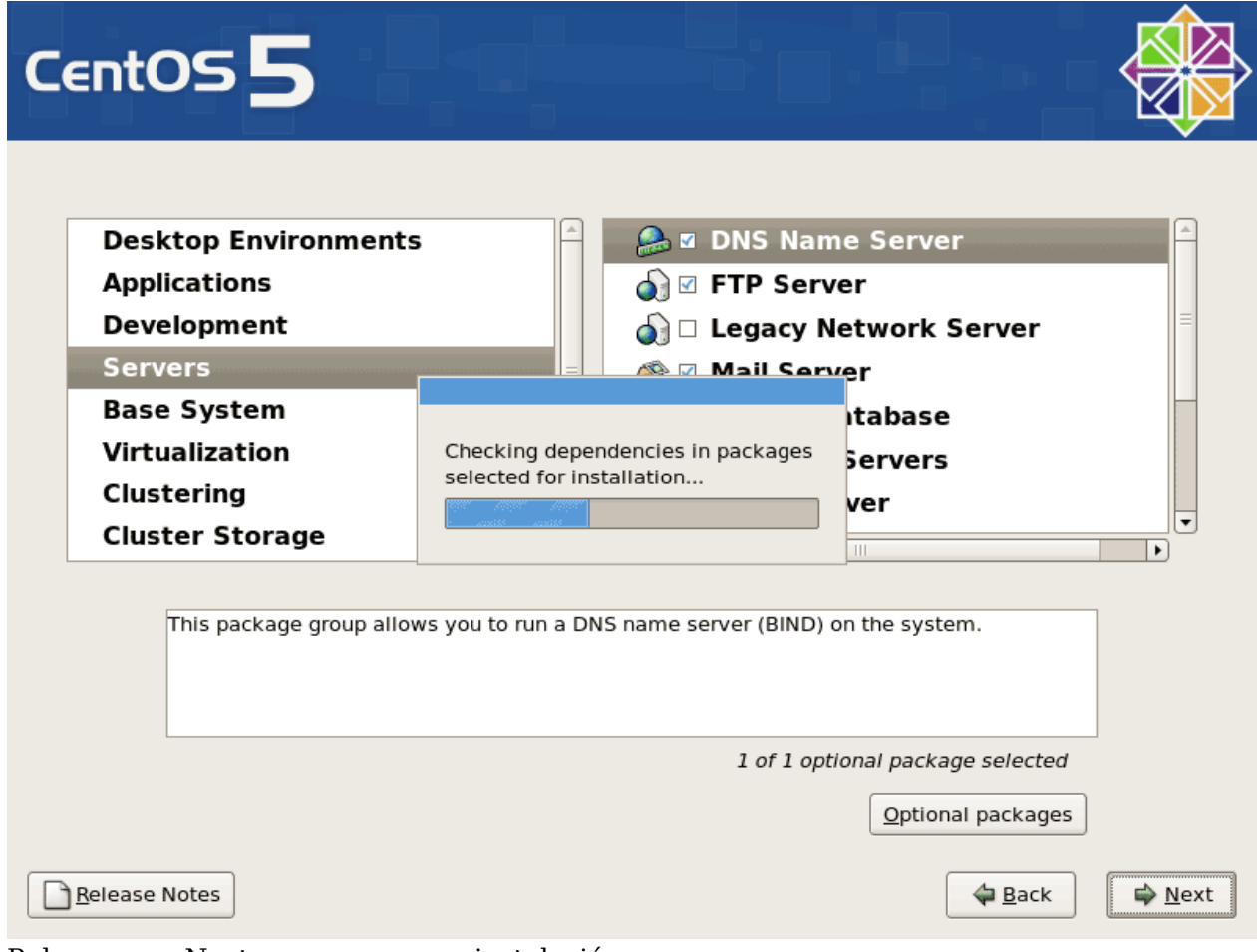

Pulsamos en Next para comezar a instalación:

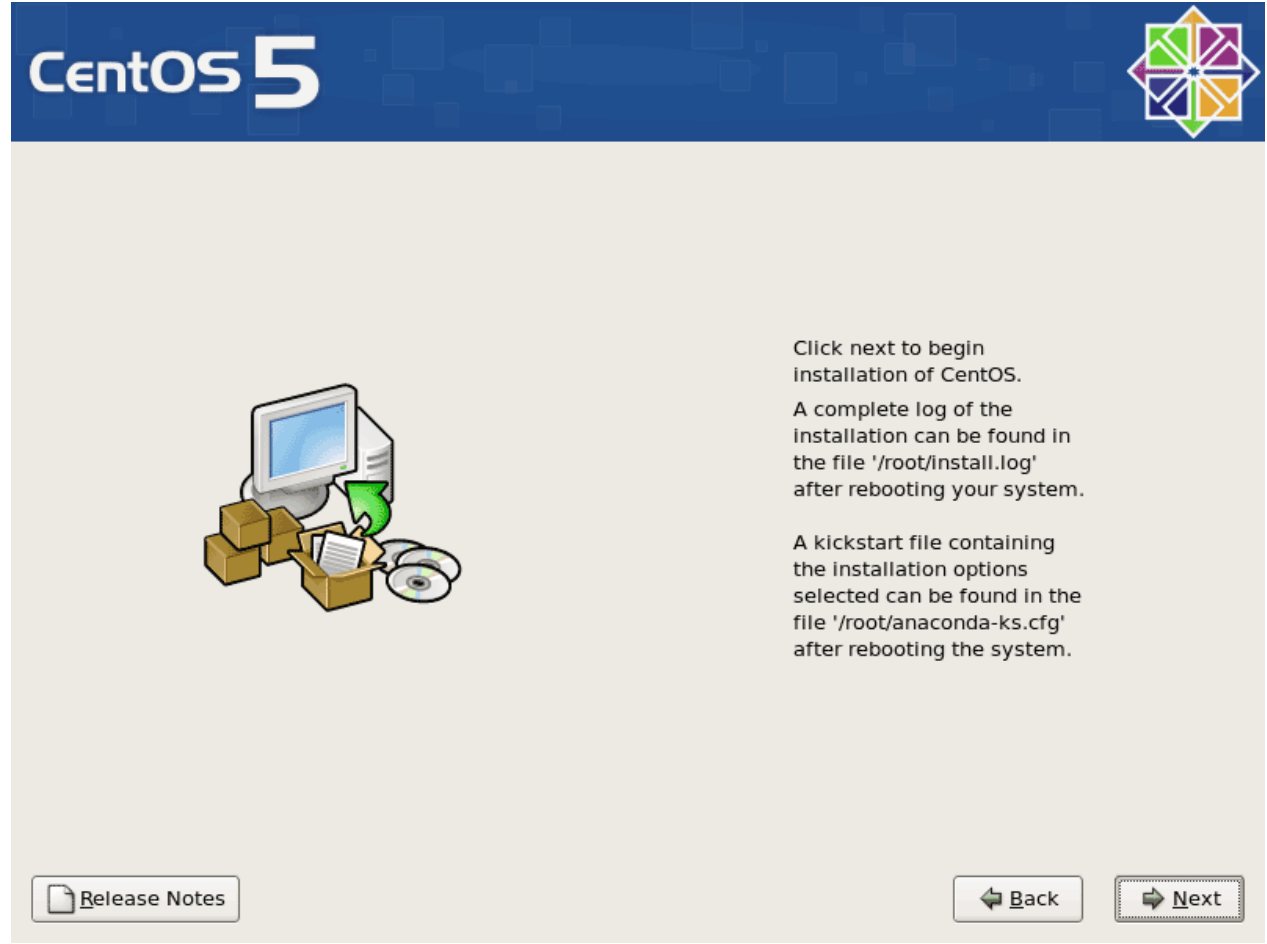

O disco duro está sendo formateado:

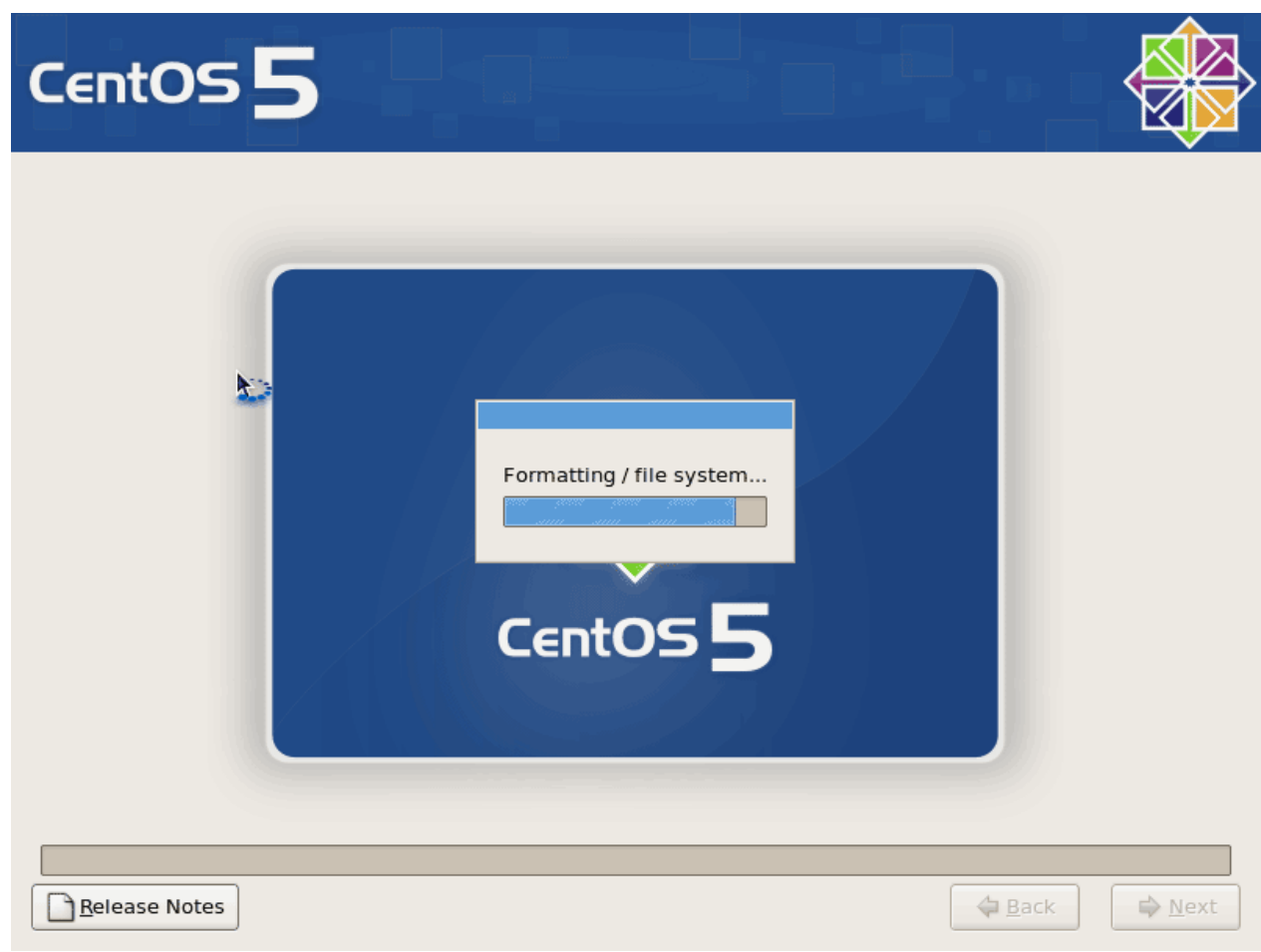

A instalación comenza, tardará uns minutos:

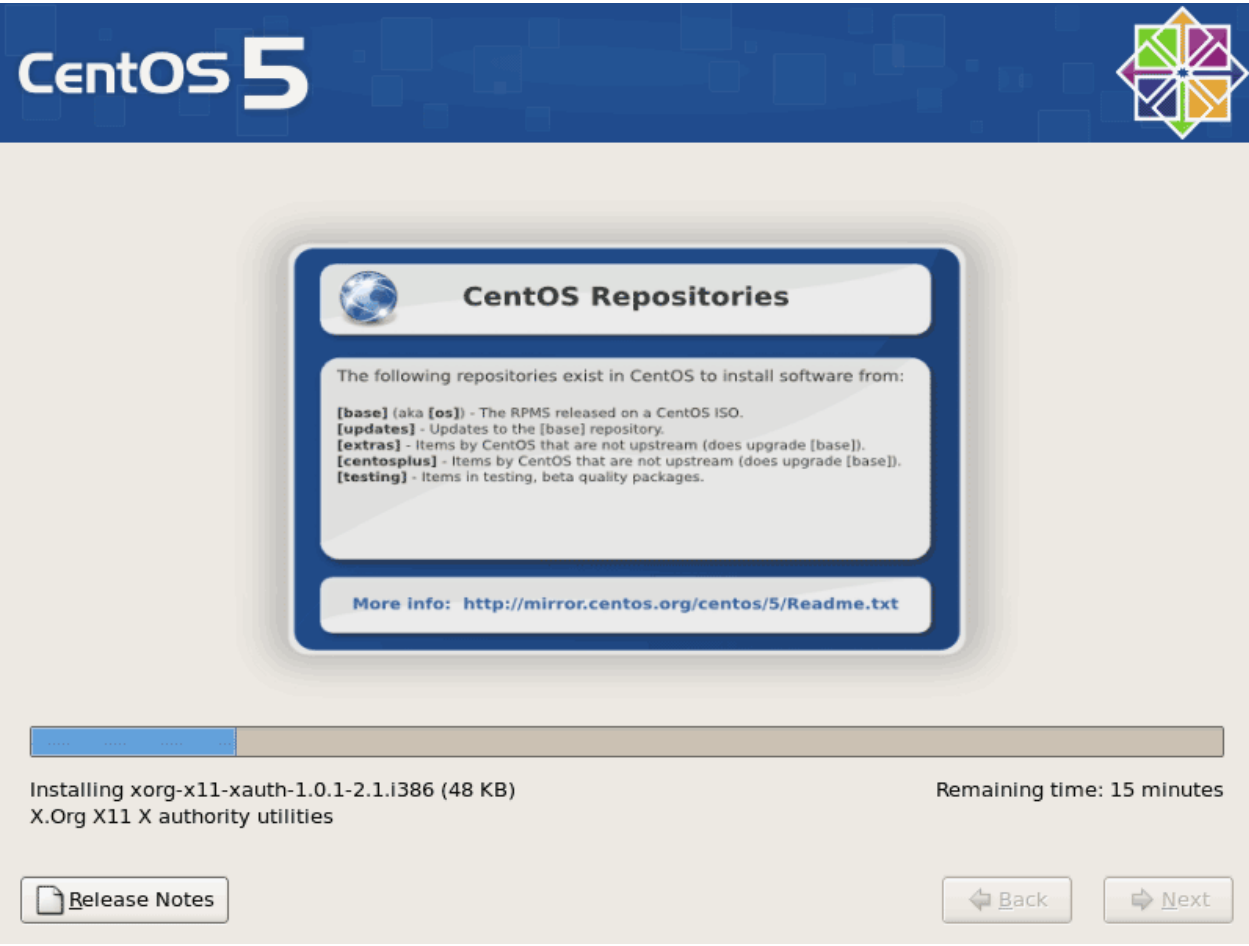

Finalmente, a instalación está completada e xa podemos sacar o CD ou DVD de ordenador e reiniciar:

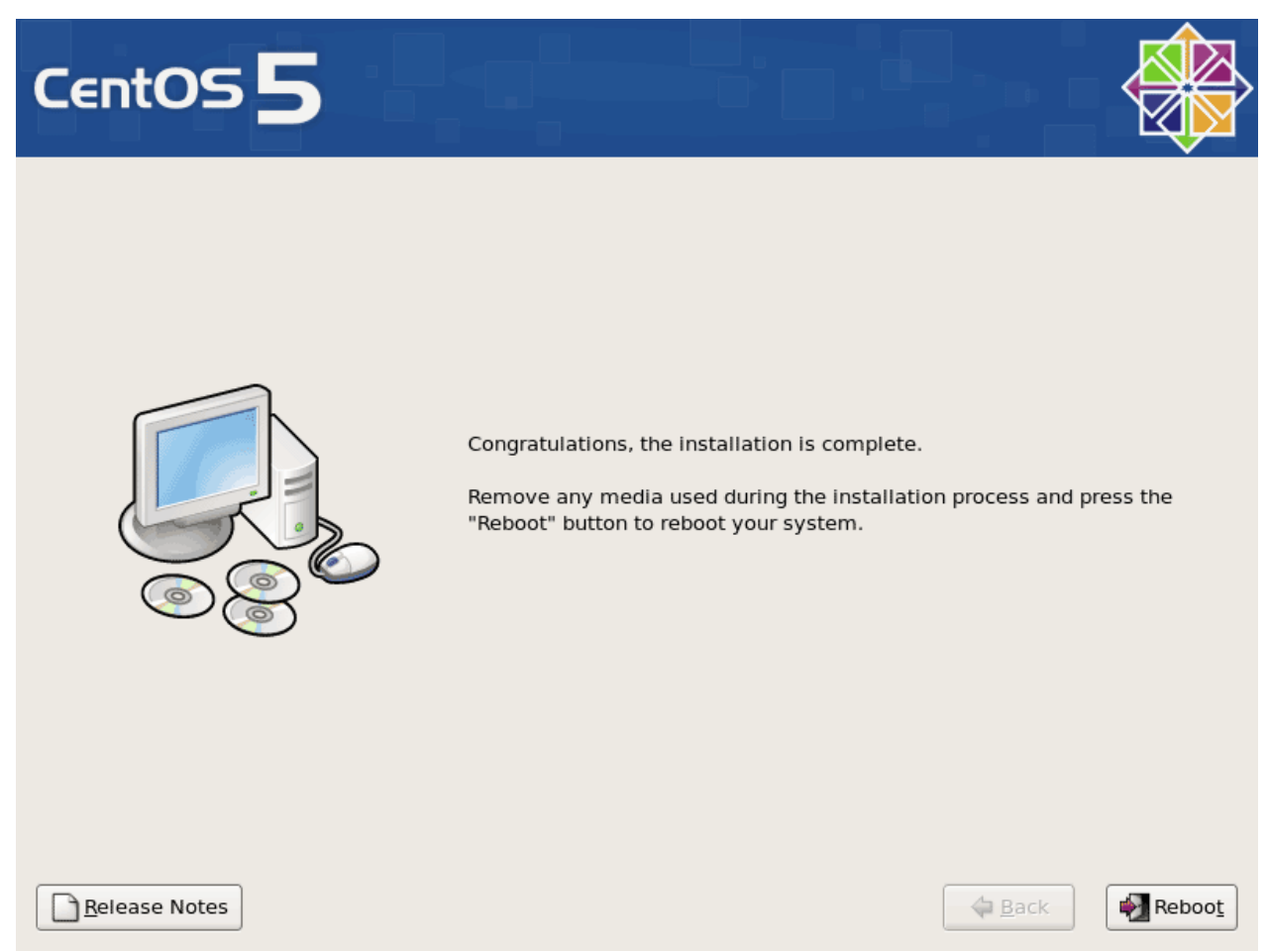

Despois do reboot veremos a seguinte pantalla. Seleccionaremos configuración do Firewall e executaremos a ferramenta:

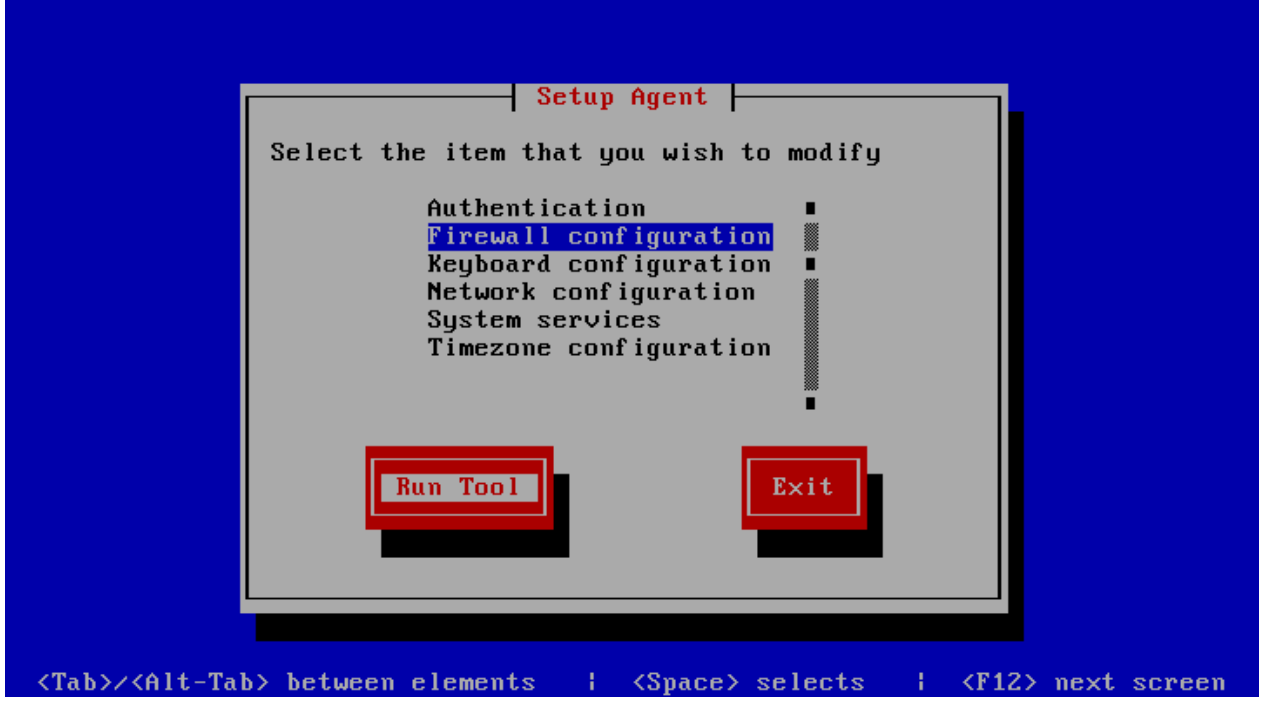

Deshabilitaremos o firewall do CentOS e tamén SELinux o cal proporciona seguridade extendida.

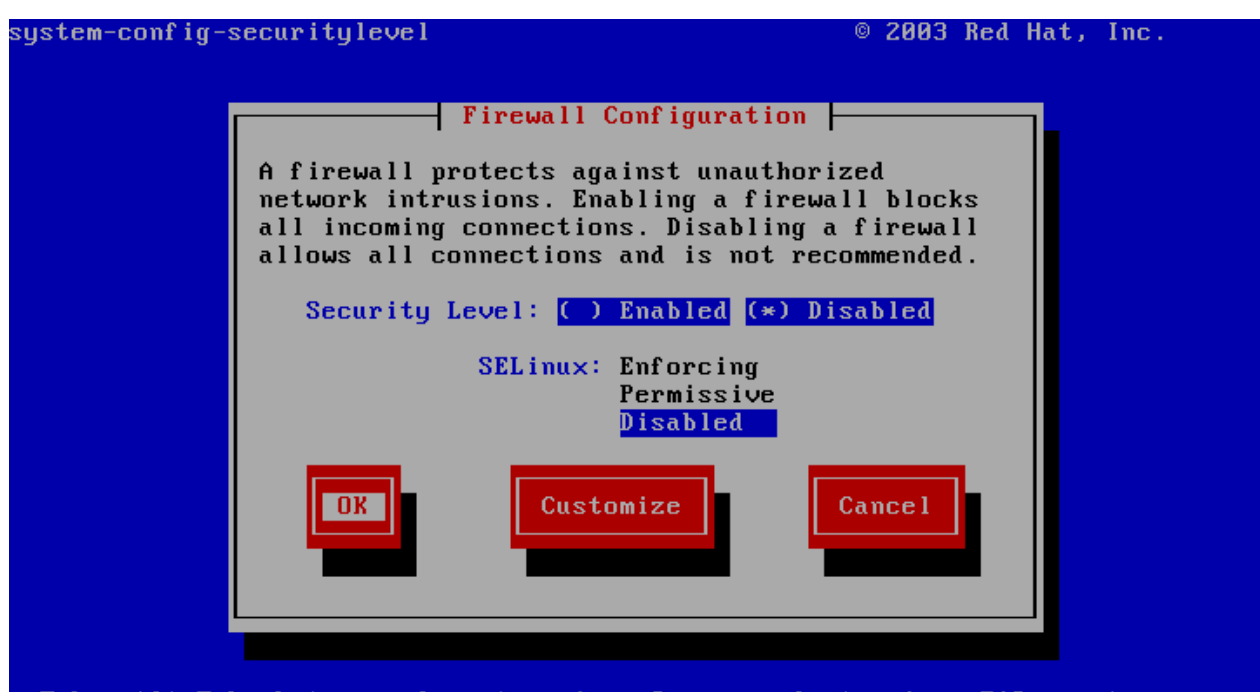

<Tab>/<Alt-Tab> between elements | <Space> selects | <F12> next screen Pulsaremos Exit para salir do axente de configuración:

 $-$  Setup Agent  $-$ Select the item that you wish to modify Authentication Firewall configuration **Keyboard configuration** Network configuration System services Timezone configuration Run Tool <Tab>/<Alt-Tab> between elements | <Space> selects | <F12> next screen

A continuación entramos como root e reiniciaremos o sistema para que se apliquen os cambios:

reboot

Imos agora á configuración....

# **Instalación de CentOS 5.2 parte III**

### **Axustamos /etc/hosts**

Editamos o arquivo /etc/hosts para que sexa semellante ó seguinte:

vi /etc/hosts

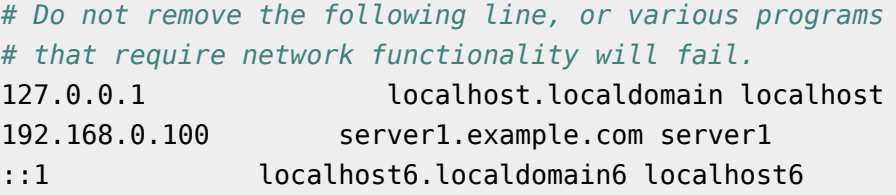

### **Configuramos direccións IP adicionais.**

(Esta sección é opcional. Soamente amosa como engadir direccións IP adicionais á interface de rede eth0 no caso que necesitamos máis de unha dirección IP. Si non necesitamos máis direccións IP podemos saltar esta sección.)

Asumimos que a nosa interface de rede é eth0. Polo tanto hai un arquivo /etc/sysconfig/network-scripts/ifcfg-eth0 o cal contén as configuracións para eth0. Podemos usar este arquivo para configurar unha nova interface de rede virtual eth0:0:

```
cp /etc/sysconfig/network-scripts/ifcfg-eth0 
/etc/sysconfig/network-scripts/ifcfg-eth0:0
```
Agora queremos usar a dirección IP 192.168.0.101 na interface virtual eth0:0. Polo tanto abriremos ese arquivo /etc/sysconfig/network-scripts/ifcfg-eth0:0 e o modificamos do seguinte xeito (podemos deixar o apartado HWADDR xa que é a mesma dirección física da tarxeta):

```
vi /etc/sysconfig/network-scripts/ifcfg-eth0:0
```

```
# Advanced Micro Devices [AMD] 79c970 [PCnet32 LANCE]
```
DEVICE=eth0:0 BOOTPROTO=static BROADCAST=192.168.0.255 IPADDR=192.168.0.101 NETMASK=255.255.255.0 NETWORK=192.168.0.0 ONBOOT=yes

Despois disto temos que reiniciar os servicios de rede:

/etc/init.d/network restart

Tamén podemos axustar o arquivo /etc/hosts despois de engadir a nova dirección IP, ainda que isto non é necesario.

Agora executamos

ifconfig

Deberíamos ver a nova dirección IP na saída:

```
[root@server1 ~]# ifconfig
eth0 Link encap:Ethernet HWaddr 00:0C:29:B1:97:E1
           inet addr:192.168.0.100 Bcast:192.168.0.255 
Mask:255.255.255.0
           inet6 addr: fe80::20c:29ff:feb1:97e1/64 Scope:Link
           UP BROADCAST RUNNING MULTICAST MTU:1500 Metric:1
           RX packets:310 errors:0 dropped:0 overruns:0 frame:0
           TX packets:337 errors:0 dropped:0 overruns:0 carrier:0
           collisions:0 txqueuelen:1000
           RX bytes:28475 (27.8 KiB) TX bytes:72116 (70.4 KiB)
           Interrupt:177 Base address:0x1400
eth0:0 Link encap:Ethernet HWaddr 00:0C:29:B1:97:E1
           inet addr:192.168.0.101 Bcast:192.168.0.255 
Mask:255.255.255.0
           UP BROADCAST RUNNING MULTICAST MTU:1500 Metric:1
           Interrupt:177 Base address:0x1400
lo Link encap:Local Loopback
           inet addr:127.0.0.1 Mask:255.0.0.0
           inet6 addr: ::1/128 Scope:Host
           UP LOOPBACK RUNNING MTU:16436 Metric:1
           RX packets:8 errors:0 dropped:0 overruns:0 frame:0
           TX packets:8 errors:0 dropped:0 overruns:0 carrier:0
           collisions:0 txqueuelen:0
           RX bytes:560 (560.0 b) TX bytes:560 (560.0 b)
```
[root@server1 ~]*#*

#### **Instalación de algún software**

Primeiro importamos as claves CPG para os paquetes de sofware:

rpm --import /etc/pki/rpm-gpg/RPM-GPG-KEY\*

A continuación actualizamos os paquetes actuais do sistema:

yum update

Instalamos os seguintes paquetes que necesitaremos máis adiante:

```
yum install fetchmail wget bzip2 unzip zip nmap openssl lynx fileutils 
ncftp gcc gcc-c++
```
#### **Install A Chrooted DNS Server (BIND9)**

Para instalar BIND9 chrooted faremos o seguinte:

```
yum install bind-chroot
```
A continuación:

```
chmod 755 /var/named/
chmod 775 /var/named/chroot/
chmod 775 /var/named/chroot/var/
chmod 775 /var/named/chroot/var/named/
chmod 775 /var/named/chroot/var/run/
chmod 777 /var/named/chroot/var/run/named/
cd /var/named/chroot/var/named/
ln -s ../../ chroot
cp /usr/share/doc/bind-9.3.4/sample/var/named/named.local 
/var/named/chroot/var/named/named.local
cp /usr/share/doc/bind-9.3.4/sample/var/named/named.root 
/var/named/chroot/var/named/named.root
touch /var/named/chroot/etc/named.conf
chkconfig --levels 235 named on
/etc/init.d/named start
```
BIND se executará a continuación baixo /var/named/chroot/var/named/.

### **MySQL (5.0)**

Para instalar MySQL faremos o seguinte:

```
yum install mysql mysql-devel mysql-server
```
A continuación creamos o enlace para que arranque có sistema:

```
chkconfig --levels 235 mysqld on
/etc/init.d/mysqld start
```
Agora chequeamos que a rede está habilitada e executamos:

```
netstat -tap | grep mysql
</souce>
E debería aparecer algo como:
<source lang=bash>
[root@server1 ~]# netstat -tap | grep mysql
tcp 0 0 *:mysql *:* LISTEN 2584/mysqld
[root@server1 ~]#
```
Si non aparece, editaremos /etc/my.cnf e comentamos a opción skip-networking:

```
vi /etc/my.cnf
[...]
#skip-networking
[...]
```
e reiniciamos o servidor de MySQL:

```
/etc/init.d/mysqld restart
```
Executamos:

```
mysqladmin -u root password yourrootsqlpassword
mysqladmin -h server1.example.com -u root password yourrootsqlpassword
```
para modificar a password do user root (noutro caso calqueira podería acceder á base de datos MySQL).

## **Instalación de CentOS 5.2 parte IV**

### **Apache2 con PHP**

Agora instalamos Apache con PHP (PHP 5.1.6):

```
yum install php php-devel php-gd php-imap php-ldap php-mysql php-odbc 
php-pear php-xml php-xmlrpc curl curl-devel perl-libwww-perl 
ImageMagick libxml2 libxml2-devel
```
A continuación editamos /etc/httpd/conf/httpd.conf:

vi /etc/httpd/conf/httpd.conf

e modificamos DirectoryIndex a

```
[...]
DirectoryIndex index.html index.htm index.shtml index.cgi index.php 
index.php3 index.pl
[...]
```
Configuramos a continuación o sistema para que o Apache arranque no inicio:

chkconfig --levels 235 httpd on

Arrancamos Apache:

/etc/init.d/httpd start

#### **Sincronizamos o reloxio do sistema**

Si queremos deixar o reloxio do sistema sincronizado cun servidor de hora NTP faremos o seguinte:

```
yum install ntp
```

```
chkconfig --levels 235 ntpd on
ntpdate 0.pool.ntp.org
/etc/init.d/ntpd start
```
#### **Instalaremos algúns módulos Perl adicionais**

yum install perl-HTML-Parser perl-DBI perl-Net-DNS perl-Digest-SHA1

## **Enlaces externos**

[1] <http://www.subnetmask.info>

Fuente: http://informatica/manuais/index.php?title=Instalación\_ de\_Servidor\_ Linux\_ con\_CentOS&oldid=11441 Autores principales: Veiga,

# **Instalación e Configuración de Asterisk**

## **Instalación e Configuración de Asterisk**

- 1. → [Descarga e instalación dos módulos de Asterisk](#page-29-0)
- 2. → [Configuración de Asterisk](#page-32-0)
- 3. → [Consola de Asterisk](#page-33-0)
- 4. → [Comandos en Asterisk](#page-35-0)

## **Consideracións sobre arquivos de configuración**

- 1. [Arquivo chan\\_dahdi.conf](http://informatica/manuais/index.php?title=Arquivo_chan_dahdi.conf)
- 2. → [Arquivo dahdi-channels.conf](#page-37-0)
- 3. → [Arquivo extensions.conf](#page-38-0)
- 4.  $\rightarrow$  [Arquivo iax.conf](#page-42-0)
- 5. → [Arquivo indications.conf](#page-43-0)
- 6. → [Arquivo meetme.conf](#page-44-0)
- 7.  $\rightarrow$  [Arquivo musiconhold.conf](#page-45-0)
- 8.  $\rightarrow$  [Arquivo queues.conf](#page-47-0)
- 9. Arquivo res ldap.conf
- 10.  $\rightarrow$  [Arquivo sip.conf](#page-64-0)
- 11.  $\rightarrow$  [Arquivo system.conf](#page-66-0)
- 12. → [Arquivo voicemail.conf](#page-66-1)
- 1. → [Comparación de CODECS de audio](#page-67-0)

# **Como crear un dialplan**

1.  $→$  [Creación do dialplan](#page-68-0)

## **Instalación e configuración de complementos para Asterisk**

- 1. → [Asterisk GUI Graphic User Interface](#page-78-0)
- 2. → [Instalación de Festival sintetizador de voz](#page-79-0)
- 3. → [Enamiñamento de chamadas a través do provedor máis económico](#page-81-0)
- 4. → [Conexión de Asterisk con openLDAP](#page-83-0)
- 5. → [Sincronización de tempo](#page-90-0)
- 6. → [Información do estado de Asterisk en Tempo Real e vía web](#page-91-0)

Fuente: http://informatica/manuais/index.php? title=Instalación\_e\_Configuración\_de\_ Asterisk&oldid=12080

Autores principales: Arribi, Ramiro, Veiga, Vieites,

# <span id="page-29-0"></span>**Descarga e instalación dos módulos de Asterisk**

>>>>>>>>>>>>>>>>>>>>>>>>>>>>>>>>>>>>>>>>> Instalación de los Kernel-Headers.

cd /usr/src

ln -s /usr/src/kernels/2.6.18-128.1.6.el5-i686/include/linux /usr/src/linux

ln -s /usr/src/kernels/2.6.18-128.1.6.el5-i686/include/linux /usr/src/linux-2.6 >>>>>>>>>>>>>>>>>>>>>>>>>>>>>>>>>>>>>>>>>

Instalación de paquetes previos:

yum -y install gcc gcc-c++ kernel-devel bison openssl openssl-devel perl perl-Net-SSLeay perl-Crypt-SSLeay **\** libtermcap-devel ncurses-devel doxygen curl-devel newt-devel **\** mlocate lynx tar wget nmap bzip2 mod\_ssl crontabs vixie-cron **\** speex speex-devel unixODBC unixODBC-devel libtool-ltdl **\** libtool-ltdl-devel mysql-connector-odbc mysql mysql-devel **\** mysql-server php-mysql php-mbstring php-mcrypt flex screen

>>>>>>>>>>>>>>>>>>>>>>>>>>>>>>>>>>>>>>>>>

INSTALACION DE ASTERISK:

```
cd /usr/src
mkdir asterisk
cd asterisk
>>>>>>>>>>>>>>>>>>>>>>>>>>>>>>>>>>>>>>>>>
Instalamos Libpri:
>>>>>>>>>>>>>>>>>>>>>>>>>>>>>>>>>>>>>>>>>
cd /usr/src/asterisk
wget 
http://downloads.digium.com/pub/libpri/releases/libpri-1.4.9.tar.gz
tar zxvf libpri-1.4.9.tar.gz
cd libpri-1.4.9
make
make install
>>>>>>>>>>>>>>>>>>>>>>>>>>>>>>>>>>>>>>>>>
Instalamos DAHDI-Linux:
>>>>>>>>>>>>>>>>>>>>>>>>>>>>>>>>>>>>>>>>>
cd /usr/src/asterisk
wget 
http://downloads.digium.com/pub/telephony/dahdi-linux/releases/dahdi-linux-2.1.0.4.tar.g
tar zxvf dahdi-linux-2.1.0.4.tar.gz
cd dahdi-linux-2.1.0.4
make
make install
>>>>>>>>>>>>>>>>>>>>>>>>>>>>>>>>>>>>>>>>>
Instalamos DAHDI-Tools:
>>>>>>>>>>>>>>>>>>>>>>>>>>>>>>>>>>>>>>>>>
cd /usr/src/asterisk
wget 
http://downloads.digium.com/pub/telephony/dahdi-tools/releases/dahdi-tools-2.1.0.2.tar.g
tar zxvf dahdi-tools-2.1.0.2.tar.gz
cd dahdi-tools-2.1.0.2
```

```
./configure
make menuselect
make
make install
make config
>>>>>>>>>>>>>>>>>>>>>>>>>>>>>>>>>>>>>>>>>
Instalamos ASTERISK:
>>>>>>>>>>>>>>>>>>>>>>>>>>>>>>>>>>>>>>>>>
cd /usr/src/asterisk
wget 
http://downloads.digium.com/pub/asterisk/releases/asterisk-1.6.1.0.tar.gz
tar zxvf asterisk-1.6.1.0.tar.gz
cd asterisk-1.6.1.0
./configure
make menuselect
make
make install
make samples
E para que arranque de xeito automático có sistema operativo faremos 
finalmente:
make config
>>>>>>>>>>>>>>>>>>>>>>>>>>>>>>>>>>>>>>>>>
Instalamos Asterisk Addons:
>>>>>>>>>>>>>>>>>>>>>>>>>>>>>>>>>>>>>>>>>
cd /usr/src/asterisk
wget 
http://downloads.digium.com/pub/asterisk/releases/asterisk-addons-1.6.1.0.tar.gz
tar -zxvf asterisk-addons-1.6.1.0.tar.gz
cd asterisk-addons-1.6.1.0
./configure
make menuselect
make
make install
```
Fuente: http:/ / informatica/ manuais/ index. php? title=Descarga\_ e\_ instalación\_ dos\_ módulos\_de\_Asterisk&oldid=11933

Autores principales: Veiga,

# **Configuración de Asterisk**

## **Carpeta configuracións de Asterisk**

Os ficheiros de configuración de Asterisk atópanse na seguinte carpeta:

```
 /etc/asterisk
```
## **Configuración de Asterisk e NAT**

### **Configuración de SIP**

Se temos instalado o Asterisk nun servidor nunha rede privada que use NAT, teremos que configurar o seguinte para o correcto funcionamento de SIP:

#### **1. No ficheiro /etc/asterisk/sip.conf :**

```
[general]
nat=yes
externip = X.X.X.Xlocalnet = 192.168.X.0/255.255.255.0
qualify=yes 
# En externip podemos por a ip externa ou o seu FQDN 
# (Fully Qualified Domain Name -- nome do dominio).
```
#### **2. No router abriremos os seguintes portos á ip do servidor asterisk:**

 UDP: 5060 UDP: 10000-20000

Máis información en: <http://www.voip-info.org/wiki-Asterisk+SIP+NAT+solutions>

### **Configuración de IAX**

Para que o protocolo IAX funcione correctamente simplemente teremos que redireccionar o seguinte porto no router:

UDP: 4569

## **Ficheiros de Configuración**

- 1. [/etc/asterisk/indications.conf](http://informatica/manuais/index.php?title=/etc/asterisk/indications.conf)
- 2. [/etc/asterisk/modules.conf](http://informatica/manuais/index.php?title=/etc/asterisk/modules.conf)
- 3. [/etc/asterisk/sip.conf](http://informatica/manuais/index.php?title=/etc/asterisk/sip.conf)
- 4. [/etc/asterisk/extensions.conf](http://informatica/manuais/index.php?title=/etc/asterisk/extensions.conf)

## **Documentación adicional**

/usr/src/asterisk/asterisk-1.6.0.5/doc

Fuente: http:/ / informatica/ manuais/ index. php? title=Configuración\_ de\_ Asterisk&oldid=8395

Autores principales: Veiga,

# <span id="page-33-0"></span>**Consola de Asterisk**

### **Acceso á consola**

Poderemos acceder á consola de asterisk mediante o seguinte comando, sempre e cando o asterisk esté executándose, é dicir que arranque de forma automática có sistema operativo:

```
asterisk -rvvvv
```
Cantas máis **'v**' poñamos, máis nivel de detalle obteremos nas mensaxes do Asterisk.

### **Arranque manual de Asterisk**

No caso de non estar configurado para arranque automático, é posible executar asterisk en consola mediante o seguinte comando:

```
asterisk -c
# ou ben
asterisk -cvvvv
#para que amose máis información acerca do funcionamento.
```
### **Recarga de Asterisk**

Para recargar Asterisk dende a liña de comandos poremos:

asterisk -r -x reload

#### **Asterisk funcionando como un servizo**

Si cando arrancamos o servidor xa temos funcionando Asterisk, poderemos xestionar ese servizo cos seguintes comandos:

```
service asterisk start Iniciar servizo.
service asterisk stop betener servizo.
 service asterisk status Obter estado do servizo.
 service asterisk restart Reiniciar servizo.
```
Fuente: http://informatica/manuais/index.php?title=Consola\_de\_Asterisk&oldid=8352 Autores principales: Veiga,

# <span id="page-35-0"></span>**Comandos en Asterisk**

## **Guía Rápida de Comandos de Asterisk**

Descargar versión pdf aqui: [Media:Guia-Rapida-Asterisk.pdf](http://informatica/manuais/index.php?title=Media:Guia-Rapida-Asterisk.pdf)
#### INICIAR Y DETENER ASTERISK

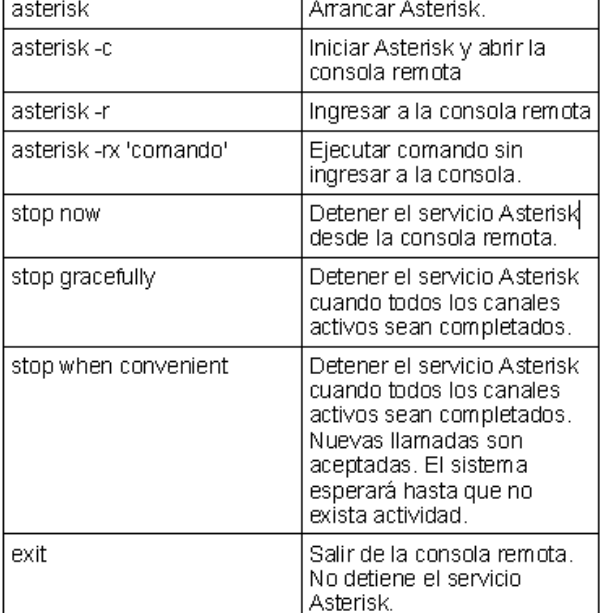

#### DIRECTORIOS YARCHIVOS

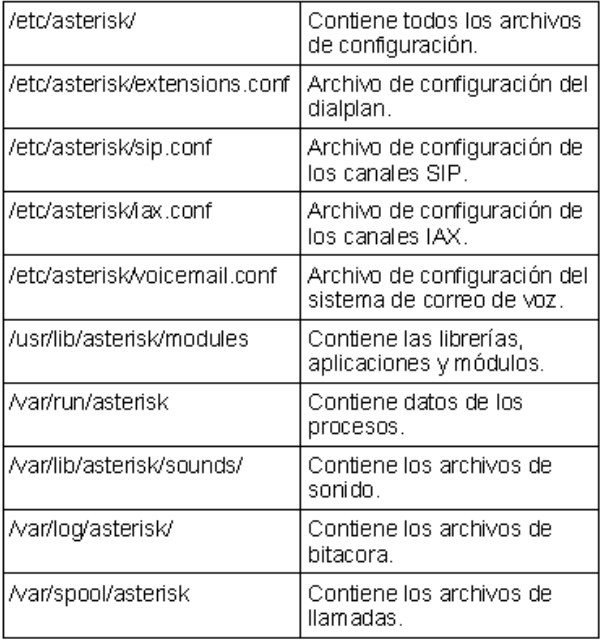

#### COMANDOS IMPORTANTES CLI

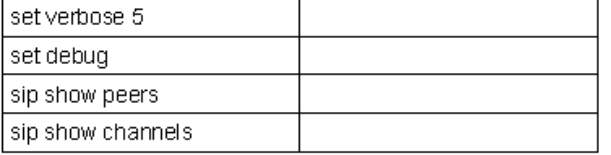

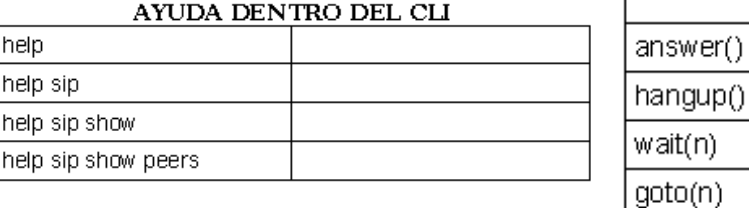

#### REGEX EN EXTENSIONS.CONF Ιx  $0-9$  $\overline{z}$  $1-9$ N.  $2-9$  $[5-7]$ 5,6y7  $[15-7]$ 1,5,6 y 7 Cualquier carácter o dígito

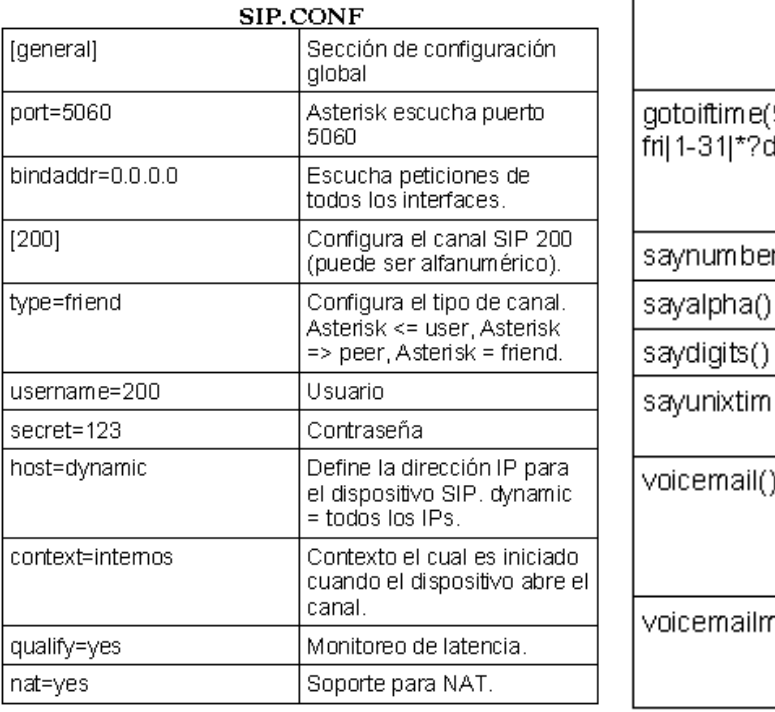

Fuente: http:/ / informatica/ manuais/ index. php? title=Comandos en Asterisk&oldid=11934

[general]

static=yes writeproted

[globals]  $VAR2=23$ 

[nombre] setGlobal( set(VAR3= dial(tech/u

gotoif(\$[\${

Autores principales: Veiga,

# **Arquivo chan dahdi.conf**

Téñase en conta que Asterisk non lé todos os arquivos de configuración xerados por **DAHDI**, se non soamente o ficheiro *chan dahdi.conf.* Para que Asterisk interprete a configuración xerada, agregar a ese ficheiro a liña:

```
#include dahdi-channels.conf
```
O archivo *chan-dahdi.conf* que resulta despois de adaptalo é:

[channels] #include dahdi-channels.conf ;General options ; Default language language=es usecallerid=yes hidecallerid=no callwaiting=yes threewaycalling=yes transfer=yes echocancel=yes echocancelwhenbridged=yes rxgain=0.0 txgain=0.0 ;FXO Modules echocancel=yes signalling=fxs\_ks context=from\_pstn channel=>1

Fuente: http://informatica/manuais/index.php?title=Arquivo chan dahdi. conf&oldid=12094 Autores principales: Veiga,

### **Arquivo dahdi-channels.conf**

O ficheiro *dahdi-channels.conf* é autoxenerado polo script *dahdi\_genconf* antes executado, así este ficheiro quedaría do seguinte xeito:

```
; Autogenerated by /usr/sbin/dahdi_genconf on Tue May 19 13:07:48 2009
; If you edit this file and execute /usr/sbin/dahdi_genconf again,
; your manual changes will be LOST.
; Dahdi Channels Configurations (chan_dahdi.conf)
;
```

```
; This is not intended to be a complete chan_dahdi.conf. Rather, it is 
intended
; to be included by chan dahdi.conf that will include the global
settings
;
; Span 1: WCTDM/0 "Wildcard AEX410 Board 1" (MASTER) 
;;; line="1 WCTDM/0/0 FXSKS (EC: MG2)"
signalling=fxs_ks
callerid=asreceived
context=from_pstn
channel \Rightarrow 1
```
Fuente: http://informatica/manuais/index.php?title=Arquivo\_dahdi-channels. conf&oldid=12096

Autores principales: Veiga,

### **Arquivo extensions.conf**

```
; extensions.conf - the Asterisk dial plan
;
; Static extension configuration file, used by
; the pbx_config module. This is where you configure all your 
; inbound and outbound calls in Asterisk. 
; 
; This configuration file is reloaded 
; - With the "dialplan reload" command in the CLI
; - With the "reload" command (that reloads everything) in the CLI
;
; The "General" category is for certain variables. 
;
[general]
static=yes
writeprotect=no
clearglobalvars=no
[buzonvoz]
; Acceso a buzon de voz con extension + password
exten => 8000,1,VoicemailMain
; Acceso directo a buzon de voz solicitando solamente password.
exten => 8001,1,VoicemailMain(${CALLERID(num)}@default)
[latencia]
```

```
; Extension para evaluar latencias.
exten => 8100,1,Playback(demo-echotest) ; Let them know what's going on
exten => 8100, n, Echo ; Do the echo test
exten => 8100,n,Playback(demo-echodone) ; Let them know it's over
exten \implies 8100, n, Goto(s, 6) ; Start over
[conferencias]
exten => 8500, 1, MeetMe(100, iM)exten => 8500,1,Playback(conf-thereare)
exten \Rightarrow 8500, n, MeetMeCount (100)
exten => 8500, n, Playback(conf-peopleinconf)
[macro-extension]
;esta macro recibira dous parámetros
;o primero indica o dispositivo ó que hai que chamar
;o segundo e o número do buzón de voz ó que desviar a chamada
exten => s,1,NoOp(chamada para ${ARG1})
exten => s,n,Dial(${ARG1},20)
exten => s,n,Goto(s-${DIALSTATUS},1)
; si esta ocupado, reprodúcese a mensaxe correspondente
exten => s-BUSY,1,VoiceMail(${ARG2},b)
exten => s-BUSY, n, Hangup
; si non contesta, reprodúcese a mensaxe de "non dispoñible"
exten => s-NOANSWER,1,VoiceMail(${ARG2},u)
exten => s-NOANSWER, n, Hangup
; en calqueira outro caso, facemos o mesmo que si non contesta.
exten => s-.1, Goto(s-NOANSWER, 1);-------------------------------------------
; Ramiro
; Grabar sonidos para IVR
;------------------------------------------
[grabacion]
exten = 205, 1, Wait(2)exten => 205,2,Record(/tmp/asterisk-recording:gsm)
ext{en} => 205,3, Wait(2)
exten => 205,4,Playback(/tmp/asterisk-recording)
ext{en} => 205,5, wait(2)
exten => 205,6, Hangup
[deeper]
exten => s, 1, Background (dipa)
exten \Rightarrow s, 2, Goto(secretaria, s, 1)
```

```
[secretaria]
exten => s,1,Background(secretaria)
exten => 1,1, Goto(deeper, s, 1)
exten => 2,1,Goto(informatica,s,1)
[informatica]
exten => s,1,Background(informatica)
exten => s, 2, Data(SIP/7000)exten \Rightarrow s, 3,Hangup()
exten => 0, 1, Goto(ivr, 100)exten => 1, 1, Goto(Menu, s, 1)
[Menu]
exten => s, 1, Set(CHANNEL(musicclass)=default);
exten => s, 2, Wait(3) ; espera 3 segundos
exten => s,3,Set(TIMEOUT(digit)=5) ; 5 segundos es el tiempo que espera 
entre el primer digito y los sucesivos 
exten => s,4,Set(TIMEOUT(response)=10) ; 10 segundos es el tiempo que 
espera para que el llamante presione una tecla 
exten => s,5,BackGround(introducion-menu-ies) ; presenta el menu vocal y
 al mismo tiempo escucha si el llamante presiona alguna tecla 
exten => s,6,WaitExten() ; espera que el llamante presione alguna tecla 
exten => 1,1,Goto(informatica,s,1)
exten \Rightarrow 2,1, Goto(secretaria, s, 1)
exten => i, 1, Playback(invalid)
exten = <i>i</i>, 2, <i>Playback</i>(goodbye)exten => i, 3, Hangup
exten => t,1,Goto(Menu,s,2) ;si dentro de 10 segundo el llamante no 
presiona ninguna tecla vuelve a presentar el menu vocal 
exten => h,1,Hangup ; si el llamante cuelga ejecuta la extension h
[ivr]
exten \Rightarrow 100, 1, Answer
exten = 100, 2, Goto(Menu, s, 1);------------------------------------------
[provinciales]
[internacionales]
[moviles]
```

```
[exteriores]
[personal]
include => buzonvoz
include => latencia
include => conferencias
include \implies colasinclude => <math>grabacion</math>include = <math>ivr</math>exten => 5000,1,Macro(extension,SIP/5000,5000)
exten => 5001,1,Macro(extension,SIP/5001,5001)
exten \Rightarrow 5002, 1, Macro(extension, SIP/5002, 5002)
exten => 5003,1,Macro(extension,SIP/5003,5003)
exten \Rightarrow 5004, 1, Macro(extension, SIP/5004, 5004)
exten => 5005,1,Macro(extension,SIP/5005,5005)
exten => 5006,1,Macro(extension,SIP/5006,5006)
exten => 5007,1,Macro(extension,SIP/5007,5007)
exten => 6000, 1, Macro(extension, IAX2/6000, 5000)
exten => 6001,1,Macro(extension,IAX2/6001,5001)
exten => 6002,1,Macro(extension,IAX2/6002,5002)
exten => 6003,1,Macro(extension,IAX2/6003,5003)
exten => 6004, 1, Macro(extension, IAX2/6004, 5004)
exten => 6005,1,Macro(extension,IAX2/6005,5005)
exten => 6006,1,Macro(extension,IAX2/6006,5006)
exten => 6007,1,Macro(extension,IAX2/6007,5007)
exten => 7000,1,Macro(extension,SIP/7000,7000)
exten => 0000,1,Macro(extension,SIP/0000,0000)
exten => 3333,1,Background(agent-pass)
[colas]
exten=> 8600,1,Answer
exten=> 8600,2,Set(CHANNEL(musicclass)=blues)
exten=> 8600,3,DigitTimeout,5
exten=> 8600,4,ResponseTimeout,10
exten=> 8600,5,Backgroun(welcome)
exten=> 8600,6,Queue(administradores,tT)
exten=> 8600,7,Hangup
```

```
exten=> 8601,1,Answer
exten=> 8601,2,Set(CHANNEL(musicclass)=blues)
exten=> 8601,3,MusicOnHold
;--------------------------------------------------
; Configuracion conexion LDAP: Ramiro
;------------------------------------------------------
[users]
switch => Realtime/@
[demo]
switch => Realtime/@
[default]
include = > <math>users</math>include \implies demo
;------------------------------------------------------
[from-pstn]
exten => s, 1, Answer
exten => s,n,VoiceMail(5000)
```
Fuente: http:/ / informatica/ manuais/ index. php? title=Arquivo extensions. conf&oldid=12059 Autores principales: Veiga,

### **Arquivo iax.conf**

```
;
; IAX Arquivo de Configuración 
;
; IAX dial strings
[general]
bandwidth=low
jitterbuffer=no
forcejitterbuffer=no
tos=lowdelay
autokill=yes
disallow=all
allow=alaw
allow=ulaw
allow=gsm
language=es
canreinvite=yes
```

```
qualify=yes
nat=yes
; Sección de Profesorado
[6000]
type=friend
secret=hellopeople
callerid="IeSC Veiga" <6000>
mailbox=6000@default
context=personal
host=dynamic
[6001]
type=friend
secret=hellopeople
callerid="IeSC Vieites" <6001>
mailbox=6001@default
context=personal
host=dynamic
```
Fuente: http://informatica/manuais/index.php?title=Arquivo\_iax.conf&oldid=12057 Autores principales: Veiga,

## **Arquivo indications.conf**

```
; indications.conf
; Configuration file for location specific tone indications
; used by the pbx_indications module.
;
; NOTE:
; When adding countries to this file, please keep them in 
alphabetical
; order according to the 2-character country codes!
;
; The [general] category is for certain global variables.
; All other categories are interpreted as location specific indications
;
;
[general]
country=es ; default location
......
```
Fuente: http:/ / informatica/ manuais/ index. php? title=Arquivo\_ indications. conf&oldid=12061

Autores principales: Veiga,

#### **Arquivo meetme.conf**

```
;
; Configuration file for MeetMe simple conference rooms for Asterisk of
 course.
;
; This configuration file is read every time you call app meetme()
[general]
;audiobuffers=32 ; The number of 20ms audio buffers to be used
                   ; when feeding audio frames from non-DAHDI channels
                   ; into the conference; larger numbers will allow
                   ; for the conference to 'de-jitter' audio that 
arrives
                   ; at different timing than the conference timing
                   ; source, but can also allow for latency in hearing
                   ; the audio from the speaker. Minimum value is 2,
                   ; maximum value is 32.
;
; Conferences may be scheduled from realtime?
;schedule=yes
;
; Update realtime when members login/out of the conference
;logmembercount=no
;
; How much earlier than the start time should we allow participants to
; join the conference (in seconds)?
;fuzzystart=300
;
; If the participants join too early, how much time should we allow
; to tell them that they have joined too early, rather than telling 
them
; the conference simply doesnt exist (in seconds)?
;earlyalert=3600
;
; How many seconds before the scheduled end of the conference should
; the participants be warned?
;endalert=120
;
[rooms]
;
; Usage is conf => confno[,pin][,adminpin]
```
; ; Note that once a participant has called the conference, a change to the pin ; number **done** in this file will not take effect **until** there are no more users ; in the conference and it goes away. When it is created again, it will have ; the new pin number. ;

 $conf \implies 100$ 

Fuente: http:/ / informatica/ manuais/ index. php? title=Arquivo meetme. conf&oldid=12067

Autores principales: Veiga,

# **Arquivo musiconhold.conf**

```
;
; Music on Hold -- Sample Configuration
;
[general]
;cachertclasses=yes ; use 1 instance of moh class for all users who are
 using it,
                    ; decrease consumable cpu cycles and memory
                    ; disabled by default
; valid mode options:
; files -- read files from a directory in any Asterisk
supported 
              media format
; quietmp3 -- default 
; mp3 -- loud
; mp3nb -- unbuffered
; quietmp3nb -- quiet unbuffered
; custom -- run a custom application (See examples below)
; =========
; File-based (native) music on hold
; =========
;
; This plays files directly from the specified directory, no external
; processes are required. Files are played in normal sorting order
```

```
; (same as a sorted directory listing), and no volume or other
; sound adjustments are available. If the file is available in
; the same format as the channel's codec, then it will be played
; without transcoding (same as Playback would do in the dialplan).
; Files can be present in as many formats as you wish, and the
; 'best' format will be chosen at playback time.
;
; NOTE:
; If you are not using "autoload" in modules.conf, then you
; must ensure that the format modules for any formats you wish
; to use are loaded _before_ res_musiconhold. If you do not do
; this, res musiconhold will skip the files it is not able to
; understand when it loads.
;
[default]
mode=files
directory=/var/lib/asterisk/moh
[blues]
mode=files
directory=/var/lib/asterisk/moh/blues
[americanas]
mode=files
directory=/var/lib/asterisk/moh/americanas
[pop]
mode=files
directory=/var/lib/asterisk/moh/pop
;
;[native-random]
;mode=files
;directory=/var/lib/asterisk/moh
;digit=# ; If this option is set for a class, then when callers 
are
; ; listening to music on hold, they can press this 
digit, and
; ; they will switch to listening to this music class.
;sort=random ; Sort the files in random order
;[native-alphabetical]
;mode=files
;directory=/var/lib/asterisk/moh
;sort=alpha ; Sort the files in alphabetical order. If this option
 is
```

```
; ; not specified, the sort order is undefined.
; =========
; Other (non-native) playback methods
; =========
;[manual]
;mode=custom
; Note that with mode=custom, a directory is not required, such as when
 reading
; from a stream.
;directory=/var/lib/asterisk/mohmp3
;application=/usr/bin/mpg123 -q -r 8000 -f 8192 -b 2048 --mono -s
;[ulawstream]
;mode=custom
;application=/usr/bin/streamplayer 192.168.100.52 888
;format=ulaw
; mpg123 on Solaris does not always exit properly; madplay may be a 
better
; choice
;[solaris]
;mode=custom
;directory=/var/lib/asterisk/mohmp3
;application=/site/sw/bin/madplay -Q -o raw:- --mono -R 8000 -a -12
```
Fuente: http://informatica/manuais/index.php?title=Arquivo\_musiconhold. conf&oldid=12071

Autores principales: Veiga,

### **Arquivo queues.conf**

```
[general]
;
; Global settings for call queues
;
; Persistent Members
    Store each dynamic member in each queue in the astdb so that
    when asterisk is restarted, each member will be automatically
     read into their recorded queues. Default is 'yes'.
;
persistentmembers = yes
```

```
;
; Keep Stats
; Keep queue statistics during a reload. Default is 'no'
;
keepstats = no; 
; AutoFill Behavior
    The old/current behavior of the queue has a serial type behavior
; in that the queue will make all waiting callers wait in the queue
; even if there is more than one available member ready to take
    calls until the head caller is connected with the member they
; were trying to get to. The next waiting caller in line then
    becomes the head caller, and they are then connected with the
     next available member and all available members and waiting
callers
; waits while this happens. The new behavior, enabled by setting
    autofill=yes makes sure that when the waiting callers are
connecting
; with available members in a parallel fashion until there are
; no more available members or no more waiting callers. This is
; probably more along the lines of how a queue should work and 
; in most cases, you will want to enable this behavior. If you 
    do not specify or comment out this option, it will default to no
    to keep backward compatibility with the old behavior.
;
autofill = yes;
; Monitor Type
     By setting monitor-type = MixMonitor, when specifying
monitor-format
; to enable recording of queue member conversations, app queue will
; now use the new MixMonitor application instead of Monitor so 
; the concept of "joining/mixing" the in/out files now goes away
    when this is enabled. You can set the default type for all queues
    here, and then also change monitor-type for individual queues
within
     queue by using the same configuration parameter within a queue
; configuration block. If you do not specify or comment out this 
option,
; it will default to the old 'Monitor' behavior to keep backward
; compatibility. 
;
monitor-type = MixMonitor
;
```

```
; UpdateCDR behavior. 
    This option is implemented to mimic chan agents behavior of
populating
; CDR dstchannel field of a call with an agent name, which you can 
set 
; at the login time with AddQueueMember membername parameter. 
; 
; updatecdr = no
;
; Note that a timeout to fail out of a queue may be passed as part of
; an application call from extensions.conf:
; Queue(queuename,[options],[optionalurl],[announceoverride],[timeout])
; example: Queue(dave,t,,,45)
; shared lastcall will make the lastcall and calls received be the same
 in
; members logged in more than one queue.
; This is useful to make the queue respect the wrapuptime of another 
queue
; for a shared member
;
shared_lastcall=no
;
;[markq]
;
; A sample call queue
;
; Musicclass sets which music applies for this particular call queue.
; The only class which can override this one is if the MOH class is set
; directly on the channel using Set(CHANNEL(musicclass)=whatever) in 
the
; dialplan.
;
;musicclass = default
;
; An announcement may be specified which is played for the member as
; soon as they answer a call, typically to indicate to them which queue
; this call should be answered as, so that agents or members who are
; listening to more than one queue can differentiated how they should
; engage the customer
;
;announce = queue-markq
;
; A strategy may be specified. Valid strategies include:
;
; ringall - ring all available channels until one answers (default)
```

```
; leastrecent - ring interface which was least recently called by this 
queue
; fewestcalls - ring the one with fewest completed calls from this 
queue
; random - ring random interface
; rrmemory - round robin with memory, remember where we left off last 
ring pass
; linear - rings interfaces in the order specified in this 
configuration file.
; If you use dynamic members, the members will be rung in the 
order in
          which they were added
; wrandom - rings random interface, but uses the member's penalty as a 
weight
; when calculating their metric. So a member with penalty 0 
will have
           a metric somewhere between 0 and 1000, and a member with
penalty 1 will
                   have a metric between 0 and 2000, and a member with
penalty 2 will have
; a metric between 0 and 3000. Please note, if using this 
strategy, the member
; penalty is not the same as when using other queue 
strategies. It is ONLY used
; as a weight for calculating metric.
;
;strategy = ringall
;
; Second settings for service level (default 0)
; Used for service level statistics (calls answered within service 
level time
; frame)
;servicelevel = 60
;
; A context may be specified, in which if the user types a SINGLE
; digit extension while they are in the queue, they will be taken out
; of the queue and sent to that extension in this context.
;
;context = qoutcon
;
;----------------------QUEUE TIMING 
OPTIONS------------------------------------
; A Queue has two different "timeout" values associated with it. One is
 the
; timeout parameter configured in queues.conf. This timeout specifies 
the
; amount of time to try ringing a member's phone before considering the
```
; member to be unavailable. The other timeout value is the second argument ; to the Queue() application. This timeout represents the absolute amount ; of time to allow a caller to stay in the queue before the caller is ; removed from the queue. In certain situations, these two timeout values ; may clash. For instance, if the timeout in queues.conf is set to 5 seconds, ; the retry value in queues.conf is set to 4, and the second argument to Queue() ; is 10, then the following may occur: ; ; A caller places a call to a queue. ; The queue selects a member and attempts to ring that member. ; The member's phone is rung for 5 seconds and he does not answer. ; The retry time of 4 seconds occurs. ; The queue selects a second member to call. ; ; How long does that second member's phone ring? Does it ring for 5 seconds ; since the timeout set in app queue is 5 seconds? Does it ring for 1 second since ; the caller has been in the queue for 9 seconds and is supposed to be removed after ; being in the queue for 10 seconds? This is configurable with the timeoutpriority ; option. By setting the timeoutpriority to "conf" then you are saying that you would ; rather use the time specified in the configuration file even if it means having the ; caller stay in the queue longer than the time specified in the application argument. ; For the scenario described above, timeoutpriority=conf would result in the second ; member's phone ringing for 5 seconds. By specifying "app" as the value for ; timeoutpriority, you are saying that the timeout specified as the argument to the ; Queue application is more important. In the scenario above, timeoutpriority=app ; would result in the second member's phone ringing for 1 second. ; ; There are a few exceptions to the priority rules. For instance, if timeoutpriority=appp ; and the configuration file timeout is set to 0, but the application argument timeout is

```
; non-zero, then the timeoutpriority is ignored and the application 
argument is used as
; the timeout. Furthermore, if no application argument timeout is 
specified, then the
; timeoutpriority option is ignored and the configuration file timeout 
is always used 
; when calling queue members.
;
; In timeoutpriority=conf mode however timeout specified in config file
 will take higher
; priority than timeout in application arguments, so if config file has
 timeout 0, each
; queue member will be called indefineately and application timeout 
will be checked only
; after this call attempt. This is useful for having queue members with
 custom timeouts
; specified within Dial application of Local channel, and allows 
handling NO ANSWER which
; would otherwise be interrupted by queue destroying child channel on 
timeout.
;
; The default value for timeoutpriority is "app" since this was how 
previous versions of
; Asterisk behaved.
;
;timeout = 15; retry = 5;timeoutpriority = app|conf
;
;-----------------------END QUEUE TIMING 
OPTIONS---------------------------------
; Weight of queue - when compared to other queues, higher weights get 
; first shot at available channels when the same channel is included in
; more than one queue.
;
;weight=0
;
; After a successful call, how long to wait before sending a 
potentially
; free member another call (default is 0, or no delay)
;
;wrapuptime=15
;
; Autofill will follow queue strategy but push multiple calls through
; at same time until there are no more waiting callers or no more
; available members. The per-queue setting of autofill allows you
```

```
; to override the default setting on an individual queue level.
;
;autofill=yes
;
; Autopause will pause a queue member if they fail to answer a call
;
;autopause=yes
;
; Maximum number of people waiting in the queue (0 for unlimited)
;
;maxlen = 0
;
; If set to yes, just prior to the caller being bridged with a queue 
member 
; the following variables will be set
; MEMBERINTERFACE is the interface name (eg. Agent/1234)
; MEMBERNAME is the member name (eg. Joe Soap)
; MEMBERCALLS is the number of calls that interface has taken, 
; MEMBERLASTCALL is the last time the member took a call. 
; MEMBERPENALTY is the penalty of the member 
; MEMBERDYNAMIC indicates if a member is dynamic or not
; MEMBERREALTIME indicates if a member is realtime or not
;
;setinterfacevar=no
;
; If set to yes, just prior to the caller being bridged with a queue 
member 
; the following variables will be set:
; QEHOLDTIME callers hold time 
; QEORIGINALPOS original position of the caller in the queue
;
;setqueueentryvar=no
;
; If set to yes, the following variables will be set
; just prior to the caller being bridged with a queue member
; and just prior to the caller leaving the queue
; QUEUENAME name of the queue
; QUEUEMAX maxmimum number of calls allowed
; QUEUESTRATEGY the strategy of the queue; 
; QUEUECALLS number of calls currently in the queue
; QUEUEHOLDTIME current average hold time
; QUEUECOMPLETED number of completed calls for the queue
; QUEUEABANDONED number of abandoned calls
; QUEUESRVLEVEL queue service level
; QUEUESRVLEVELPERF current service level performance
;
;setqueuevar=no
```

```
;
; if set, run this macro when connected to the queue member
; you can override this macro by setting the macro option on 
; the queue application
;
; membermacro=somemacro
; How often to announce queue position and/or estimated 
; holdtime to caller (0=off)
; Note that this value is ignored if the caller's queue
; position has changed (see min-announce-frequency)
;
;announce-frequency = 60
;
; The absolute minimum time between the start of each
; queue position and/or estimated holdtime announcement
; This is useful for avoiding constant announcements
; when the caller's queue position is changing frequently
; (see announce-frequency)
;
;min-announce-frequency = 15
;
; How often to make any periodic announcement (see periodic-announce)
;
;periodic-announce-frequency=60
;
; Should the periodic announcements be played in a random order? 
Default is no.
;
;random-periodic-announce=no
;
; Should we include estimated hold time in position announcements?
; Either yes, no, or only once.
; Hold time will be announced as the estimated time.
;
;announce-holdtime = yes|no|once
;
; Queue position announce?
; Valid values are "yes," "no," "limit," or "more." If set to "no," 
then the caller's position will
; never be announced. If "yes," then the caller's position in the queue
 will be announced
; to the caller. If set to "more," then if the number of callers is 
more than the number
; specified by the announce-position-limit option, then the caller will
 hear that there
; are more than that many callers waiting (i.e. if a caller number 6 is
```

```
 in a queue with the
; announce-position-limit set to 5, then that caller will hear that 
there are more than 5
; callers waiting). If set to "limit," then only callers within the 
limit specified by announce-position-limit
; will have their position announced.
;
;announce-position = yes
;
; If you have specified "limit" or "more" for the announce-position 
option, then the following
; value is what is used to determine what announcement to play to 
waiting callers. If you have
; set the announce-position option to anything else, then this will 
have no bearing on queue operation
;
;announce-position-limit = 5
;
; What's the rounding time for the seconds?
; If this is non-zero, then we announce the seconds as well as the 
minutes
; rounded to this value.
; Valid values are 0, 5, 10, 15, 20, and 30.
;
; announce-round-seconds = 10
;
; Use these sound files in making position/holdtime announcements. The
; defaults are as listed below -- change only if you need to.
;
; Keep in mind that you may also prevent a sound from being played if 
you
; explicitly set a sound to be an empty string. For example, if you 
want to
; prevent the queue from playing queue-thankyou, you may set the sound 
using
; the following line:
;
; queue-thankyou=
;
                           ; ("You are now first in line.")
;queue-youarenext = queue-youarenext 
                   ; ("There are")
; queue \cdot there are = queue \cdot there are ; ("calls waiting.")
;queue-callswaiting = queue-callswaiting
                           ; ("The current est. holdtime is")
;queue-holdtime = queue-holdtime
```

```
 ; ("minutes.")
;queue-minutes = queue-minutes
                   ; ("seconds.")
;queue-seconds = queue-seconds
                          ; ("Thank you for your patience.")
;queue-thankyou = queue-thankyou
                   ; ("Hold time")
;queue-reporthold = queue-reporthold
                   ; ("All reps busy / wait for next")
;periodic-announce = queue-periodic-announce
;
; A set of periodic announcements can be defined by separating 
; periodic announcements to reproduce by commas. For example:
;periodic-announce = 
queue-periodic-announce,your-call-is-important,please-wait
;
; The announcements will be played in the order in which they are 
defined. After
; playing the last announcement, the announcements begin again from the
 beginning.
;
; Calls may be recorded using Asterisk's monitor/MixMonitor resource
; This can be enabled from within the Queue application, starting 
recording
; when the call is actually picked up; thus, only successful calls are
; recorded, and you are not recording while people are listening to 
MOH.
; To enable monitoring, simply specify "monitor-format"; it will be 
disabled
; otherwise.
;
; You can specify the monitor filename with by calling
     Set(MONITOR FILENAME=foo)
; Otherwise it will use MONITOR_FILENAME=${UNIQUEID}
;
; Pick any one valid extension for monitor format recording. If you 
leave
; monitor-format commented out, it will not record calls.
;
; monitor-format = gsm|wav|wav49
;
; Monitor Type
; By setting monitor-type = MixMonitor, when specifying 
monitor-format
; to enable recording of queue member conversations, app queue will
; now use the new MixMonitor application instead of Monitor so
; the concept of "joining/mixing" the in/out files now goes away
```

```
; when this is enabled. If you do not specify or comment out this 
option,
; it will default to the old 'Monitor' behavior to keep backward
; compatibility.
;
; monitor-type = MixMonitor
;
; ----------------------- TYPE MIXMONITOR OPTIONS 
-----------------------------
;
;
; You can specify the options supplied to MixMonitor by calling
    Set(MONITOR OPTIONS=av(<x>)V(<x>)W(<x>))
; The 'b' option for MixMonitor (only save audio to the file while 
bridged) is 
; implied.
;
; You can specify a post recording command to be executed after the end
 of
; recording by calling
    Set(MONITOR_EXEC=mv /var/spool/asterisk/monitor/^{MONITOR_FILENAME}
 /tmp/^{MONITOR_FILENAME})
;
; The command specified within the contents of MONITOR EXEC will be
executed when
; the recording is over. Any strings matching \hat{X} will be unescaped to
 ${X} and
; all variables will be evaluated just prior to recording being 
started.
;
; The contents of MONITOR FILENAME will also be unescaped from \hat{ }{X} to
${X} and
; all variables will be evaluated just prior to recording being 
started.
;
;
; This setting controls whether callers can join a queue with no 
members. There
; are three choices:
;
; yes - callers can join a queue with no members or only unavailable
 members
; no - callers cannot join a queue with no members
; strict - callers cannot join a queue with no members or only 
unavailable
           members
; loose - same as strict, but paused queue members do not count as
```

```
unavailable
;
; joinempty = yes
;
;
; If you wish to remove callers from the queue when new callers cannot 
join,
; set this setting to one of the same choices for 'joinempty'
;
; leavewhenempty = yes
;
;
; If this is set to yes, the following manager events will be 
generated:
; AgentCalled, AgentDump, AgentConnect, AgentComplete; setting this to
; vars also sends all channel variables with the event.
; (may generate some extra manager events, but probably ones you want)
;
; eventwhencalled = yes|no|vars
;
; If this is set to yes, the following manager events will be 
generated:
; QueueMemberStatus
; (may generate a WHOLE LOT of extra manager events)
;
; eventmemberstatus = no
;
; If you wish to report the caller's hold time to the member before 
they are
; connected to the caller, set this to yes.
;
; reportholdtime = no
;
; If you want the queue to avoid sending calls to members whose devices
 are
; known to be 'in use' (via the channel driver supporting that device 
state)
; uncomment this option. (Note: only the SIP channel driver currently 
is able
; to report 'in use'.)
;
; ringinuse = no
;
; If you wish to have a delay before the member is connected to the 
caller (or
; before the member hears any announcement messages), set this to the 
number of
```

```
; seconds to delay.
;
; memberdelay = 0;
; If timeoutrestart is set to yes, then the timeout for an agent to 
answer is
; reset if a BUSY or CONGESTION is received. This can be useful if 
agents
; are able to cancel a call with reject or similar.
;
; timeoutrestart = no
;
; If you wish to implement a rule defined in queuerules.conf (see 
; configs/queuerules.conf.sample from the asterisk source directory for
; more information about penalty rules) by default, you may specify 
this
; by setting defaultrule to the rule's name
;
; defaultrule = myrule
;
; Each member of this call queue is listed on a separate line in
; the form technology/dialstring. "member" means a normal member of a
; queue. An optional penalty may be specified after a comma, such that
; entries with higher penalties are considered last. An optional 
member
; name may also be specified after a second comma, which is used in log
; messages as a "friendly name". Multiple interfaces may share a 
single
; member name. An optional state interface may be specified after a 
third
; comma. This interface will be the one for which app queue receives
device
; state notifications, even though the first interface specified is the
 one
; that is actually called.
;
; It is important to ensure that channel drivers used for members are 
loaded
; before app queue.so itself or they may be marked invalid until
reload. This
; can be accomplished by explicitly listing them in modules.conf before
; app_queue.so. Additionally, if you use Local channels as queue 
members, you
; must also preload pbx_config.so and chan_local.so (or pbx_ael.so, 
pbx_lua.so,
; or pbx realtime.so, depending on how your dialplan is configured).
;
```

```
;member => DAHDI/1
;member => DAHDI/2,10
;member => DAHDI/3,10,Bob Johnson
;member => Agent/1001
;member => Agent/1002
;member => Local/1000@default,0,John Smith,SIP/1000
;
; Note that using agent groups is probably not what you want. 
Strategies do
; not propagate down to the Agent system so if you want round robin, 
least
; recent, etc, you should list all the agents in this file individually
 and not
; use agent groups.
;
; member => Agent/@1 ; Any agent in group 1
; member => Agent/:1,1 ; Any agent in group 1, wait for first
                                  ; available, but consider with penalty
; Cola de administradores
[administradores]
music=default
strategy=ringall
timeout=15
retry=5
wrapuptime=0
maxlen = 0announce-frequency = \thetaannounce-holdtime = yes
member \Rightarrow SIP/7000
member \Rightarrow SIP/5006
```
Fuente: http://informatica/manuais/index.php?title=Arquivo\_queues.conf&oldid=12074 Autores principales: Veiga,

### **Arquivo res ldap.conf**

```
;
; Configuration file for res_config_ldap
;
; Sample Asterisk config file for res_config_ldap
; in extconfig.conf; you can use it like this:
```

```
; sipusers = ldap,"dc=myDomain,dc=myDomainExt",sip
; sippeers = ldap,"dc=myDomain,dc=myDomainExt",sip
; extensions = ldap,"dc=myDomain,dc=myDomainExt",extensions
; sip.conf = ldap,"dc=myDomain,dc=myDomainExt",config
[_general]
;
; Specify one of either host and port OR url. URL is preferred, as you
 can
; use more options.
host=127.0.0.1 ; LDAP host
port=389
url=ldap://localhost:389
protocol=3
basedn="dc=iessanclemente,dc=net" ; Base DN
user=cn=ramiro,dc=iessanclemente,dc=net ; Bind DN
pass=xxxxxx ; Bind password
; Configuration Table
[config]
;
; additionalFilter - This specifies an additional set of criteria to be
 used
; when querying the LDAP server.
;
additionalFilter=(objectClass=AstConfig)
;
; Attributes mapping (asterisk variable name = ldap attribute name)
; When Asterisk requests the variable by the name of the value on the 
left,
; this module will look up the attribute listed on the right.
;
filename = AstConfigFilename
category = AstConfigCategory
variable name = AstConfigVariableName
variable value = AstConfigVariableValue
cat metric = AstConfigCategoryMetric
commented = AstConfigCommented
;
; Extensions Table
;
[extensions]
context = AstExtensionContext
exten = AstExtensionExten
priority = AstExtensionPriority
```

```
app = AstExtensionApplication
appdata = AstExtensionApplicationData
additionalFilter=(objectClass=AstExtension)
;
; Sip Users Table
;
[sip]
name = cnamaflags = AstAccountAMAFlags
callgroup = AstAccountCallGroup
callerid = AstAccountCallerID
canreinvite = AstAccountCanReinvite
context = AstAccountContext
dtmfmode = AstAccountDTMFMode
fromuser = AstAccountFromUser
fromdomain = AstAccountFromDomain
fullcontact = AstAccountFullContact
fullcontact = <math>qecos</math>host = AstAccountHost
insecure = AstAccountInsecure
mailbox = AstAccountMailbox
md5secret = realmedPassword
nat = AstAccountNATdeny = AstAccountDeny
permit = AstAccountPermit
pickupgroup = AstAccountPickupGroup
port = AstAccountPort
qualify = AstAccountQualify
restrictcid = AstAccountRestrictCID
rtptimeout = AstAccountRTPTimeout
rtpholdtimeout = AstAccountRTPHoldTimeout
type = AstAccountType
disallow = AstAccountDisallowedCodec
allow = AstAccountAllowedCodec
MusicOnHold = AstAccountMusicOnHold
regseconds = AstAccountExpirationTimestamp
regcontext = AstAccountRegistrationContext
regexten = AstAccountRegistrationExten
CanCallForward = AstAccountCanCallForward
ipaddr = AstAccountIPAddress
defaultuser = AstAccountDefaultUser
regserver = AstAccountRegistrationServer
additionalFilter=(objectClass=AsteriskSIPUser)
```
;

; IAX Users Table

```
;
[iax]
amaflags = AstAccountAMAFlags
callerid = AstAccountCallerID
context = AstAccountContext
fullcontact = AstAccountFullContact
fullcontact = <math>qecos</math>host = AstAccountHost
mailbox = AstAccountMailbox
md5secret = realmedPassword
deny = AstAccountDeny
permit = AstAccountPermit
port = AstAccountPort
qualify = AstAccountQualify
type = AstAccountType
disallow = AstAccountDisallowedCodec
allow = AstAccountAllowedCodec
regseconds = AstAccountExpirationTimestamp
regcontext = AstAccountRegistrationContext
regexten = AstAccountRegistrationExten
notransfer = AstAccountNoTransfer
additionalFilter=(objectClass=AstAccountIAX)
;
; A Test Family
;
[testfamily]
MyUSERID = uidadditionalFilter=(objectClass=*)
[accounts]
amaflags = AstAccountAMAFlags
callgroup = AstAccountCallGroup
callerid = AstAccountCallerID
canreinvite = AstAccountCanReinvite
context = AstAccountContext
dtmfmode = AstAccountDTMFMode
fromuser = AstAccountFromUser
fromdomain = AstAccountFromDomain
fullcontact = AstAccountFullContact
fullcontact = gecos
host = AstAccountHost
insecure = AstAccountInsecure
mailbox = AstAccountMailbox
md5secret = realmedPassword
nat = AstAccountNATdeny = AstAccountDeny
```

```
permit = AstAccountPermit
pickupgroup = AstAccountPickupGroup
port = AstAccountPort
qualify = AstAccountQualify
restrictcid = AstAccountRestrictCID
rtptimeout = AstAccountRTPTimeout
rtpholdtimeout = AstAccountRTPHoldTimeout
type = AstAccountType
disallow = AstAccountDisallowedCodec
allow = AstAccountAllowedCodec
MusicOnHold = AstAccountMusicOnHold
regseconds = AstAccountExpirationTimestamp
regcontext = AstAccountRegistrationContext
regexten = AstAccountRegistrationExten
CanCallForward = AstAccountCanCallForward
additionalFilter=(objectClass=AstAccount)
```
Fuente: http:/ / informatica/ manuais/ index. php? title=Arquivo res ldap. conf&oldid=12077

Autores principales: Veiga,

## **Arquivo sip.conf**

```
;
; SIP Arquivo de Configuración 
;
; SIP dial strings
[general]
; Configurar a IP externa do router.
externip=213.96.94.123
; Describir todas as redes locales as que conecta o Asterisk.
localnet=10.0.0.0/255.0.0.0
localnet=192.168.30.0/255.255.255.0
; IP e porto no que escoita o Asterisk
bindaddr=0.0.0.0
port=5060
nat=yes
qualify=yes
realm=voip.iessanclemente.net
fromdomain=voip.iessanclemente.net
canreinvite=no
```
language=es allowoverlap=no context=default ; Default context **for** incoming calls disallow=all allow=ulaw allow=alaw allow=gsm ; Sección de Profesorado [5000] ; SIP Veiga. type=friend secret=hellopeople callerid="IeSC Veiga" <5000> mailbox=5000@default context=personal host=dynamic [5001] type=friend secret=hellopeople callerid="IeSC Vieites" <5001> mailbox=5001@default context=personal host=dynamic [7000] ; Telefono SIP Informatica. type=friend secret=welcome callerid="IeSC Informatica" <7000> mailbox=7000@default context=personal host=dynamic

O parámetro **dtmfmode** é importante, xa que dependendo do que poñamos (inband, rfc2833, info, auto) poderemos enviar tonos ó asterisk ou non.

**dtmfmode=inband** emprégase con codecs alaw, ulaw **dtmfmode=rfc2833** emprégase con gsm

**Isto é importante nos teléfonos hardware SIP que configuremos.**

A solución consiste en non indicar nada, xa que usará por defecto rfc2833, e poremos no cliente SIP ZOIPER [\[1\]](http://www.zoiper.com/) na configuración de SIP **USE DTMF SIP INFO**.

<http://www.voip-info.org/wiki/view/Asterisk+sip+dtmfmode>

#### **Enlaces externos**

[1] <http://www.zoiper.com/>

Fuente: http://informatica/manuais/index.php?title=Arquivo\_sip.conf&oldid=12055 Autores principales: Veiga,

### **Arquivo system.conf**

O ficheiro system.conf quedaría:

```
# Autogenerated by /usr/sbin/dahdi_genconf on Tue May 19 13:07:48 2009
# If you edit this file and execute /usr/sbin/dahdi_genconf again,
# your manual changes will be LOST.
# Dahdi Configuration File
# This file is parsed by the Dahdi Configurator, dahdi cfg
# Span 1: WCTDM/0 "Wildcard AEX410 Board 1" (MASTER)
fxsks=1
echocanceller=mg2,1
# Global data
loadzone = es
defaultzone = es
```
Fuente: http://informatica/manuais/index.php?title=Arquivo\_system.conf&oldid=12097 Autores principales: Veiga,

### **Arquivo voicemail.conf**

```
;!
;! Automatically generated configuration file
;! Filename: voicemail.conf (/etc/asterisk/voicemail.conf)
;! Generator: AppVoicemail
;! Creation Date: Wed May 13 01:47:49 2009
;!
;
; Voicemail Configuration
;
[general]
; Formats for writing Voicemail. Note that when using IMAP storage for
; voicemail, only the first format specified will be used.
;format=g723sf|wav49|wav
format =wav49|gsm|wav
; Who the e-mail notification should appear to come from
serveremail = asterisk
```

```
; Should the email contain the voicemail as an attachment
attach = yes; How many milliseconds to skip forward/back when rew/ff in message 
playback
skipms = 3000; How many seconds of silence before we end the recording
maxsilence = 10; Silence threshold (what we consider silence: the lower, the more 
sensitive)
silencethreshold = 128
; Max number of failed login attempts
maxlogins = 3[zonemessages]
eastern = America/New_York|'vm-received' Q 'digits/at' IMp
central = America/Chicago|'vm-received' Q 'digits/at' IMp
central24 = America/Chicago|'vm-received' q 'digits/at' H N 'hours'
military = Zulu|'vm-received' q 'digits/at' H N 'hours' 'phonetic/z_p'
european = Europe/Copenhagen|'vm-received' a d b 'digits/at' HM
[default]
5000 => 1234,Rafa Veiga,rafael@edu.xunta.es
5001 => 1234,Manuel Vieites,vieites@edu.xunta.es
7000 => 1234,informatica,informatica_sc@terra.es
```
Fuente: http:/ / informatica/ manuais/ index. php? title=Arquivo voicemail. conf&oldid=12054

Autores principales: Veiga,

# **Comparación de CODECS de audio**

Listado dos codecs que soporta Asterisk e o seu ancho de banda necesario:

```
 * G.711 ulaw (utilizado en EEUU) (64 Kbps)
 * G.711 alaw (utilizado en Europa) (64 Kbps)
 * G.723.1 - pass-thru sin licencia (6.3/5.3Kbps) usado en H.323
 * G.726 - (16/24/32/40kbps)
 * G.729 - pass-thru sin licencia (8Kbps)
 * GSM (13Kbps)
 * iLBC (13.33/15.2Kbps)
 * LPC10 (non recomendado!) 
 * Speex - configurable 4-48kbps
```
Fuente: http:/ / informatica/ manuais/ index. php? title=Comparación\_ de\_ CODECS\_ de\_ audio&oldid=11566

Autores principales: Veiga,

# **Creación do dialplan**

O *dialplan* ou plan de marcado constitúe unha das partes máis importantes de Asterisk. Realmente é nel onde se amosa toda a potencia, versatilidade e flexibilidade que pode chegar a ter unha centralita telefónica software.

O *dialplan* é o centro de Asterisk. Cada díxito que se marca nun terminal recorrerá o *dialplan*, buscando "qué facer". O *dialplan* poderíase asimilar a unha táboa de enrutado, de forma que o usuario marca unha secuencia de díxitos ou caracteres e nela se atopan as accións a realizar para a secuencia de marcado.

#### **Esquema de traballo**

O *dialplan* de Asterisk atópase no arquivo extensions.conf e está composto por contextos, extensións e prioridades.

As **extensións** son números (ou caracteres alfanuméricos) onde o usuario pode chamar. Estas extensións, conteñen accións asociadas, que son executadas de xeito secuencial, por orden de **prioridade**.

Os **contextos** son agrupacións lóxicas de extensións, e se empregan para dividir o *dialplan* en diversos entes lóxicos. Esta división é necesaria para poder dispor dun plan sostible, escalable e con posibilidades de ofrecer diversos entornos de marcado aillados.

A sintaxis para as extensións dun contexto é a seguinte:

exten => numero de extensión, prioridade, aplicación(argumentos)

Ó definir un usuario no *sip.conf* ou *iax.conf*, asociámoslle un contexto, polo que ese usuario só poderá marcar as extensións incluídas no seu contexto.

```
[proba]
exten => 1234,1,NoOp(Isto é unha proba)
exten => 1234,n,NoOp(Isto é outra proba)
```
No exemplo de arriba amósase un sencillo contexto cunha extensión e duas prioridades. Sempre é necesaria a prioridade 1, pero para as seguintes prioridades pódese usar a "n", que fará que se incremente automáticamente nunha unidade, evitando así ter que face-lo manualmente.

Ó marcar unha extensión vanse executando as aplicacións correspondentes de xeito secuencial, de acordo á súa prioridade:

```
exten => 1234, 1, Aplicación 1
exten => 1234,2,Aplicación 2
```
O uso de prioridades numéricas pode dificultar a modificación do *dialplan* nun futuro, xa que si se desexa insertar unha acción no medio, sería necesario modificar a prioridade de todas as seguintes.

Para evitar isto podemos empregar a prioridade "n", que simplemente indica "a seguinte prioridade".

```
exten \Rightarrow 1234, 1, Aplicación 1
exten => 1234,n,Aplicación 2
...
exten => 1234,n,Aplicación 9
```
Como pode observarse, deste xeito é moito máis sinxelo insertar novas aplicacións en medio, sin necesidade de preocuparnos de cambiar os números de prioridade.

En lugar de ter que expresar todas as combinacións de extensións posibles, podemos empregar patróns e variables, ó obxecto de dispor dun *dialplan* máis claro e sostible.

Os patróns comezan cun guión baixo " " e empregan o seguintes caracteres especiais:

X: Calqueira díxito do 0 ó 9 Z: Calqueira díxito do 1 ó 9 N: Calqueira díxito do 2 ó 9 []: Calqueira díxito que se atope entre os corchetes, por exemplo [123] implica o 1,o 2 e o 3.

. (punto): Calqueira cousa, por exemplo \_9. Implica calqueira número que comece por 9, sin ter en conta o 9 en si mesmo.

!: Caracter de desambigüación. Indica que o procesamento ten que ser detido tan pronto como se atope un patrón axeitado.

Empregando os patróns é posible simplificar o *dialplan* e na práctica empréganse patróns como os seguintes:

**\_[789]XXXXXXXX**: Números fixos nacionais (que comecen por 7,8 ou 9 e teñen nove díxitos)

**\_6XXXXXXXX**: Números de móbil (comezan por 6 e teñen nove díxitos)

#### **Aplicacións e funcións**

Ó marcar unha extensión execútase a aplicación asociada á prioridade correspondente. A diferencia das aplicacións, as funcións soamente poden ser empregadas dentro de ditas aplicacións. Vexamos un exemplo:

exten => 2000,1,Dial(SIP/carlos)

Ó marcar a extensión 2000 executarase a aplicación *Dial*, á que lle indicamos que chame a Carlos, que é un usuario SIP.

Primeiro indicamos a tecnoloxía (SIP/) e despois o nome do usuario que definimos no arquivo correspondente, neste caso *sip.conf*.

As funcións, en cambio execútanse dentro das aplicacións, por exemplo:

exten => 1234,1,NoOp(Estas chamándome dende o : \${CALLERID(num)})

Neste caso execútase a aplicación *Noop*, que únicamente imprime a mensaxe que se lle pasa como argumento por pantalla, e no seu interior execútase a función *CALLERID* con argumento *num*, que devolve o número chamante.

#### **Listaxe 1: Exemplo de dialplan básico**

```
[a-extensions]
exten => 2000, 1, Data(SIP/carlos, 60, Tt)exten \Rightarrow 2001, 1, Dial(SIP/mendez, 60, Tt)
[a-servizos]
exten => 1234,1,Playback(tt-monkeys)
exten => 1235,1,Dial(IAX2/guest@pbx.digium.com/s@default)
```

```
[dende-usuarios]
include => a-extensions
include => a-servizos
```
Neste exemplo definimos tres contextos: o contexto *a-extensions* inclúe as extensións 2000 e 2001, que fan uso da aplicación *Dial* para chamar a carlos e a mendez respectivamente.

O contexto *a-servizos* contén dous servizos: 1234, que reproduce unha locución de exemplo (o sonido duns monos) e 1235, que fai unha chamada a Digium a través do IAX2.

O contexto *dende-usuarios* inclúe os outros dous contextos, e é o que asignaremos ás extensións no sip.conf, de xeito que sexan capaces de marcar todas as extensións incluídas por este contexto.

Podería facerse todo nun só contexto, pero iso derivaría nun *dialplan* pouco sostible.

#### **Macros**

En moitas ocasións atoparémonos con fragmentos do **'dialplan**' que son idénticos, e nos que soamente cambia un pequeno detalle.

Seguindo a filosofía do *dialplan* da **Listaxe 2**, teríamos que copiar o mesmo para a extensión 2001,2002,2003, modificando en cada fragmento o protocolo a usar (SIP ou IAX), nome do usuario e o número de extensión. Isto, ademais de ser bastante traballoso, complicaría o día de mañá calquera modificación.

#### **Listaxe 2: Fragmento dun dialplan**

```
[a-extensions]
exten => 2000,1,Dial(SIP/mendez,20)
exten => 2000,n,Goto(2000-${DIALSTATUS},1)
; si está ocupado, reprodúcese a mensaxe correspondente
exten => 2000-BUSY,1,VoiceMail(2000,b)
exten => 2000-BUSY, n, Hangup
; si non contesta, reprodúcese a mensaxe de "no dispoñible'
exten => 2000-NOANSWER,1,VoiceMail(2000,u)
exten => 2000-NOANSWER, n, Hangup
; en calqueira outro caso, facemos o mesmo que si non contesta.
exten => 2000-.,1,Goto(2000-NOANSWER)
```
Para solucionar este problema, poderemos definir **macros**, que son o equivalentes a "funcións" ou "subrutinas" das linguaxes de programación. Do mesmo xeito que as funcións, unha macro recibirá uns parámetros que poderemos utilizar dentro da súa definición.

As macros defínense no ficheiro *extensions.conf*, como un contexto máis, tendo en conta unha serie de condicións:

- 1. O nome do "contexto" empezará por "macro-" para identificar que se trata dunha macro, e non dun contexto normal.
- 2. As macros sempre empezarán pola extensión "s". Ademais, non se permite un "goto" dende outra parte do *dialplan* a un punto diferente da macro que non sexa ó seu inicio.
- 3. Dentro da definición da macro, os parámetros recibidos son accesibles mediante \${ARG1}, \${ARG2}... E a extensión dende a que se chamou á macro, podémola obter en \${MACRO\_EXTEN}.

Para executar unha macro, no *dialplan* temos dispoñible a aplicación "Macro":

```
exten => 1234,1, Macro(nome macro, parametro1, parametro2,
parametro3, ...)
```
No exemplo que vemos na **Listaxe 3** usamos unha macro para o código que tiñamos, saltando á caixa de correos de voz se está ocupado. A esta macro chamarémola "extension-VM".

#### **Listaxe 3: Extension VM**

```
[macro-extensionVM] 
;esta macro recibirá dous parámetros
;o primero indica o dispositivo ó que hai que chamar
;o segundo é o número do buzón de voz ó que desviar a chamada
exten => s, 1, NoOp(chamada para ${ARG1})
exten => s, n, Dial(${ARG1}, 20)
exten => s,n,Goto(s-${DIALSTATUS},1)
; si está ocupado, reprodúcese a mensaxe correspondente
exten => s-BUSY,1,VoiceMail(${ARG2},b)
exten => s-BUSY, n, Hangup
; si non contesta, reprodúcese a mensaxe de "non dispoñible"
exten => s-NOANSWER,1,VoiceMail(${ARG2},u)
exten => s-NOANSWER, n, Hangup
; en calqueira outro caso, facemos o mesmo que si non contesta.
exten => s-.1, Goto(s-NOANSWER, 1)
```
E adaptamos o contexto *[a-extensions]* para que use esta macro para chamar ós usuarios:

```
[a-extensions]
exten => 2000,1,Macro(extensionVM,SIP/mendez,2000)
exten => 2001,1,Macro(extensionVM,SIP/carlos,2001)
exten => 2002,1,Macro(extensionVM,SIP/laura,2002)
exten => 2003,1,Macro(extensionVM,IAX2/juan,2003)
exten => 2004,1,Macro(extensionVM,IAX2/maria,2004)
```
Isto facilita moitísimo o mantemento do *dialplan*, e faino ao mesmo tempo máis lexible.

## **Gardar información na base de datos ASTDB**

Asterisk mantén determinada información sobre o seu estado actual nunha base de datos coñecida como **AstDB**. A información que se almacena nesta base de datos inclúe os datos de rexistro dos usuarios, estado das colas, etc. Isto permite que o sistema poida recuperar esta información en caso de ter que reiniciarse.

A información na *AstDB* organízase en familias e identifícanse mediante unha chave que será única dentro da familia. Para cada familia e chave pódese almacenar un valor.

Dende o *CLI* dispomos de distintos comandos cos que podemos acceder á información da *AstDB*, podendo tanto ler como escribir nela:

**database show <familia> <chave>**: Amosa o contido da base de datos, podendo filtrar por familia e chave. Vemos un exemplo na *Listaxe 4*.

**database del <familia> <chave>**: Permite borrar un valor da base de datos.

**database deltree <familia> <árbore-de-chaves>**: . Borra toda unha árbore de claves da base de datos. Por exemplo, pode borrar toda a árbore "Registry" da familia "IAX".

**database put <familia> <chave> <valor>**: . Permite introducir información na base de datos (ver *Listaxe 5*).

**Listaxe 4: Contido da base de datos AstDB**

PBX\*CLI> database show /IAX/Registry/caracas : 192.168.15.209:4569:60 /IAX/Registry/juan : 192.168.15.2:4570:60 /SIP/Registry/carlos : 192.168.15.2:5060:3600:carlos:sip:carlos@192.168.15.2

PBX\*CLI> database show iax /IAX/Registry/caracas : 192.158.15.209:4569:60 /IAX/Registry/juan : 192.168.15.2:4570:60

PBX\*CLI> database show iax registry/juan /IAX/Registry/juan : 192.168.15.2:4570:60

PBX\*CLI> database showkey iax/registry/juan /IAX/Registry/juan : 192.168.15.2:4570:60

#### **Listaxe 5: Introducindo información**

PBX\*CLI> database put familia chave valor Updated database successfully

PBX\*CLI> database show /IAX/Registry/caracas : 192.168.15.209:4569:60 /IAX/Registry/caracas : 192.168.15.2:4570:60 /IAX/Registry/caracas : 192.168.15.2:5060:3600:carlos:sip:carlos@192.168.15.2 /familia/chave : valor

Ler a información que Asterisk garda na base de datos pode resultar interesante para determinadas aplicacións, pero o verdadeiramente interesante desta base de datos é que nós podemos tamén gardar e ler información propia, para utiliza-la dende o *dialplan*. Para isto dispomos dunha serie de funcións:

Gardar un valor na base de datos:

exten => s,1,Set( DB(familia/chave) = valor )

Ler un valor da base de datos:

exten =>  $s, 1$ , Set( var =  $${DB(familia/chave)}$ )

Comprobar se existe un valor para unha familia e chave:

exten => s,1,GotoIf (\$[\${DB\_EXISTS(familia/chave)} = 0]?s,chamar)

No caso de existir un valor para a familia/chave, *DB\_EXISTS* garda este valor na variable *\${DB\_RESULT}*.

Podemos probar a chamar ao número \*78 e despois executar database *show* no *CLI*. Veremos que se gardou un rexistro na base de datos, da forma: *DND/num\_extension*.

Agora actualizaremos a nosa macro ex-tensionVM para que teña en conta se o usuario ten activado o "non-molestar", como podemos ver na *Listaxe 6*.

#### **Listaxe 6: Actualizando extension VM**

```
[macro-extensionVM]
; esta macro recibirá dous parámetros
; o primeiro indica o dispositivo ó que hai que chamar
; o segundo é o número do buzón de voz ó que desviar a chamada
exten => s, 1, NoOp(chamada para ${ARG1})
; si NON ten activado o no-molestar, saltamos a "chamar"
exten => s,n,Gotolf($[${DB EXISTS(DND/${MACRO EXTEN})} = 0]?s,chamar)
exten => s,n(DND),Playback(vm-extension)
exten => s,n,Playback(vm-isunavail)
exten \Rightarrow s, n,Hangup
exten \Rightarrow s, n(chamar), Dial(\frac{1}{2}ARG1}, 20)
exten => s,n,Goto(s-${DIALSTATUS},1)
; si está ocupado, reprodúcese a mensaxe correspondente
exten => s-BUSY,1,VoiceMail(${ARG2},b)
exten => s-BUSY,n, Hangup
; si non contesta, reprodúcese a mensaxe de "non dispoñible"
exten => s-NOANSWER, 1, VoiceMail(${ARG2}, u)
exten => s-NOANSWER, n, Hangup
exten => s-NOMOLESTAR,1,Playback(vm-extension)
exten => s-NOMOLESTAR, n, Playback(vm-isunavail)
exten => s-NOMOLESTAR, n, Hangup
; en calqueira outro caso, facemos o mesmo que si non contesta.
```

```
exten => s-.1, Goto(s-NOANSWER, 1)
```
#### **Menú de voz interactivo ou IVR**

Un IVR é un menú onde o usuario pode interactuar mediante pulsaciones DTMF (tonos multifrecuencia) co sistema telefónico. As empresas adoitan usar estes menús, reproducindo unha mensaxe de benvida cando reciben unha chamada, e ofrecéndonos despois as típicas opcións de "pulse 1 para falar co departamento de ventas; 2 para falar con contabilidade...".

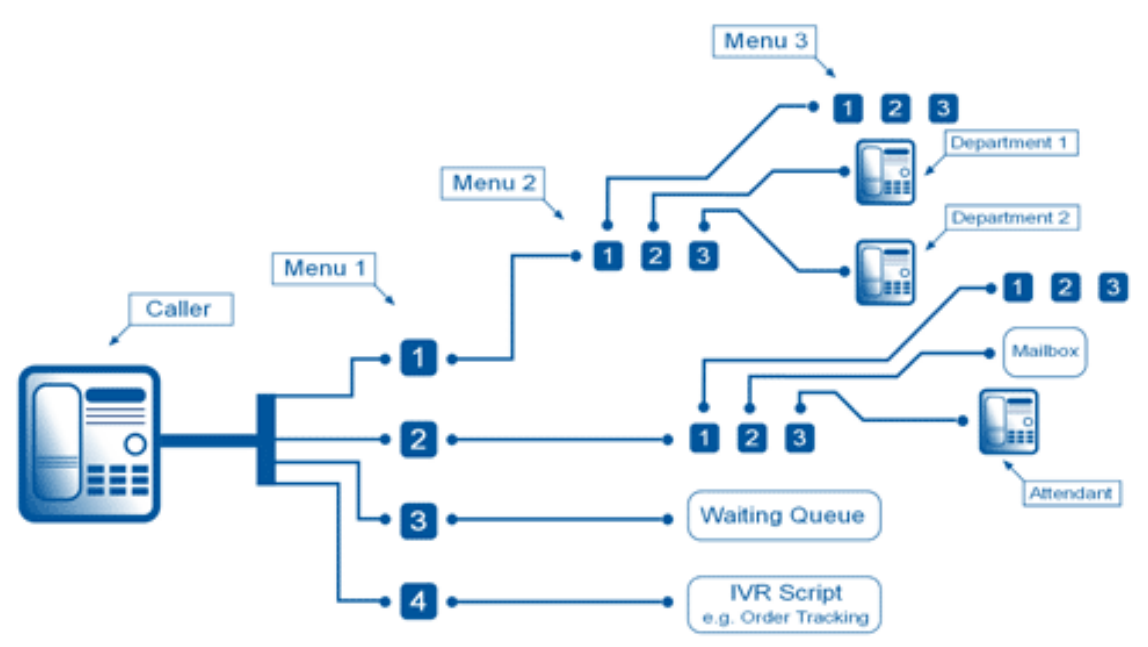

Ésta sería a forma máis sinxela de IVR coñecido tamén como **Operadora Automática**.

Asterisk ofrécenos todas as ferramentas necesarias para crear dende o *IVR* máis simple ata os sistemas máis complexos.

O primeiro que necesitaremos para crear un IVR son os sons que se van a reproducir. Estes deben atoparse no directorio de sonidos do Asterisk, normalmente */var/lib/asterisk/sounds/*, e ter un formato recoñecido por éste.

Xunto con Asterisk se distribúe un xogo de sons estándar en inglés. Existen xogos de voces de gran calidade en castelán, pero normalmente necesitaremos algúns sons personalizados ("grazas por chamar ó Instituto San Clemente", "pulse 1 para falar co departamento de informática...", etc.).

Aínda que é posible usar a aplicación Record de Asterisk para gravar as mensaxes , para obter a mellor calidade aconséllase gravalos cunha aplicación especializada (Audacity <sup>[\[1\]](http://audacity.sourceforge.net/?lang=es)</sup>, por exemplo). Neste caso debemos gravar os arquivos a 8KHz e 16 bits.

Para gravar mensaxes dende o *dialplan* emprégase a aplicación *Record*, coa sintaxe:

```
Record(nome.formato|silencio|maxDuracion|opcións)
```
Si dentro do nome do arquivo engadimos os caracteres %d, éstes serán sustituídos por un número secuencial, para evitar que sobreescribamos unha gravación existente. Neste caso, a variable *\${RECORDED\_FILE}* conterá o nome final do arquivo. A aplicación Record gravará a mensaxe ata que o usuario pulse a tecla #, ou ben ata que chegue á duración máxima indicada como parámetro ou se detecten tantos segundos de silencio como se

indicaron.

```
[servizos]
exten => *77,1,Record(sonido-%d.alaw)
exten => *77, n, Playback(beep)
exten => *77, n, Playback(${RECORDED FILE})
exten \Rightarrow *77, n, Hangup
```
Para programar os nosos IVR disporemos de algunhas aplicacións interesantes para o *dialplan*:

- 1. **Playback(sonido)**: Reproduce un sonido
- 2. **WaitExten(tempo)**: Espera a que o usuario teclee unha opción (ou un número de extensión).
- 3. **Background(sonido)**: Reproduce un son, pero o usuario pode interrumpir a reproducción, tecleando un número de opción. Sería equivalente a empregar as aplicacións Playback y WaitExten de xeito simultáneo.
- 4. **GotoIfTime(hora|dias\_semana|dias\_mes|ano?si\_certo:si\_falso)**: Realiza un salto a outro punto do *dialplan* dependendo da data e a hora. Resulta moi útil para actuar de xeito diferente si estamos en horario de oficina ou non.

Para que non entre nun bucle infinito dispomos de dous tipos de retardo: tempo inter-dixito e tempo de resposta:

Set(TIMEOUT(digit)=3) Set(TIMEOUT(response)=9)

Unha vez que o usuario comeza a teclear unha opción, o tempo máximo permitido entre díxitos será *TIMEOUT(digit)*. Si pasa este tempo dende o último díxito tecleado, o sistema considera que o usuario rematou de teclear o número da opción e saltará a esa extensión (ou opción). Si non existe, saltará á extensión "i".

Por outra parte, si o usuario non comeza a teclear unha opción no tempo indicado por *TIMEOUT(response)*, o *IVR* saltará á extensión "t". (Ver Listaxe 7).

#### **Listaxe 7: Programando o IVR**

```
; IVR ó que chegarán as chamadas entrantes
; A mensaxe de Benvida dice "Grazas por chamar ó IES San Clemente
; Para falar có departamento de Informática pulse 1, 
; para falar có departamento de Idiomas pulse 2. 
; Se coñece a extensión da persoa
; coa que desexa falar, márquea agora
[entrada] 
exten => s, 1, Set(TIMEOUT(digit)=3)exten => s, n, Set(TIMEOUT(response)=9)
; Comprobamos si estamos no horario do instituto
exten => s,n,GotoIfTime(09:00-22:30|mon-fri|*|*?dentro_horario)
exten => s,n,Playback(estamos-pechados-deixe-mensaxe)
exten => s,n,VoiceMail(999,s)
exten \Rightarrow s, n, Hangup
```

```
exten => s,n(dentro horario),Background(benvida)
exten \Rightarrow s, n, WaitExten(10)exten => s,n, Goto (operadora)
; Si elixe a opción 1, mandamos ó usuario á cola de Informatica
exten \Rightarrow 1,1,Queue(informatica,t,60)
exten \Rightarrow 1, n, Hangup
; Si elixe a opción 2, mandamos ó usuario á cola de Idiomas
exten \Rightarrow 2, 1, Queue(idiomas, t, 60)
exten => 2, n, Hangup
; Si elixe unha opción incorrecta, volvemos a darlle as instruccions
exten => i, 1, Goto(s, 1)
; Si non selecciona ningunha opción, o mandamos á cola de operadora
exten = <math>t, 1, 0ueue(operadora)
; Ó incluir o contexto a-extensions, permitimos que o usuario
; teclee un número de extensión directamente
include => a-extensions
```
## **Sala de Conferencias**

As salas de conferencia permiten que varios usuarios manteñan unha conversación entre eles, como si estiveran reunidos nunha mesma sala.

As posibilidades que ofrece Asterisk para a creación de salas de conferencias son enormes, podendo crear salas nas que unha persoa pode falar mentras todos os demais escoitan, ou ben que todos poidan intervir ó mesmo tempo.

Tamén existe a posibilidade de enmudecer ou expulsar a un usuario dunha sala durante a conferencia, bloquear para que non poidan entrar máis usuarios, gravar a conferencia, etc.

Podemos definir unha serie de salas de xeito estático, no arquivo *meetme.conf*. Este arquivo contén unha sección *[general]* cun único parámetro *audiobuffers* para indicar a cantidade de buffers que empregará a aplicación para amortiguar o jitter (retardo).

Despois da sección *[general]* hay unha sección *[rooms]* coa definición das distintas salas de conferencias. Ver na **listaxe 8** un exemplo do arquivo *meetme.conf*.

#### **Listaxe 8: Arquivo meetme.conf**

```
[general]
audiobuffers=5
[rooms]
; Sala de conferencias n° 100, sin PIN
conf \implies 100; Sala de conferencias n° 101 con PIN 1234
conf => 101,1234
```
; Sala de conferencias n° 102, con PIN 1234 e PIN de adminstrador 5544  $conf$  =>  $102, 1234, 5544$ 

Aínda tamén é posible crear salas dinámicamente, por parte dos mesmos usuarios.

A aplicación que empregaremos no *dialplan* para acceder ás salas de conferencias é *Meetme*:

exten => xxxx, n, Meetme(numero de sala[|opcions[|PIN]]])

As opcións que podemos especificar son as seguintes: **a.** Entrar en modo Administrador. O administrador pode bloquear a conferencia para que non entren máis participantes. (ver opción "s")

**A.** Entrar en modo "marcado". Cando este usuario salga da conferencia, ésta finaliza.

**b.** Executa o script AGI indicado en {MEETME\_AGI\_BACKGROUND}. Por defecto: conf-background.agi só funciona se todas as canles da conferencia son ZAP.

**c.** Reprodúcese un aviso indicando cantos usuarios hai na conferencia.

**d.** Crea a conferencia dinámicamente.

**D.** Crea a conferencia dinámicamente, e asígnalle un PIN.

Ampliemos o noso contexto *[servizos]*, cunha extensión para crear e unirse a unha conferencia:

```
exten => 800, 1, Meetme(, DMIsr)
exten => 800, n, hangup
```
Cando un usuario chame á extensión 800, o sistema pediralle que introduza un número de conferencia, terminando con #. O usuario pode asignar o número que desexe (con calquera cantidade de dígitos).

Seguidamente terá que asignar un PIN a esta conferencia, e dicir o seu propio nome. Desta forma créase unha nova conferencia dinámicamente, co número asignado polo usuario (parámetro D).

O usuario que creou a conferencia quedarase conectado, escoitando unha música en espera ata que se conecte un segundo usuario (parámetro M).

Para que os demais usuarios se poidan unir á conferencia soamente teñen que marcar a extensión 800, teclear o número de conferencia que creou o primeiro usuario, e o mesmo PIN.

Cada usuario que se une á conferencia deberá dicir o seu nome. Asterisk usará este nome para reproducir un aviso aos demais usuarios, indicando o nome de quen se une á conferencia, e de quen sae da mesma parámetro I).

Durante a conferencia, cada usuario poderá marcar a tecla \* para enmudecer a súa terminal ou adaptar os niveis de volume do audio que envía/recibe (parámetro s).

E por último, a conferencia gravarase nun arquivo co nome *meetme-conf-rec-<nº conferencia>-<ID unico>.wav* no directorio */var/lib/asterisk/sounds/* (parámetro r).

Tamén existe unha aplicación para administrar salas de conferencias desde o mesmo *dialplan*. Esta aplicación é *MeetmeAdmin* e a súa sintaxis é:

exten =>  $xxx.n$ , MeetmeAdmin ( $n^{\circ}$  conferencia|comando[|usuario])

Esta aplicación, xunto coa opción "X" de *Meetme*, que permite que o usuario poida saír da conferencia tecleando un número de extensión dun só dígito, seranos moi útil para dar ao administrador da conferencia o poder de expulsar ou silenciar a aqueles usuarios molestos na conferencia.

### **Enlaces externos**

[1] <http://audacity.sourceforge.net/?lang=es>

Fuente: http:/ / informatica/ manuais/ index. php? title=Creación\_ do\_ dialplan&oldid=11373 Autores principales: Veiga,

# **Asterisk GUI -Graphic User Interface**

Para poder administrar en modo gráfico via web nos descargaremos a derradeira versión de Asterisk GUI.

```
cd /usr/src
svn co http://svn.digium.com/svn/asterisk-gui/branches/2.0 
asterisk-gui
```

```
cd asterisk-gui
./configure
make
make install
```
Una vez feito isto teremos que edita-los seguintes arquivos e activar os parámetros indicados:

#### en **/etc/asterisk/httpd.conf**:

```
# Neste arquivo /etc/asterisk/httpd.conf
#Activaremos o seguinte:
```
[general] enabled=yes bindaddr=0.0.0.0 bindport=8088 prefix=asterisk enablestatic=yes

#### en **/etc/asterisk/manager.conf**:

```
#No arquivo /etc/asterisk/manager.conf
#Activaremos o seguinte
```
[general] enabled=yes webenabled=yes *# E crearemos un novo usuario para administrar o Asterisk.*

```
[admin]
secret = contrasinalread=system,call,log,verbose,command,agent,user,config,originate,read,write
write=system,call,log,verbose,command,agent,user,config,originate,read,write
```
Unha ver terminada a configuración de arquivos faremos:

```
/usr/src/asterisk-gui/make checkconfig
# Se todo está ok, teremos que '''reinicia-lo Asterisk''' para que esté
 dispoñible o servizo web.
# dende CentOS poremos facer dende a liña de comandos:
service asterisk restart
# ou dende o CLI de Asterisk tamén poderemos facer un reload:
CLI> reload
```
A partir deste momento teremos dispoñible a administración web en:

http://ip-asterisk:8088/asterisk/static/config/index.html

Fuente: http://informatica/manuais/index.php?title=Asterisk\_GUI\_ -\_ Graphic\_User Interface&oldid=11510

Autores principales: Veiga,

## **Instalación de Festival -sintetizador de voz**

Para instalar o sintetizador de voz para poder usalo no Asterisk faremos dende CentOS:

```
yum install festival
```
Para arrancar o sintetizador en modo debug:

festival --server

Cando nos aseguremos de que Festival acepta as solicitudes sen problemas poderemos arrancalo con:

```
festival_server 2>&1 >/dev/null &
```
### **Chamando a Festival dende o dialplan**

Agora que xa temos configurado Festival e o servidor está funcionando, llamaremos directamente a Festival dende o dialplan:

```
exten => 123, 1, Answer()
exten => 123,2,Festival(Asterisk e Festival estan traballando xuntos)
```
Sempre temos que chamar a aplicación Answer() antes de chamar a Festival(), para asegurarnos de que o canal está establecido.

Cando Asterisk conecta a Festival, deberíamos ver unha saída como a seguinte:

```
festival --server
server Sun May 1 18:38:51 2005 : Festival server started on port 1314
client(1) Sun May 1 18:39:20 2005 : accepted from voip.local
client(1) Sun May 1 18:39:21 2005 : disconnected
```
Si vemos unha saída como a seguinte, isto quere dicir que temos que engadir ó arquivo festival.scm o noso host:

```
festival --server
server Sun May 1 18:30:52 2005 : Festival server started on port 1314
client(1) Sun May 1 18:32:32 2005 : rejected from voip.local not in 
access list
```
#### **Outro xeito de empregar Festival con Asterisk**

Algunha xente da comunidade Asterisk reportou casos de éxito enviando texto á utilidade text2wave de Festival. Por exemplo:

```
exten => 124, 1, Answer()
exten => 124,2,System(echo "This is a test of Festival" | 
/usr/bin/text2wave
-scale 1.5 -F 8000 -o /tmp/festival.wav)
exten => 124,3,Playback(/tmp/festival)
exten => 124,4,System(rm /tmp/festival.wav)
exten \Rightarrow 124, 5, Hangup()
```
Este método tamén permite chamar a outro tipo de sintetizadores como por exemplo o popular Cepstral http:// www. [cepstral.](http://www.cepstral.com,) com, que é un derivado comercial non demasiado caro con voces de boa calidade. Para o seguinte exemplo asumimos que cepstral está instalado en /usr/local/cepstral/:

```
exten \Rightarrow 125, 1, Answer()
exten => 125,2,System(/usr/local/cepstral/bin/swift -o /tmp/swift.wav
"This is a test of Cepstral")
exten \Rightarrow 125,3, Playback(/tmp/swift)
exten => 125,4,System(rm /tmp/swift.wav)
exten => 125,5, Hangup()
```
Fuente: http://informatica/manuais/index.php?title=Instalación de Festival sintetizador\_de\_voz&oldid=11496

Autores principales: Veiga,

# **Encamiñamento de chamadas a través do provedor máis económico**

## **Introdución**

A existencia de múltiples provedores de VoIP, con diferentes tarifas, ubicacións, etc., fan necesaria a existencia de ferramentas para conseguir, en tempo real, realizar unha chamada ao menor custo posible. Asterisk::LCR proporciona esta funcionalidade, aínda que con algunhas limitacións.

## **Asterisk::LCR (Least Cost Routing)**

LCR son un conxunto de ferramentas Perl open-source pensadas para xestionar de xeito eficiente múltiples provedores de VoIP en Asterisk, de forma que sempre se seleccione o máis económico.

## **Configuración**

Unha vez instalado o módulo Asterisk::LCR hai que escribir o ficheiro de configuración /etc/asterisk-lcr.cfg que será similar ao seguinte:

```
[storage]
package = Asterisk::LCR::Storage::DiskBlob.pm
[comparer]
package = Asterisk::LCR::Comparer::XERAND
currency = eur
[dialer]
package = Asterisk::LCR::Dialer::MinCost
locale = eslimit = 3[import:voipjet]
package = Asterisk::LCR::Importer::VoIPJet
dial = us IAX2/login@voipjet/REPLACEME
[import:nufone]
package = Asterisk::LCR::Importer::NuFone
dial = us IAX2/login@NuFone/REPLACEME
```
O significado das distintas seccións é o seguinte:

• **[storage]**. Nesta sección defínense o mecanismo de almacenamento de datos. É posible usar algún xestor de base de datos como MySQL.

- **[comparer]**. Aquí defínise a estratexia de comparación. Pódese usar unha que, por exemplo, compares as tarifas sen ter en conta certos detalles, como o establecemento de chamada ou a facturación por minuto. A través do atributo package pódese cambiar a estratexia. De momento, só hai dous módulos (packages) de comparación escritos, XERAN e DUMMY. Para escribir módulos propios pódese consultar a páxina de manual de Asterisk::LCR::Comparer <sup>[\[1\]](http://help-site.com/Programming/Languages/Perl/CPAN/Bundles/Asterisk-LCR/Comparer.pm/)</sup>.
- **[dialer]**. Nesta sección inclúese a estratexia de marcación. Actualmente hai dúas, 'MinCost' que tenta minimizar o custo para unha ruta dada probando co operador máis económico ata o máis caro, cun límite de 3 provedores; 'MinTime' que minimiza o PDD (Post-Dialing-Delay ou Retardo-Post-Marcación) probando os tres provedores máis baratos ao mesmo tempo. Máis información sobre esta sección nesta páxina <sup>[\[2\]](http://help-site.com/Programming/Languages/Perl/CPAN/Bundles/Asterisk-LCR/Dialer.pm/)</sup>.
- **[import:XXX]**. Por último, defínense que tarifas de que provedores se quere importar / descargar. Hai unha sección para cada provedor e debe seguir a nomenclatura [import:<nome>]. O nome non se pode repetir en cada sección import. No exemplo hai dous provedores. No primeiros deles o parámetro 'dial' é unha plantilla, 'us' indica que VoIPJet utiliza o estilo de marcación US e IAX2/login@voipjet/REPLACEME hai que reemprazalo cun login real. Tamén REPLACEME ten que reemprazarse cos datos reais cando se xenere o dialplan. Suponse tamén que a definición do peer voipjet se atopa no ficheiro iax.conf baixo a sección [voipjet]. Os provedores soportados son:
	- Asterisk::LCR::Importer::NuFone
	- Asterisk::LCR::Importer::PlainVoIP
	- Asterisk::LCR::Importer::RichMedium
	- Asterisk::LCR::Importer::VoIPJet

## **Utilización**

Crearase un directorio temporal onde copiar a ferramenta LCR:

```
mkdir /tmp/lcr
```
Unha vez que se teña escrito o ficheiro de configuración hai que seguir tres pasos:

• **Paso 1**: importar as tarifas dos provedores. O seguinte comando importa todos os provedores definidos na seccións [provider:nome] e gárdaos en disco nun formato normalizado:

```
cd /tmp/lcr
asterisk-lcr-import
```
• **Paso 2**: xerar a árbore LCR, que creará unha árbore de " $\leq$ prefix $> =$  [ lista de tarifas ordenadas ]" a partir das tarifas importadas no paso anterior:

```
cd /tmp/lcr
asterisk-lcr-build
```
• **Paso 3**: xerar un dialplan optimizado que se pode cortar e pegar (ou mellor incluír mediante include) no dialplan do Asterisk.

```
cd /tmp/lcr
asterisk-lcr-dialplan >/etc/asterisk/lcr-dialplan.conf
```
## **Localización da ferramenta**

En relación coas opcións dependentes de cada idioma/país, Asterisk::LCR pode xerar dialplan adaptados a cada un. Os ficheiros para as opcións de localización están no cartafol /lib/Asterisk/LCR/Locale/.

Actualmente, hai dúas táboas de tradución implementadas: us.txt (para a marcación US-style) e fr.txt (para Francia + chamadas extranxeiras).

## **Información para desenvolvedores e descarga**

Para descargar o códig fonte e obter información para desenvolvedores temos as seguintes páxinas:

- Código fonte do Asterisk::LCR<sup>[\[3\]](http://cpan.uwinnipeg.ca/cpan/authors/id/J/JH/JHIVER/Asterisk-LCR-0.08.tar.gz)</sup>.
- Información para desenvolvedores<sup>[\[4\]](http://cpan.uwinnipeg.ca/dist/Asterisk-LCR)</sup>.

## **Enlaces externos**

- [1] http:/ / help-site. com/ [Programming/](http://help-site.com/Programming/Languages/Perl/CPAN/Bundles/Asterisk-LCR/Comparer.pm/) Languages/ Perl/ CPAN/ Bundles/ Asterisk-LCR/ [Comparer.pm/](http://help-site.com/Programming/Languages/Perl/CPAN/Bundles/Asterisk-LCR/Comparer.pm/)
- [2] http:/ / help-site. com/ [Programming/](http://help-site.com/Programming/Languages/Perl/CPAN/Bundles/Asterisk-LCR/Dialer.pm/) Languages/ Perl/ CPAN/ Bundles/ Asterisk-LCR/ [Dialer.pm/](http://help-site.com/Programming/Languages/Perl/CPAN/Bundles/Asterisk-LCR/Dialer.pm/)
- [3] <http://cpan.uwinnipeg.ca/cpan/authors/id/J/JH/JHIVER/Asterisk-LCR-0.08.tar.gz>
- [4] <http://cpan.uwinnipeg.ca/dist/Asterisk-LCR>

Fuente: http://informatica/manuais/index.php?title=Encamiñamento\_de\_chamadas\_a\_ través do provedor máis económico&oldid=11915

Autores principales: Arribi,

# **Conexión de Asterisk con openLDAP**

## **Conexión Asterisk con openldap.**

Co propósito de manter a información dos usuarios/as nun directorio, evitando deste xeito a duplicación de datos conectaremos Asterisk con un servidor openldap, donde se almacenará basicamente a información que doutro xeito estaría nos ficheiros de configuracion Asterisk *sip.conf* e *extensions.conf*.

## **Configuración ldap.**

Instalaremos un servidor openldap no mesmo servidor onde corre Asterisk.

```
yum install openldap openldap-clients openldap-servers
```
Configuramos o servidor ldap cuns datos de exemplo para asterisk.

#### **slapd.conf**

*#*

Editamos o ficheiro */etc/openldap/slapd.conf*

```
# See slapd.conf(5) for details on configuration options.
# This file should NOT be world readable.
#
include /etc/openldap/schema/core.schema
include /etc/openldap/schema/cosine.schema
include /etc/openldap/schema/inetorgperson.schema
include /etc/openldap/schema/nis.schema
# Allow LDAPv2 client connections. This is NOT the default.
allow bind_v2
# Do not enable referrals until AFTER you have a working directory
# service AND an understanding of referrals.
#referral ldap://root.openldap.org
pidfile /var/run/openldap/slapd.pid
argsfile /var/run/openldap/slapd.args
# Load dynamic backend modules:
# modulepath /usr/lib/openldap
# modules available in openldap-servers-overlays RPM package:
# moduleload accesslog.la
# moduleload auditlog.la
# moduleload denyop.la
# moduleload dyngroup.la
# moduleload dynlist.la
# moduleload lastmod.la
# moduleload pcache.la
# moduleload ppolicy.la
# moduleload refint.la
# moduleload retcode.la
# moduleload rwm.la
# moduleload smbk5pwd.la
# moduleload syncprov.la
# moduleload translucent.la
# moduleload unique.la
# moduleload valsort.la
# modules available in openldap-servers-sql RPM package:
# moduleload back_sql.la
# The next three lines allow use of TLS for encrypting connections 
using a
```

```
# dummy test certificate which you can generate by changing to
# /etc/pki/tls/certs, running "make slapd.pem", and fixing permissions 
on
# slapd.pem so that the ldap user or group can read it. Your client 
software
# may balk at self-signed certificates, however.
# TLSCACertificateFile /etc/pki/tls/certs/ca-bundle.crt
# TLSCertificateFile /etc/pki/tls/certs/slapd.pem
# TLSCertificateKeyFile /etc/pki/tls/certs/slapd.pem
# Sample security restrictions
# Require integrity protection (prevent hijacking)
# Require 112-bit (3DES or better) encryption for updates
# Require 63-bit encryption for simple bind
# security ssf=1 update_ssf=112 simple_bind=64
# Sample access control policy:
# Root DSE: allow anyone to read it
# Subschema (sub)entry DSE: allow anyone to read it
# Other DSEs:
# Allow self write access
# Allow authenticated users read access
# Allow anonymous users to authenticate
# Directives needed to implement policy:
# access to dn.base="" by * read
# access to dn.base="cn=Subschema" by * read
# access to *
# by self write
# by users read
# by anonymous auth
#
# if no access controls are present, the default policy
# allows anyone and everyone to read anything but restricts
# updates to rootdn. (e.g., "access to * by * read")
#
# rootdn can always read and write EVERYTHING!
#######################################################################
# ldbm and/or bdb database definitions
#######################################################################
database bdb
suffix "dc=my-domain,dc=com"
rootdn "cn=Manager,dc=my-domain,dc=com"
# Cleartext passwords, especially for the rootdn, should
# be avoided. See slappasswd(8) and slapd.conf(5) for details.
# Use of strong authentication encouraged.
```

```
# rootpw secret
# rootpw {crypt}ijFYNcSNctBYg
# The database directory MUST exist prior to running slapd AND
# should only be accessible by the slapd and slap tools.
# Mode 700 recommended.
directory /var/lib/ldap
# Indices to maintain for this database
index objectClass eq, pres
index ou,cn,mail,surname,givenname eq,pres,sub
index uidNumber,gidNumber,loginShell eq,pres
index uid, memberUid eq, pres, sub
index nisMapName,nisMapEntry eq,pres,sub
# Replicas of this database
#replogfile /var/lib/ldap/openldap-master-replog
#replica host=ldap-1.example.com:389 starttls=critical
# bindmethod=sasl saslmech=GSSAPI
# authcId=host/ldap-master.example.com@EXAMPLE.COM
```
#### Modificaremos as seguintes liñas:

Engadimos a seguinte liña a lista de includes, co esquema LDAP necesario para Asterisk.

include /etc/openldap/schema/asterisk.schema

Previamente debemos copiar o ficheiro asterisk.schema o directorio schema de openldap

```
[root@hercules scripts]# cp 
usr/src/asterisk/asterisk-1.6.1.0/contrib/scripts/asterisk.schema 
/etc/openldap/schema/
```
Modificamos a liñas

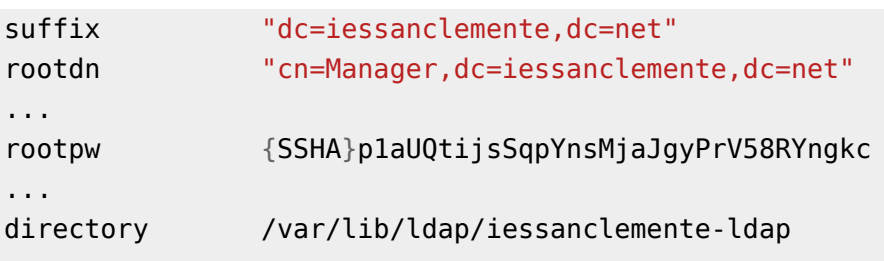

O password do *rootdn* obtémolo usando a ferramenta

[root@hercules openldap]*# slappasswd* New password: Re-enter new password: {SSHA}p1aUQtijsSqpYnsMjaJgyPrV58RYngkc [root@hercules openldap]*#*

Tamén temos que crear o directorio */var/lib/ldap/iessanclemente-net* que conterá a base de datos LDAP. Faremos este directorio pertencente o usuario ldap:ldap cos permisos 700 tal e como se indica no ficheiro s*lapd.conf* Para que surtan efecto estes cambios rearrancamos o servidor ldap.

[root@hercules ldap]*# /etc/init.d/ldap restart*

Neste punto só nos queda cargar algúns datos de exemplo na base de datos LDAP. Faremos isto mediante ficheiros ldiff. A continuación detallamos os datos de exemplo que cargaremos, así como os ficheiros necesarios e os comandos ldap para facer a carga.

#### **sippeers.ldif**

```
dn: ou=sippeers,dc=iessanclemente,dc=net
ou: sippeers
objectClass: top
objectClass: organizationalUnit
dn: cn=Antonio Perez,ou=sippeers,dc=iessanclemente,dc=net
objectClass: top
objectClass: inetOrgPerson
objectClass: AsteriskSIPUser
cn: Antonio Perez
sn: Perez
AstAccountCallerID: 2001
AstAccountHost: dynamic
AstAccountRealmedPassword: {SSHA}9aenZD/V5WDUIQdDkd5llKejOQHN09sq
AstAccountContext: default
dn: cn=Maria Arias,ou=sippeers,dc=iessanclemente,dc=net
objectClass: top
objectClass: inetOrgPerson
objectClass: AsteriskSIPUser
cn: Maria Arias
sn: Arias
AstAccountCallerID: 2002
AstAccountHost: dynamic
AstAccountRealmedPassword: {SSHA}sCtnygqFBp8oxWEd61KZAE2XTcIiJ63G
AstAccountContext: default
```
Ficheiro ldiff para crear dous usuarios SIP (Antonio Perez e María Arias) coas extensións 2001 e 2002 respectivamente.

#### **extensions.ldif**

```
dn: ou=extensions,dc=iessanclemente,dc=net
ou: extensions
objectClass: top
objectClass: organizationalUnit
```

```
dn: cn=2001,ou=extensions,dc=iessanclemente,dc=net
cn: 2001
objectClass: top
objectClass: device
objectClass: AsteriskExtension
AstContext: users
AstExtension: 2001
AstPriority: 1
AstApplication: Dial
AstApplicationData: SIP/antonio perez
dn: cn=2002,ou=extensions,dc=iessanclemente,dc=net
cn: 2002
objectClass: top
objectClass: device
objectClass: AsteriskExtension
AstContext: users
AstExtension: 2002
AstPriority: 1
AstApplication: Dial
AstApplicationData: SIP/maria arias
```
Ficheiro ldiff para crear 2 extensións 2001 e 2002 que utilizaremos para chamar aos dous usuarios anteriormente dados de alta.

#### **eco-demo.ldif**

dn: cn=600-1,ou=extensions,dc=iessanclemente,dc=net cn: 600-1 objectClass: top objectClass: device objectClass: AsteriskExtension AstContext: demo AstExtension: 600 AstPriority: 1 AstApplication: Playback AstApplicationData: demo-echotest dn: cn=600-2,ou=extensions,dc=iessanclemente,dc=net cn: 600-2 objectClass: top objectClass: device objectClass: AsteriskExtension AstContext: demo AstExtension: 600 AstPriority: 2 AstApplication: Echo

```
dn: cn=600-3,ou=extensions,dc=iessanclemente,dc=net
cn: 600-3
objectClass: top
objectClass: device
objectClass: AsteriskExtension
AstContext: demo
AstExtension: 600
AstPriority: 3
AstApplication: Playback
AstApplicationData: demo-echodone
```
Ficheiro ldiff co plan dunha proba de echo para a extenxión 600.

#### **Carga dos datos de exemplo**

A continuación cargamos en LDAP os anteriores ficheiros de configuración utilizando o comando ldapadd. Exemplo de carga das extensións.

```
[root@hercules ldap]# ldapadd -x -D 
"cn=Manager,dc=iessanclemente,dc=net" -W -f extensions.ldif
Enter LDAP Password:
```
#### **Configuración Asterisk**

Editamos o ficheiro */etc/asterisk/res\_ldap.conf* e dentro da opción *[\_general]* establecemos os seguintes parámetros

```
[ general]
;
; Specify one of either host and port OR url. URL is preferred, as you
 can
; use more options.
host=127.0.0.1 ; LDAP host
port=389
url=ldap://localhost:389
protocol=3
basedn="dc=iessanclemente, dc=net" ; Base DN
user="cn=Manager,dc=iessanclemente,dc=net" ; Bind DN
pass=abc123.
```
Nos arpartados *host* e *url* establecemos o enderezo onde está instalado o servidor openldap. Neste caso está no mesmo servidor.

Editamos o ficheiro */etc/asterisk/extconfig.conf* e engadimos as seguintes liñas ao final

```
sipusers => ldap,"dc=iessanclemente,dc=net",sip
sippeers => ldap, "dc=iessanclemente, dc=net", sip
voicemail => ldap,"dc=iessanclemente,dc=net",voicemail
voicemail_data => ldap,"dc=iessanclemente,dc=net",voicemail
extensions => ldap,"dc=iessanclemente,dc=net",extensions
queues => ldap,"dc=iessanclemente,dc=net",queue
```

```
queue_members => ldap,"dc=iessanclemente,dc=net",queue_member
musiconhold => mysql,asterisk
queue log \Rightarrow mysgl, asterisk
meetme => ldap,"dc=iessanclemente,dc=net",meetme
```
Editamos o ficheiro */etc/asterisk/extensions.conf* para incluir as seguintes liñas

```
[users]
switch => Realtime/@
[demo]
switch => Realtime/@
[default]
include = > <math>users</math>include = > demo
```
A versión 1.6 de Asterisk xa ven co módulo LDAP realtime interface, de todas maneiras comprobamos que este módulo está cargado no noso asterisk

```
hercules*CLI> module show like ldap
Module Description
                                         Use Count
res config ldap.so LDAP realtime interface
<u>0. In the second control of</u> the second control of the second control of the second control of the second control
1 modules loaded
hercules*CLI>
```
Fuente: http:/ / informatica/ manuais/ index. php? title=Conexión\_ de\_ Asterisk\_ con\_ openLDAP&oldid=11696

Autores principales: Ramiro,

## **Sincronización de tempo**

Para manter o reloxio do noso servidor sincronizado poderemos empregar un script cron do seguinte estilo:

```
#!/bin/bash
ntpdate es.pool.ntp.org # servidor de hora español
/sbin/hwclock –-systohc # sincronizamos o reloxio hardware
```
Fuente: http:/ / informatica/ manuais/ index. php? title=Sincronización\_ de\_ tempo&oldid=11527

Autores principales: Veiga,

## **Información do estado de Asterisk en Tempo Real e vía web**

#### **FPO -** *The Flash Operator Panel*

FOP presenta un xeito visual e vía web de comprobar o estado do sistema Asterisk.

FOP é comúnmente empregado para ver en tempo real aos usuarios do sistema e conectar chamadas entre eles. Tamén pode empregarse para avisar de cando un usuario está activo ou non.

A web de FOP é www.asternic.org <sup>[\[1\]](http://www.asternic.org)</sup>.

### **Enlaces externos**

[1] <http://www.asternic.org>

Fuente: http:/ / informatica/ manuais/ index. php? title=Información\_ do\_ estado\_ de\_ Asterisk\_en\_Tempo\_Real\_e\_vía\_web&oldid=11941 Autores principales: Veiga, Vieites,

# **Elementos hardware dos Sistema de VOIP**

Neste apartado veremos todo o *hardware* preciso para implementar un sistema con Asterisk.

## **Tamaño dun sistema con Asterisk**

O tamaño dun sistema con Asterisk non depende do número de usuarios, senón polo número de chamadas simultáneas que se poidan dar.

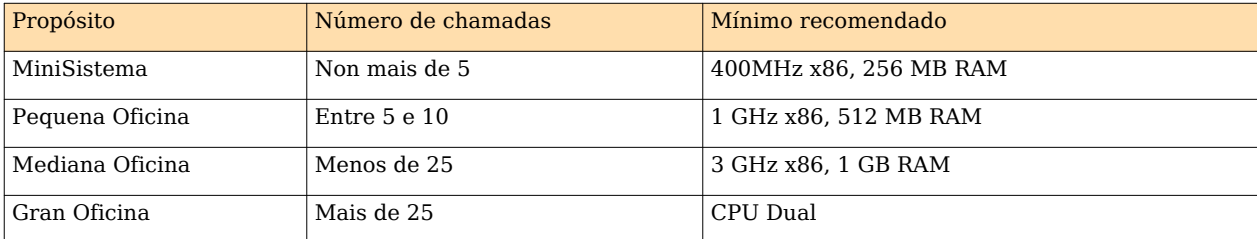

Se a nosa intención é conectar o Asterisk a un sistema de comunicacións tradicional precisaremos do *hardware* adecuado. O *hardware* preciso dependerá do sistema ao que vaiamos a conectalo:

## **Conexión á PSTN (***Public Switched Telephone Network***)**

Neste intre, o xeito mais efectivo e popular de conectar Asterisk á **PSTN** é empregando tarxetas de expansión desenroladas polo Zapata Telephony Project <sup>[\[1\]](http://www.zapatatelephony.org/)</sup>.

A continuación vemos os tipos de conexión existentes e os dispositivos empregados:

#### **Rede Telefónica Básica (RTB)**

A instalación básica de **telefonía analóxica (RTB)** correspóndese co esquema de bloques amosados na figura da dereita.

A instalación de abonado está directamente unida á central local mediante un circuíto de 2 fíos, xeralmente de cobre. A terminación de central consta dos elementos de conmutación e a terminación de liña a forman os equipos de transmisión e recepción.

**O punto de terminación de rede (PTR)** que a compañía instala na vivenda do abonado, proporciona proteccións contra sobretensións que puideran danar os equipos e establece os límites legais entre as responsabilidades da compañía e as do abonado. Incorpora unha pestaña deslizante que, ao levantala deixa cortada a liña telefónica. Debaixo dela dispón dun conector para un teléfono coa fin de determinar se a avaría está antes do PTR, ou na instalación de usuario.

**A roseta ou base de acceso ao terminal (BAT)** consta dun conector femia 6P2C, 6P4C o 6P6C, popularmente nomeado **RJ-11**, ao que se conectará o latiguillo do terminal telefónico. Poden ser empotrables ou de superficie.

O sistema complétase có **terminal telefónico** que se conecta á roseta: un teléfono analóxico, un fax, etc.

#### • **Comunicacións de datos a través da liña RTB**

O sistema descrito anteriormente é analóxico, mentres que os datos xerados nun ordenador (DTE: equipo terminal de datos) son dixitais. Para facer posible a comunicación de datos a través da rede RTB, é necesario insertar un equipo de comunicacións de datos (DCE) que teña en conta a dualidade analóxico-dixital do proceso, o modem.

Un *modem* **(modulador-demodulador)** transforma, no extremo emisor (modulador), o sinal dixital xerado polo ordenador (dato) nun sinal analóxico que poida ser transmitido pola liña telefónica analóxica e, no extremo receptor (demodulador), o sinal analóxico recibido polo equipo nun sinal dixital que poida ser recoñecida polo ordenador.

Conectando directamente o *modem* á liña telefónica acadaronse velocidades de transmisión ata 56 kpps. O usuario doméstico demanda velocidades máis altas comparables ás que as liñas dixitais e o cable ofrecen en empresas o centros de

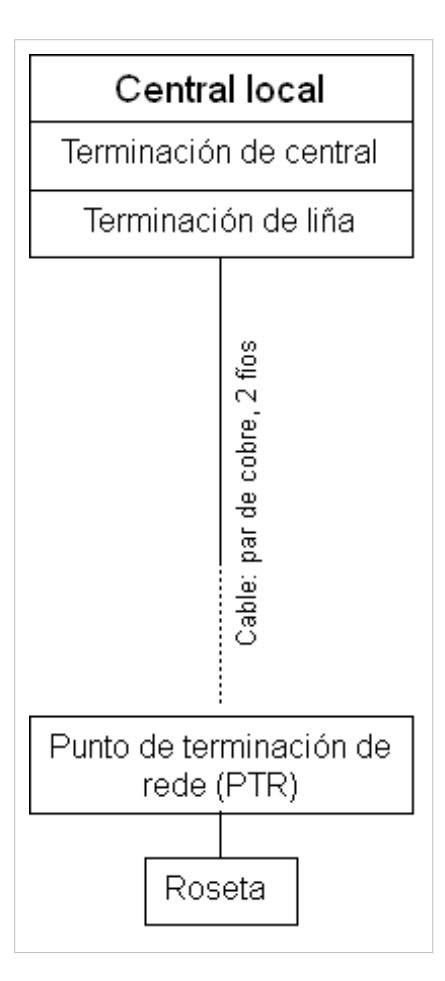

ensinanza. A solución é a **ADSL (***Asynchronous Digital Subscriber Lines***)**; a tecnoloxía básica pode alcanzar velocidades de 8 Mbps, máis rápida que as redes dixitais RDSI, e máis barata que a instalación con acceso por cable. As melloras que ofrecen os novos desenvolvementos ADSL2+ permiten acadar velocidades de 24 Mbps.

En ADSL emprégase unha modulación dos sinais de datos con frecuencias superiores ás utilizadas nas conversacións telefónicas convencionais (300-3.400 Hz), función que realiza o router ADSL.

A instalación da ADSL require o emprego dun filtro (*splitter*) para evitar distorsións nos sinais transmitidos; o filtro separa o sinal de voz convencional dos sinais moduladas da conexión de datos ADSL. Dende a roseta, mediante un adaptador 6P4C dobre, saen 2 cables, un directamente ao modem ADSL, e outro ao terminal telefónico no que se intercala o filtro.

Na liña ADSL establécense 3 canles de comunicación, que son: o de servicio telefónico normal, o de envío de datos e o de recepción de datos. A velocidade de recepción (dende a rede ata o abonado) é maior que a velocidade de envío (dende o abonado ata a rede); dícese que a liña é asimétrica.

A ADSL ofrece a posibilidade de empregar voz IP para chamadas a longa distancia que eran moi costosas fai uns anos, de tal xeito que os operadores telefónicos ofrecen tarifas planas para o seu uso.

Non se recomenda instalar ADSL cando a lonxitude de liña entre abonado e central é superior a 3 km.

#### • **Tarxetas de expansión analóxicas**

Empregando o hardware axeitado que se proporciona como tarxetas de ampliación para insertar na ranura dun PC é posible montar un sistema similar a una central telefónica privada (PBX), é dicir, unha rede de comunicacións interna en unha empresa con un determinado número de extensións, en función do número de terminais que se queren instalar.

Senón precisamos moitas canles, ou temos poucos cartos, a nosa PSTN pode consistir en un ou varios circuitos analóxicos. Cada un deles precisará dun porto FXO (Foreing eXchange Office).

O ordenador necesita ter instalado o software Asterisk e para conectar á rede RTB precísanse tarxetas de comunicación analóxicas; son varios os fabricantes que as comercializan entre eles Digium [\[2\]](http://www.digium.com/en/) que desenvolveu Asterisk. As tarxetas teñen varios conectores hembra 6P6C, nos que segundo a configuración do sistema pódense conectar a liña telefónica ou terminais analóxicos.

Outras compañías que tamén fabrican tarxetas compatibles con Asterisk para canles analóxicos serían:

- Junghanns<sup>[\[3\]](http://www.junghanns.net/en/home.html)</sup>
- Beronet [\[4\]](http://www.beronet.com/)
- Rhino<sup>[\[5\]](http://www.channelbanks.com/)</sup>
- Sangoma [\[6\]](http://www.sangoma.com/)
- Voicetronix [\[7\]](http://www.voicetronix.com/)
- Pika Technologies [\[8\]](http://www.pikatechnologies.com/english/view.asp?x=1)

A configuración *hardware* realízase engadindo á tarxeta base módulos de comunicacións: **Os módulos FXO** comunican a tarxeta coa liña telefónica RTB. Empregaranse tantos módulos deste tipo como liñas RTB se contraten: a maior nº de liñas maior nº de conversacións telefónicas poden manter simultaneamente co exterior as extensións da rede de comunicación.

**Os módulos FXS** comunican a tarxeta cós terminais telefónicos. Precisaranse tantos módulos FXS como extensións telefónicas inclúa a rede de comunicación.

É evidente que aumentar o nº de liñas telefónicas contratadas ou o nº de terminais analóxicos da rede de comunicaicón implica incrementar o nº de módulos que habería que insertar na tarxeta, e polo tanto o coste do sistema.

Tamén se deduce do exposto que o  $n<sup>o</sup>$  de conectores RJ11 da tarxeta debe ser maior ou igual que a suma de liñas RTB de entrada máis o  $n<sup>o</sup>$  de extensións da rede de comunicación que se planifique.

A tarxeta analóxica que seleccionamos para as nosas probas é algún dos modelos de **Digium**: TDM410 (slot PCI) ou AEX410 (slot PCI Express x1).

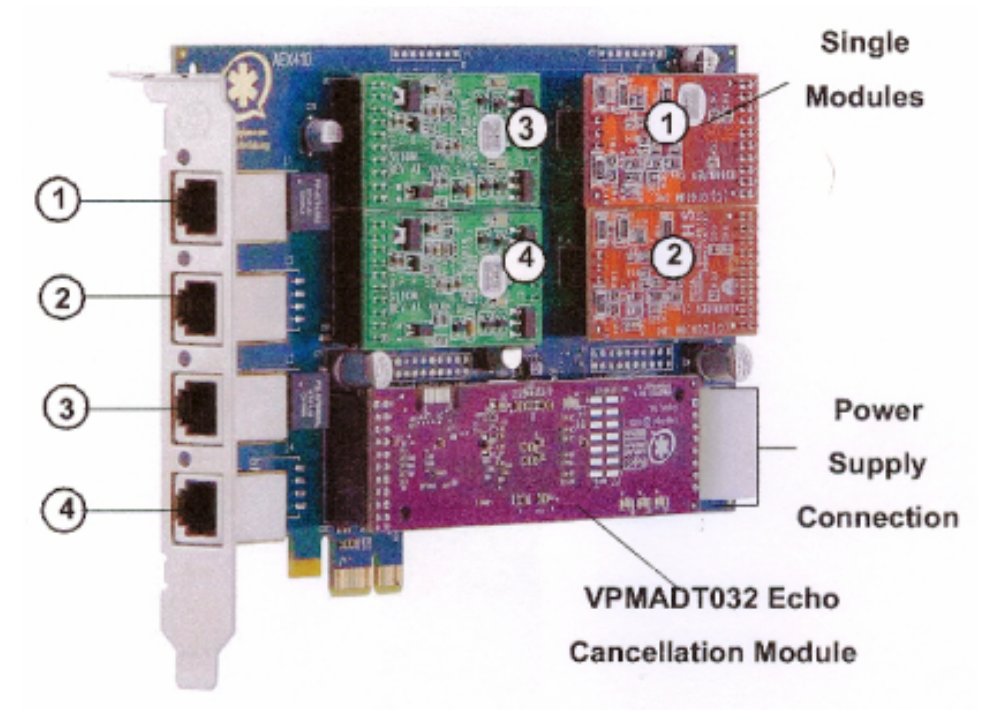

As tarxetas XXX410 incorporan 4 zócalos nos que se montan 4 módulos FXS ou FXO e que se corresponden cós 4 conectores RJ11 da tarxeta. Os módulos se identifican pola súa cor, os módulos FXO son vermellos e os FXS son verdes.

A tarxeta tamén incorpora un zócalo onde se pode montar un cancelador de eco *hardware* como amosan as imaxes. Digium proporciona coas súas tarxetas un cancelador de eco software sen coste adicional mais non ofrece o mesmo rendemento que o módulo *hardware*.

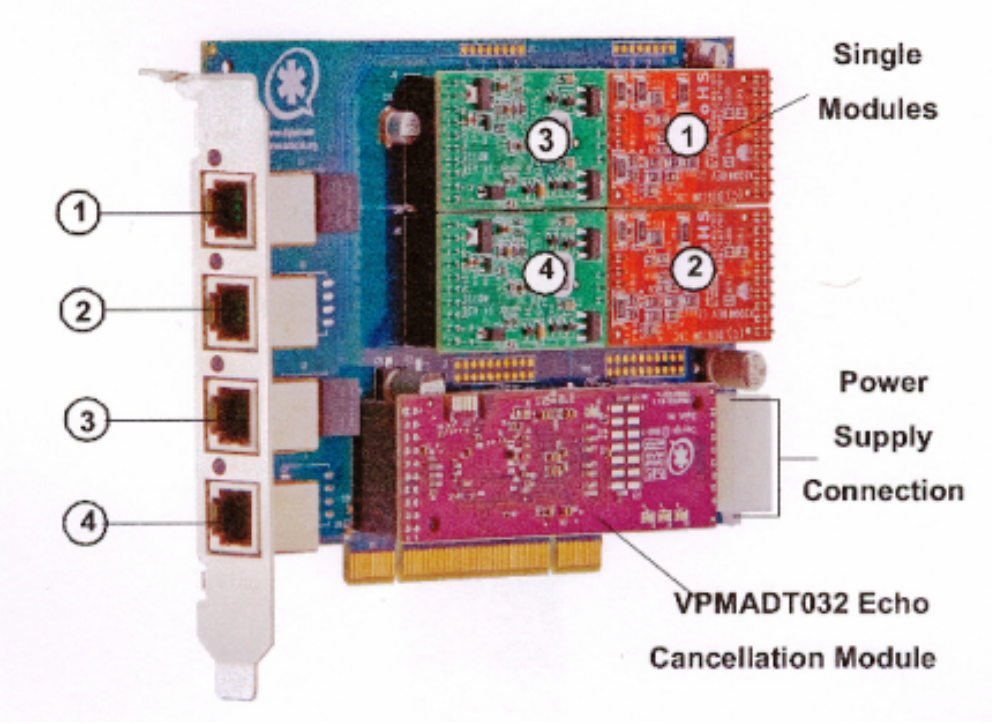

O usuario configura o  $n^{\circ}$  de módulos segundo as súas necesidades; posto que o noso obxectivo é conectar Asterisk á unha soa rede RTB, a lo menos precisamos un módulo FXO, por exemplo, Digium dispón do módulo FXO-X100M.

Os módulos FXS non son imprescindibles para as probas xa que se o ordenador se conecta a unha rede local, por exemplo, a través do modem-router ADSL, nesta rede de datos podemos conectar os terminais de voz sobre IP.

• [Configuración AEX410](http://informatica/manuais/index.php?title=Configuraci%C3%B3n_AEX410)

#### **A Rede Dixital de Servizos Integrados (RDSI)**

O CCITT (Comité Consultivo Internacional para Telegrafía e Telefonía), define a RDSI como: "Rede que procede por evolución da Rede Dixital Integrada e que facilita conexións dixitais extremo a extremo para proporcionar unha amplia gama de servizos, tanto de voz como doutros tipos, e á que os usuarios acceden a través dun conxunto definido de interfaces normalizados".

Polo tanto é unha rede que procede da rede telefónica básica.

Está baseada en conexións por conmutación de circuítos a 64 kbps, se ben no futuro incorporará elementos de conmutación de paquetes, para así convertirse paulatinamente na rede única que integre os servizos actuais.

Mentres dure este proceso de evolución, a RDSI coexistirá coas redes convencionais en telefonía e datos, pero incorporando elementos de interconexión con ditas redes.

A RDSI considerada ata agora, denomínase de Banda Estreita (RDSI-BE) posto que traballa con conexións conmutadas a 64 kbps, podendo chegar no futuro próximo ata os 2 Mbps, coa mesma tecnoloxía.

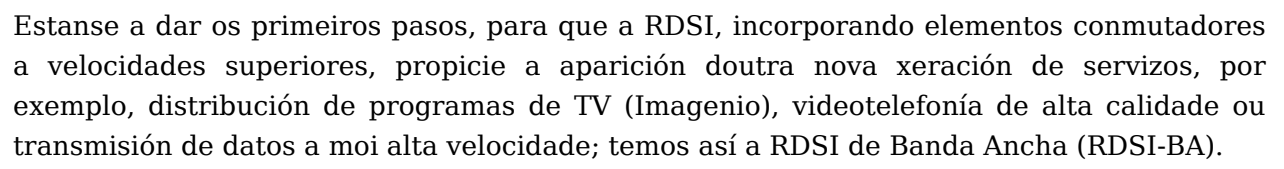

#### • **Acceso do abonado á RDSI**

Na figura da dereita, amósase a configuración de referencia do acceso de usuario á RDSI, definida polo CCITT, na que se sinala o conxunto de **puntos de referencia** e de **agrupacións funcionais** que se consideraron dentro do proceso de normalización destes accesos.

**Os puntos de referencia** son as separacións entre funcionalidades distintas identificadas nas agrupacións funcionais, e poden representar interfaces reais ou virtuais.

**-Punto de referencia S:** Representa o interface de usuario-rede e constitúe o punto de conexión física dos terminais de abonado á RDSI. É un interface a catro fíos, dous para transmisión e dous para recepción.

**-Punto de referencia T:** Representa a separación entre as instalacións do usuario e os equipos de transmisión de liña. Posúe as mesmas características mecánicas e eléctricas que o interface S.

**-Punto de referencia U:** Define a liña de transmisión entre as dependenzas do abonado e a central telefónica, e correspóndese fisicamente có bucle de abonado analóxico a dous fíos actualmente existente.

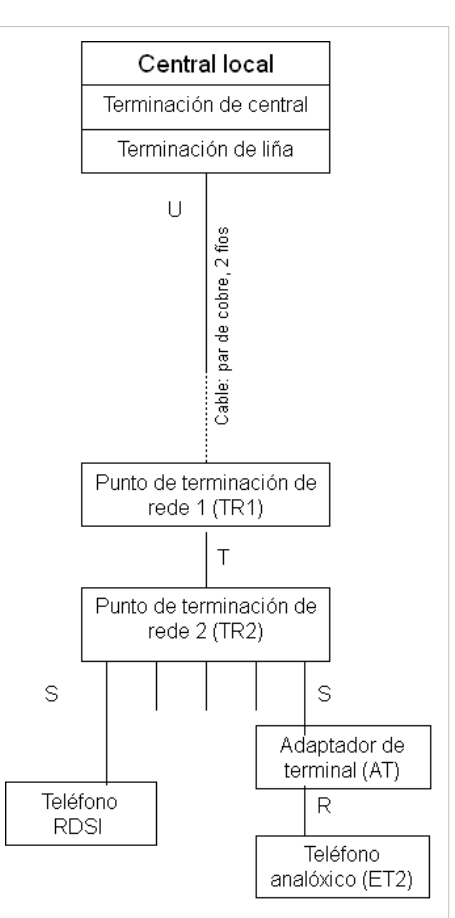

**-Punto de referencia V:** Representa a separación entre os elementos de transmisión e os de conmutación dentro da central local RDSI.

**-Punto de referencia R:** É o punto de conexión de calquera terminal que soporte un interface normalizado, por exemplo, os terminais con interface analóxico a dous fíos. Desta maneira e mediante o emprego do adaptador correspondente, pódense conectar os terminais da RTB ao entorno da RDSI.

**As agrupacións funcionais** que aparecen na configuración de referencia, representan distintos niveis de funcións entrelazadas mediante o interface que representa cada punto de referencia, e pode corresponder a un equipo físico ou simplemente a unha parte ou función do mesmo.

**-ET1:** É o equipo terminal que soporta directamente o interface S, é dicir, está deseñado para conectarse directamente á RDSI. Como exemplo poden citarse os teléfonos dixitais RDSI, Fax Grupo IV con interface S, etc.

**-ET2:** Representa calquera terminal que non se conecta directamente ao interface de usuario-rede, da RDSI, como os terminais modo paquete, terminais analóxicos a dous fíos, etc.

**-AT:** Este equipo conecta por un lado un interface R determinado e por outro o interface S do acceso do usuario, e permite, por tanto, a conexión dos ET2 comentados anteriormente, á RDSI. Como exemplo pódense citar o adaptador analóxico AT a/b, para terminais analóxicos a dous fíos e o adaptador AT X.25 para terminais modo paquete.

**-TR1:** Establece a separación física entre instalacións de usuario e a rede exterior, e realiza as funcións de transmisión entre estas e a central.

**-TR2:** Realiza as funcións de conmutación e control no interior das instalacións de abonado. A TR2 podería ser unha centralita, unha rede de área local, etc., dependendo do tamaño das instalacións. No caso máis sinxelo, podería chegar a desaparecer, coincidendo entón fisicamente os interfaces S e T.

#### • **Canles de acceso**

Para a transferencia de información e sinalización definíronse na RDSI os seguintes tipos de canles ou vías de transferencia de información:

**- Canle B:** canle de 64 kbps que transporta información xerada polo terminal do usuario.

**- Canle D:** canle de 16 kbps ou 64 kbps, dependendo da estrutura do acceso do abonado, que se utiliza para transportar a sinalización no interface usuario-rede. Tamén pode usarse para transmitir información do usuario a baixa velocidade.

**- Canle H:** Permite a transferencia de información de usuario a velocidades superiores a 64 kbps. Existen tres modos de canle H:

**- Canle H0 de 384 kbps,** equivale a 6 canles de 64 kbps.

**- Canle H11 de 1.536 kbps,** equivale a 24 canles de 64 kbps, utilizable en países con xerarquía dixital a 1.544 kbps. (USA e Japón).

**- Canle H12 de 1.920 kbps,** equivale a 30 canles de 64 kbps, utilizable en países con xerarquía dixital a 2 Mbps.

#### • **Estrutura do acceso de abonado**

As canles de información e sinalización poderían combinarse para formar diversos tipos de acceso de usuario. Polo momento normalizáronse dous estruturas de acceso diferentes, atendendo ao número e tipo de canles de información e sinalización que conteñan, e se denominan acceso básico e acceso primario.

**- Acceso Básico:** Está constituído por dúas canles B a 64 kbps para a transmisión de información, e unha canle D a 16 kbps para a sinalización de usuario.

No lado das instalacións de usuario (Interface S/T), ofrece unha velocidade de transmisión total de 192 kbps (B+B+D+ Control+ Sincronismo+ Mantemento), e está montado nunha configuración a catro fíos, dous para transmisión e dous para recepción.

**- Acceso Primario:** Está constituído por 30 canles B e unha canle D a 64 kbps, cunha velocidade total de 2 Mbps.

No lado das instalacións de usuario aparece "o interface I ", que pode ser totalmente equivalente ao S ao presentar una estrutura 30B+D, dependendo do seu tamaño, e que se utiliza para unir a unidade funcional TR1, interface de línea, coa TR2, normalmente unha centralita dixital, cuias extensións poden ser liñas de interface S.

No lado de rede, está soportado por un sistema de transmisión MIC a 2 Mbps.

Dado o coste deste servizo soamente é contratado polas grandes empresas.

#### • **Tarxetas de expansión dixitais**

Se precisamos mais de 10 cirtuitos, ou conectividade dixital, debemos de ter unha tarxeta T1 ou E1.

Os fabricantes **Digium**, **Zaptel**, **Sangoma** e **Rhino** teñen no seu catálogo tarxetas dixitais.

 $-$  mISDN  $^{[9]}$  $^{[9]}$  $^{[9]}$ 

#### *Channel banks*

Un *channel bank* é un dispositivo que permite demultiplexar un circuito dixital en varios circuitos analóxicos (ou vice versa). Mais específicamente, un *channel bank* permitirá conectar liñas e teléfonos analóxicos a un sistema ao través dunha liña T1.

Os *channel bank* son dispositivos realmente caros.

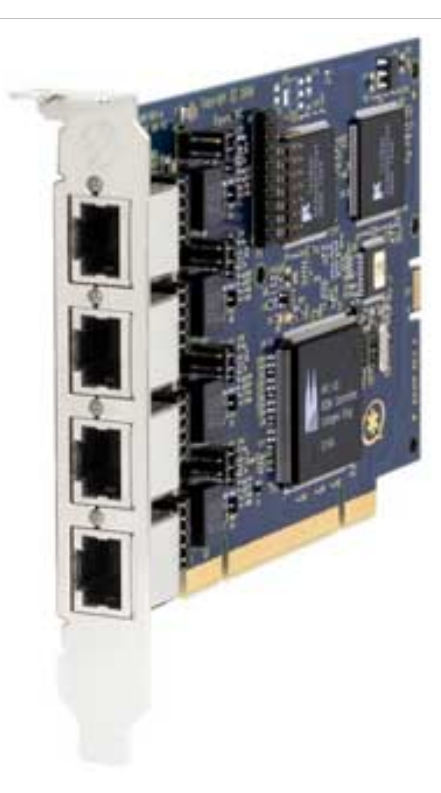

#### **Outros tipos de interfaces PSTN**

Outro xeito de conectarse á PSTN é pola RDSI. Este tipo de conexión son dúas canles a 144kbps pero, o realmente importante para nós é que **Digium** fabrica as tarxetas B410P  $[10]$ , TE412P  $[11]$  TE410P  $[12]$ , TE407P  $[13]$  e TE405P  $[14]$  para conectar o sistema Asterisk á RDSI.

## **Conexión a unha Rede Telefónica Baseada en Paquetes**

Se non se precisa conectar á PSTN, Asterisk só precisa de *hardware* unha tarxeta de rede (NIC).

Sen embargo, se queremos proporcionar *music on hold* ou conferencias e non se ten ningunha fonte de tempo precisaríamos o **módulo de Linux** *ztdummy*, que é unha especie de "metrónomo" que permite ao sistema misturar múltiples correntes de audio dun xeito correcto e sincronizado.

## **Cancelación do ECO**

Un dos problemas que vai surxir cando se conecten interfaces analóxicos sobre un sistema de VoIP é o **eco**.

O **eco** é simplemente que, o que un interlocutor di lle chega reflexado un tempo mais tarde.

Existe cancelación de eco por *hardware* e por *software* pero, sen dúbida, é mellor a primeira opción.

**A cancelación de eco por** *hardware* fai mais caro o noso sistema, pero vale a pena pola calidade do son que se vai a obter. A maioría das tarxetas PSTN de Digium veñen con cancelación de eco por *hardware*.

## **Tipos de Teléfonos**

Como é lóxico nun sistema de VoIP teñen que existir os teléfonos como elementos finais cós que os usuarios se comunican. Iso si, existen moitos "tipos" de teléfonos que se poden integrar có Asterisk.

### **Teléfonos Físicos analóxicos**

Os Teléfonos analóxicos existiron dende a invención do teléfono  $^{[15]}$  $^{[15]}$  $^{[15]}$  (1.871). Ata fai uns 20 anos todos os teléfonos eran analóxicos.

Cando unha persoa fala, as cordas vocais, a lingua, os dentes, e os labos crean unha variedade complexa de sons. O obxectivo do teléfono é de capturar estes sons e convertilos nun formato conveniente para a transmisión sobre cables. Nun teléfono analóxico, a sinal transmitida é análoga ás ondas sonoras producidas pola oratoria da persoa.

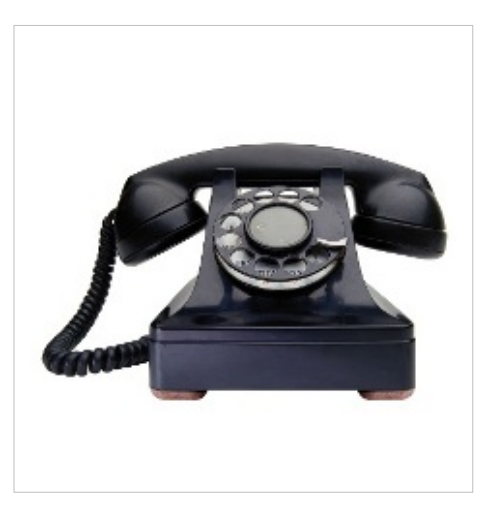

Os Teléfonos Analóxicos son a única clase de teléfono

que está comúnmente dispoñible en calquera tenda de electrónica de venta ao público. Isto cambiará radicalmente nos próximos anos...

### **Teléfonos Físicos IP**

O teléfono IP (ou Terminal IP) é o principal dispositivo utilizado e especificamente deseñado para o seu usuo en VoIP, e que permite realizar unha comunicación utilizando unha rede IP xa sexa mediante rede de área local (LAN) ou a través de Internet. O teléfono IP convirte e comprime a sinal da voz en paquetes de datos que serán enviados na rede IP, en lugar de utilizar unha conexión de rede telefónica.

• [Linksys SPA942](http://informatica/manuais/index.php?title=Linksys_SPA942)

#### **Softphones**

Un Softphone é un programa que ofrece a funcionalidade dun teléfono nun dispositivo que non o é, como pode ser un PC ou unha PDA.

Pouco a pouco nos imos alonxando do teléfono tradicional e tendendo cara unha cultura de comunicacións mais multimedia, así, por exemplo, poderíase comprar un terminal de comunicacións e instalarlle un *softphone* para proporcionarlle todas as funcións que desexemos.

Para os nosos obxectivos, podemos definir un *softphone* como calquera dispositivo que se executa sobre un ordenador personal, ten a aparencia e se comporta como un teléfono, e proporciona como a súa función primaria a capacidade de facer e recibir chamadas.

- [Zoiper IAX e SIP Softphone](http://informatica/manuais/index.php?title=Zoiper_IAX_e_SIP_Softphone)
- [X-Lite SIP Softphone](http://informatica/manuais/index.php?title=X-Lite_SIP_Softphone)

#### **Adaptadores de teléfonos**

Un "adaptador de teléfono" (normalmente referenciado como **ATA -** *Analog Terminal Adaptor* **-**) pode ser descrito como un dispositivo que fai unha conversión de protocolos de comunicación. Mais comunmente, estes dispositivos empréganse para convertir un sinal dixital nun analóxico (é ao revés), para conectar un dispositivo IP, por exemplo, nun teléfono analóxico ou un fax.

• [Linksys SPA3102](http://informatica/manuais/index.php?title=Linksys_SPA3102)

#### **Terminais de comunicación**

Este concepto defíne "calquera tipo de equipo" que se empregue para facer chamadas: PDA, PC, Teléfono Analóxico, Teléfono IP,...

### **Enlaces externos**

- [1] <http://www.zapatatelephony.org/>
- [2] <http://www.digium.com/en/>
- [3] <http://www.junghanns.net/en/home.html>
- [4] <http://www.beronet.com/>
- [5] <http://www.channelbanks.com/>
- [6] <http://www.sangoma.com/>
- [7] <http://www.voicetronix.com/>
- [8] <http://www.pikatechnologies.com/english/view.asp?x=1>
- [9] [http://www.misdn.org/index.php/Main\\_Page](http://www.misdn.org/index.php/Main_Page)
- [10] <http://www.digium.com/en/products/digital/b410p.php>
- [11] <http://www.digium.com/en/products/digital/te412p.php>
- [12] <http://www.digium.com/en/products/digital/te410p.php>
- [13] <http://www.digium.com/en/products/digital/te407p.php>
- [14] <http://www.digium.com/en/products/digital/te405p.php>
- [15] <http://es.wikipedia.org/wiki/Tel%C3%A9fono>

Fuente: http://informatica/manuais/index.php?title=Elementos\_ hardware\_ dos Sistema\_de\_VOIP&oldid=11961

Autores principales: Vieites,

## **Caso de Estudo: VoIP nun Centro Educativo**

### **Escenario**

O IES San Clemente é un centro educativo situado na rúa San Clemente s/n en Santiago de Compostela.

O claustro está composto de 90 e pico profesores, temos cerca de 25 departamentos conectados todos á centralita dixital de telefónica. En cada departamento hai conexións de rede RJ45 ó centro de cálculo san clemente onde se atopan os servidores centrais, firewall, routers, balanceador, ADSLs, etc.

Hai 4 liñas dispoñibles de entrada ó centro, e unha saída que desvía as chamadas a móviles a través dela.

Deséxase dar servicio de voip e ofrecer servizos de centralita automática, que permita contactar con departamentos e profesores directamente sin ter que falar con ninguén, desvio intelixente de chamadas, servizos avanzados de información, buzóns de voz, etc.

## **Discusión**

Asterisk é a solución apropiada para o IES San Clemente. Asterisk proporciona todas as características que ten actualmente a centralita dixital do IES. Aínda que non se vai a suprimir o uso desa centralita mediante Asterisk vanse a integrar as comunicacións voip e as liñas actuais.

Asterisk é unha ferramenta moi potente e relativamente barata. Simplemente temos que configurar un equipo que faga o servizo de centralita e empregar tarxetas adicionais de conexión á centralita como por exemplo a tarxeta Digium T100P que dispón de señalización ISDN e se integra moi ben con Asterisk.

Nos equipos dos departamentos empregaremos clientes voip software ou teléfonos voip como Linksys.

## **Propostas**

Arquivos de configuración:

- 1. [Arquivo chan\\_dahdi.conf](http://informatica/manuais/index.php?title=Arquivo_chan_dahdi.conf)
- 2.  $\rightarrow$  [Arquivo dahdi-channels.conf](#page-37-0)
- 3. → [Arquivo extensions.conf](#page-38-0)
- 4.  $\rightarrow$  [Arquivo iax.conf](#page-42-0)
- 5. → [Arquivo indications.conf](#page-43-0)
- 6.  $\rightarrow$  [Arquivo meetme.conf](#page-44-0)
- 7.  $\rightarrow$  [Arquivo musiconhold.conf](#page-45-0)
- 8.  $\rightarrow$  [Arquivo queues.conf](#page-47-0)
- 9. Arquivo res ldap.conf
- 10.  $\rightarrow$  [Arquivo sip.conf](#page-64-0)
- 11.  $\rightarrow$  [Arquivo system.conf](#page-66-0)
- 12. → [Arquivo voicemail.conf](#page-66-1)

Fuente: http:/ / informatica/ manuais/ index. php? title=Caso\_ de\_ Estudo:\_ VoIP\_ nun\_ Centro\_Educativo&oldid=12117

Autores principales: Veiga,

## **Enlaces sobre programación e utilidades sobre Asterisk**

## **Clientes Web IAX/SIP para Asterisk**

A necesidade principal é dispor dun softwarae que se execute dende un navegador Web e que implemente os protocolos AIX e/ou SIP. As vantaxes son obvias:

- Independencia do sistema operativo.
- Non se necesita instalar nada.
- Facilidade de uso ao ser unha interface Web.
- Accesible dende calquera computador con acceso á rede.

Non é doado atopar alternativas libres. Existen pola contra algúns programas gratuítos ou de proba, e bastantes de pago. Algunhas alternativas son as seguintes:

- Libres:
	- IAXWebPhone<sup>[\[1\]](http://www.silicontechnix.com/iaxcontrol/webTelefone.zip)</sup>.
- Gratuítos:
	- Flaphone<sup>[\[2\]](http://www.flaphone.com/)</sup>.
	- DODDLE Web-Driven SIP Phone. Non é libre pero é gratuíto. Funciona en Windows e Linux e practicamente con calquera navegador.
- De pago:
	- Thinkingvoice<sup>[\[3\]](http://thinkingvoice.com/)</sup>.

## **Programación AGI PHP para Asterisk**

http:/ / www. voip. unam. mx/ [mediawiki/](http://www.voip.unam.mx/mediawiki/index.php?title=Ejemplo_de_AGI_PHP_para_Asterisk&printable=yes) index. [php?title=Ejemplo\\_de\\_AGI\\_PHP\\_para\\_Asterisk&printable=yes](http://www.voip.unam.mx/mediawiki/index.php?title=Ejemplo_de_AGI_PHP_para_Asterisk&printable=yes)

## **Enlaces externos**

- [1] <http://www.silicontechnix.com/iaxcontrol/webTelefone.zip>
- [2] <http://www.flaphone.com/>
- [3] <http://thinkingvoice.com/>

Fuente: http://informatica/manuais/index.php?title=Enlaces\_sobre\_programación\_e utilidades\_sobre\_Asterisk&oldid=11910

Autores principales: Arribi, Veiga, Vieites,

# **Membros do Grupo de Traballo VoIP**

#### **Membros do Grupo de Traballo:**

- Arribi Vilela, Jesús
- Carrión Álvarez, Carlos
- García Seco, José
- Pérez Gómez, Catalina *(Coordinadora)*
- Seoane López, Cristina
- Vázquez López, Ramiro
- Veiga Cid, Rafael
- Vieites Rodríguez, Manuel

#### **Relator:**

• José Antonio Zumalave Rivas da empresa Level Telecom<sup>[\[1\]](http://www.leveltelecom.es/)</sup>

## **Enlaces externos**

[1] <http://www.leveltelecom.es/>

Fuente: http://informatica/manuais/index.php?title=Membros\_do\_Grupo\_de\_Traballo\_ VoIP&oldid=12120

Autores principales: Vieites,